## МIНIСТЕРСТВО ОСВIТИ I НАУКИ УКРАЇНИ СУМСЬКИЙ ДЕРЖАВНИЙ УНIВЕРСИТЕТ ФАКУЛЬТЕТ ЕЛЕКТРОНІКИ ТА ІНФОРМАЦІЙНИХ ТЕХНОЛОГІЙ КАФЕДРА КОМП'ЮТЕРНИХ НАУК СЕКЦІЯ ІНФОРМАЦІЙНИХ ТЕХНОЛОГІЙ ПРОЕКТУВАННЯ

# **КВАЛІФІКАЦІЙНА РОБОТА БАКАЛАВРА**

**на тему:** «Web-додаток підтримки продажу аксесуарів для мобільних пристроїв»

за спеціальністю 122 «Комп'ютерні науки», освітньо-професійна програма «Інформаційні технології проектування»

**Виконавець роботи:** студент групи ІТ-62 Противень Дмитро Андрійович

**Кваліфікаційна робота бакалавра захищена на засіданні ЕК** 

**з оцінкою** « »\_\_\_\_\_\_2020 р.

Науковий керівник к.т.н., Нагорний В.В. (підпис) (науковий ступінь, вчене звання, прізвище та ініціали)

Голова комісії .

(підпис) (науковий ступінь, вчене звання, прізвище та ініціали)

Засвідчую, що у цій дипломній роботі немає запозичень з праць інших авторів без відповідних посилань.

Студент

(підпис)

Суми-2020

**Сумський державний університет Факультет** електроніки та інформаційних технологій **Кафедра** комп'ютерних наук **Секція** інформаційних технологій проектування **Спеціальність** 122 «Комп'ютерні науки» **Освітньо-професійна програма** «Інформаційні технології проектування»

## **ЗАТВЕРДЖУЮ**

Зав. секцією ІТП

В. В. Шендрик «  $\rightarrow$  2020 p.

# **З А В Д А Н Н Я**

## **НА КВАЛІФІКАЦІЙНУ РОБОТУ БАКАЛАВРА СТУДЕНТУ**

*Противень Дмитро Андрійович*

**1 Тема роботи:** *Web-додаток підтримки продажу аксесуарів для мобільних . пристроїв. .*

керівник роботи: *Нагорний Володимир В'ячеславович, к.т.н .*

затверджені наказом по університету від «14» травня 2020 р. № 0576-III

**2 Строк подання студентом роботи** «1» 2020 р.

**3 Вхідні дані до роботи** каталог товарів у форматі .сsv, який підтримується . CMS WordPress. .

**4 Зміст розрахунково-пояснювальної записки (перелік питань, які потрібно розробити):** аналіз предметної області, моделювання та проектування, розробка. WEB-додатку. .

**5 Перелік графічного матеріалу (з точним зазначенням обов'язкових креслень):** актуальність, постановка задачі, аналіз існуючих WEB-додатків, . таблиця порівняння розглянутих WEB-додатків, функціональні вимоги, . контексна діаграма, декомпозиція контекстної діаграми, діаграма варіантів . використання, діаграма послідовностей, ER-діаграма, архітектура WEB-додатку, засоби реалізації, демонстрація WEB-додатку, оприлюднення роботи, висновки. .

## **6. Консультанти розділів роботи:**

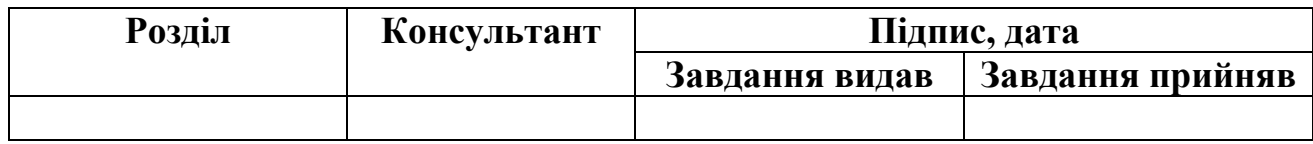

**7.Дата видачі завдання:** 01.10.2019 .

# **КАЛЕНДАРНИЙ ПЛАН**

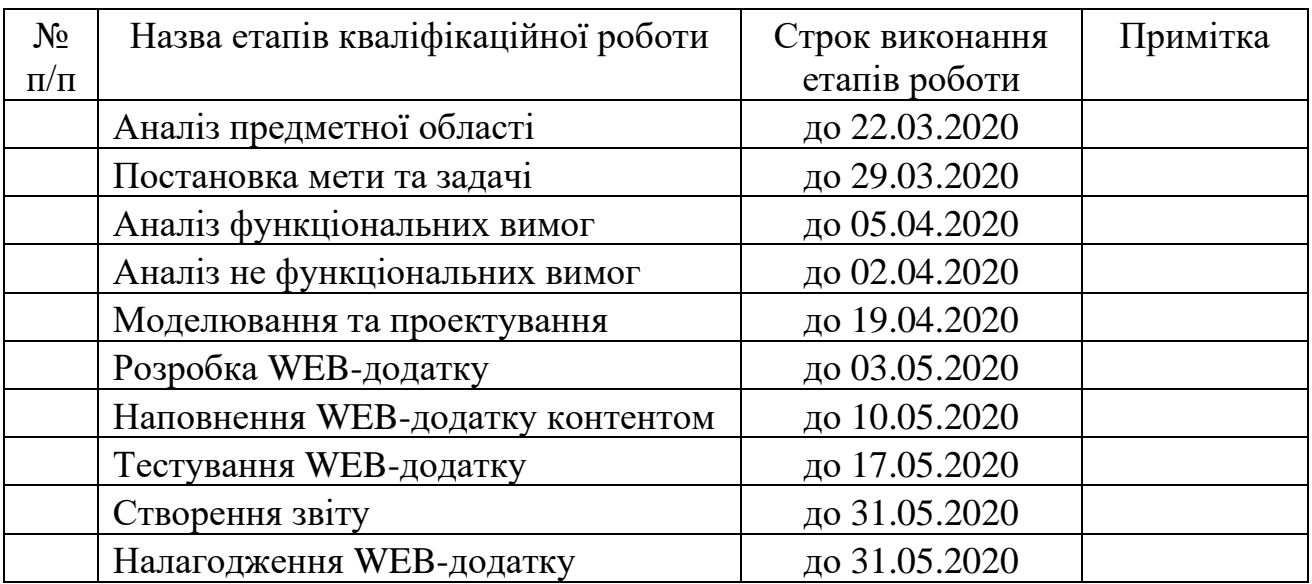

**Студент** \_\_\_\_\_\_\_\_\_\_\_\_\_\_\_\_

(підпис)

**Керівник роботи** \_\_\_\_\_\_\_\_\_\_\_\_\_\_\_

(підпис)

Противень Д. А.

к.т.н., Нагорний В. В.

#### **РЕФЕРАТ**

Тема кваліфікаційної роботи бакалавра «WEB-додаток підтримки продажу аксесуарів для мобільних пристроїв».

Пояснювальна записка складається зі вступу, 3 розділів, висновків, списку використаних джерел із 25 найменувань та додатків. Загальний обсяг роботи − 72 сторінки, у тому числі 37 сторінок основного тексту, 2 сторінки списку використаних джерел, 25 сторінок додатків.

Кваліфікаційну роботу бакалавра присвячено розробці WEB-додатку підтримки продажу аксесуарів для мобільних пристроїв для існуючого інтернет магазину Phonecovers.ua.

У роботі проведено аналіз предметної області, поставлено мету та задачі даного проекту. Досліджено наявні методи програмних продуктів, що потрібні для створення WEB-додатку. Обраний і обгрунтований вибір технологій для розробки. Для кращого розуміння WEB-додатку проведено структурнофункціональне моделювання. Для визначення послідовності дій була змодельована діаграма варіантів використання. Для процесу створення аксесуару з власним дизайном розроблено діаграму послідовності мовою UML.

У роботі виконано розробку технічного завдання, яке наведене в додатку А. Розроблено архітектуру WEB-додатку підтримки продажу аксесуарів для мобільних пристроїв. Розроблено сам WEB-додаток та описано основні етапи його створення із зазначенням засобів реалізації.

Результатом проведеної роботи є WEB-додаток підтримки продажу аксесуарів для мобільних пристроїв.

Практичне значення роботи полягає у підвищенні кількості продажів магазину Phonecovers.ua, збільшенню клієнтської бази, оптимізації процесу продажу товарів та підвищення впізнаваємості бренду.

Ключові слова: WEB-додаток, інтернет-магазин, аксесуари для мобільних пристроїв, чохли для телефонів, сайт, CMS WordPress, WooCommerce.

# **3MICT**

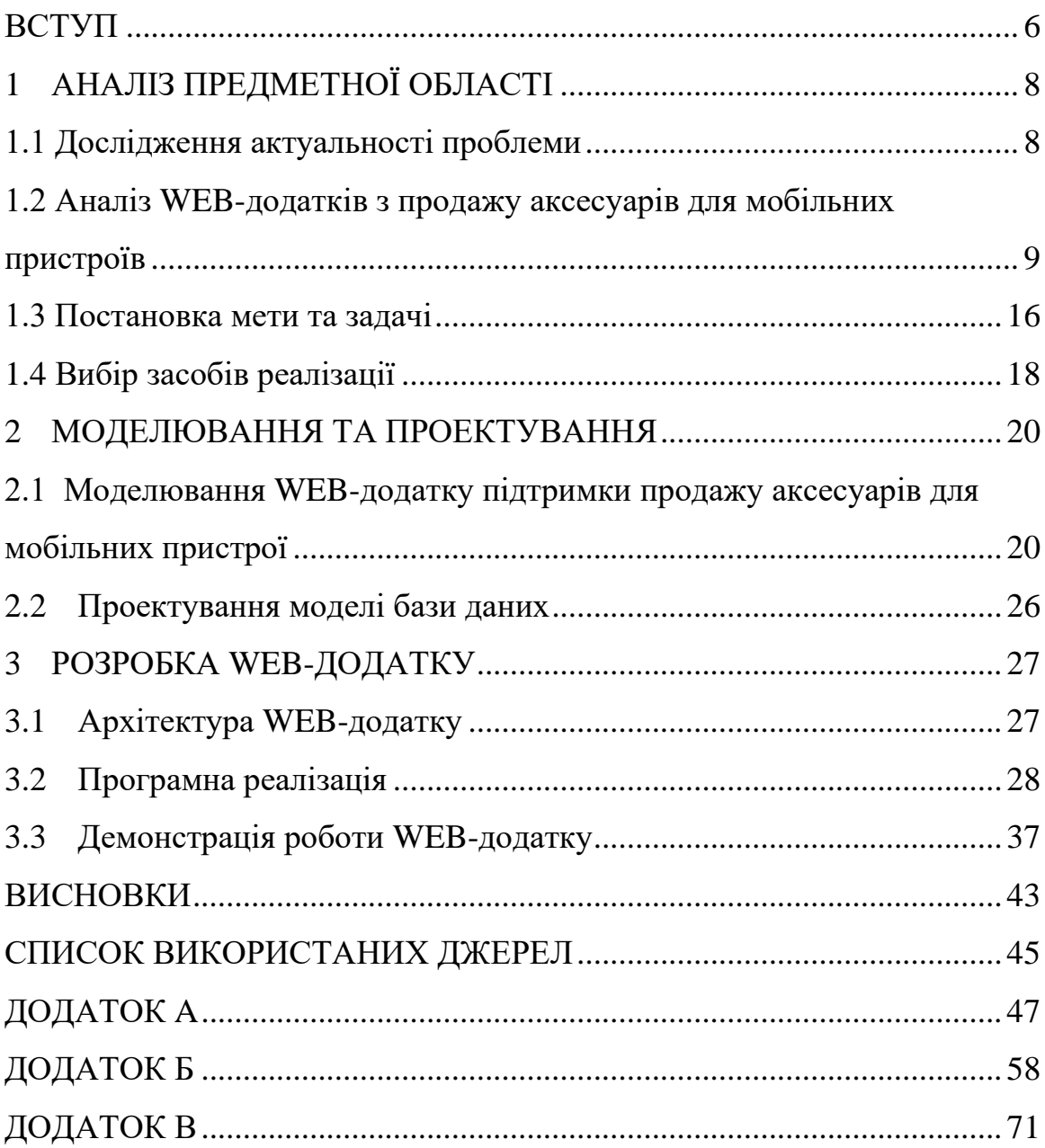

#### **ВСТУП**

<span id="page-5-0"></span>Сьогодні інтернет-торгівля в усьому світі з кожним роком збільшує свій попит. Потреба покупців придбати товари, не виходячи з дому, сприяє появі нових інтернет-магазинів [1].

Підприємництво є одним з найкращих прикладів використання інтернеткомерції, але, незважаючи на стрімкий розвиток інформаційних технологій, не всі підприємці розуміють переваги інтернет-магазину [2].

WEB-додаток – це додаткова, а іноді і головна можливість розвивати успішний бізнес. Займаючись торгівлею off-line, продавець обмежується клієнтами зі своєї місцевості. Але зі створенням інтернет-магазину з'являється ще одна торгова точка, яка стає доступною для потенційних клієнтів інших міст і країн. Це розширює підприємство та канали збуту, які працюють 24 години на добу, 7 днів на тиждень.

На просторах інтернету вже існує магазин phonecovers.ua, на таких платформах, як Instagram та Facebook. Враховуючи високий рівень наявності інформаційних технологій в житті сучасної людини, було вирішено розробити WEB-додаток. Для малого бізнесу це ефективний багатоцільовий інструмент, який при мінімальних вкладах і достатньому піклуванню гарантовано принесе прибуток.

Підприємці, які зацікавлені в розвитку компанії, залучення нових покупців і розширенні клієнтської бази, підвищення кількості продажів і фінансових оборотів, насправді не можуть ігнорувати такі вигоди.

Об'єктом дослідження дипломної роботи є: процес функціонування WEBдодатків підтримки продажу аксесуарів для мобільних пристроїв в мережі Інтернет.

Предметом дослідження є WEB-додаток підтримки продажу аксесуарів для мобільних пристроїв.

Основною метою кваліфікаційної роботи бакалавра є розробка WEBдодатку підтримки продажу аксесуарів для мобільних пристроїв.

Було визначено, що для досягнення мети необхідно виконати наступні дії:

- 1) провести аналіз існуючих WEB-додатків підтримки продажу аксесуарів для мобільних пристроїв;
- 2) сформулювати функціональні вимоги;
- 3) провести моделювання бізнес-процесів;
- 4) розробити та повністю описати архітектуру WEB-додатку;
- 5) розробити WEB-додаток;
- 6) протестувати та впровадити розроблюваний проект в роботу.

Результатом кваліфікаційної роботи бакалавра буде WEB-додаток, що надаватиме змогу потенційним клієнтам придбати товар, а саме, аксесуари для мобільних пристроїв із вже доступних, або створити власний дизайн аксесуарів.

# <span id="page-7-0"></span>**1 АНАЛІЗ ПРЕДМЕТНОЇ ОБЛАСТІ**

#### **1.1 Дослідження актуальності проблеми**

<span id="page-7-1"></span>На сьогодні, майже кожен має смартфон, тому мобільні аксесуари разом з телефонами стрімко набирають попит. Володарі цих пристроїв мають бажання гарно «одягнути» свій девайс, так щоб це було оригінально. Високий рівень попиту сприяє високому рівню конкуренції серед інших продавців аксесуарів для мобільних пристроїв [3]. Продуктивна та якісна реклама є не менш важливою для розвитку on-line торгівлі, адже вона стоїть на одному рівні з якістю товару. Враховуючи високий рівень наявності інформаційних технологій в житті сучасної людини, було вирішено розробити WEB-додаток [4].

Можливо, не існує жодної організації чи компанії, що позиціонує себе як важливого представника продукту, що не має особистого WEB-додатку, оскільки це візитівка та найдієвіший спосіб просування власного бренду [5]. Це дає змогу швидко ознайомити клієнтів з компанією та товарами чи послугами, що надаються.

Як джерело інформації, Інтернет усунув телебачення, радіо та газети з життя людей, що немає кращого вибору у відношенні ціни/якості реклами. Без сумніву, сучасні люди майже не відвідують бібліотеку, а все частіше роблять запити в Інтернеті, і пошук оригінальних аксесуарів для мобільних пристроїв не є винятком.

Перспектива розширення клієнтської бази, підвищення ефективності бізнес-процесів у сфері обслуговування клієнтів, охоплення більшості цільової аудиторії та збільшення прибутку для підприємців обґрунтовує актуальність розробки WEB-додатку підтримки продажу аксесуарів для мобільних пристроїв. Причиною ініціалізації проекту є створення WEB-додатку, який може організувати процес продажу товарів через мережу Інтернет.

## <span id="page-8-0"></span>**1.2 Аналіз WEB-додатків з продажу аксесуарів для мобільних пристроїв**

Перш ніж розробити WEB-додаток, було проведено аналіз вже існуючих WEB-додатків з підтримки продажу аксесуарів для мобільних пристроїв. У процесі виконання цього аналізу були визначені переваги та недоліки інших магазинів заради планування власного функціоналу та зовнішнього вигляду WEBдодатку.

За результатами пошукового запиту деякі із запропонованих WEB-додатків були обрані вибірково, і їх конкурентоспроможність було детально вивчено. Аналізуючи додатки, слід звернути увагу на такі аспекти: функціональність, оригінальність дизайну, зручність використання, інформаційне навантаження, коректне відображення сторінок, адаптивність під мобільні прстрої, тощо.

Наступні WEB-додатки розглядаються як конкуренти:

- 1. https://zorrov.com
- 2. https://floy.com.ua
- 3. https://print.caseshop.com.ua

Розглянемо WEB-додаток zorrov.com. Головна сторінка є дуже громіздкою та якість анімації бажає бути кращою (рис. 1.1).

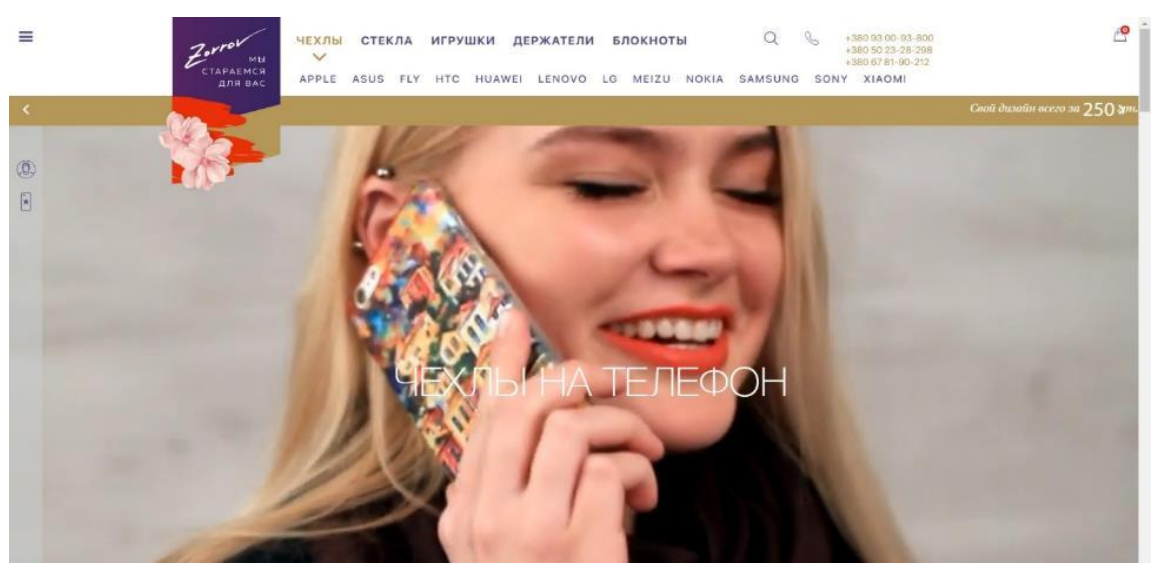

Рисунок 1.1 – Головна сторінка https://zorrov.com

Якщо прогорнути сторінку нижче, можна побачита всю інформацію про компанію. На мій погляд, головна сторінка повинна стимулювати клієнта на придбання товару, а така інформація повинна бути на окремій сторінці (рис 1.2).

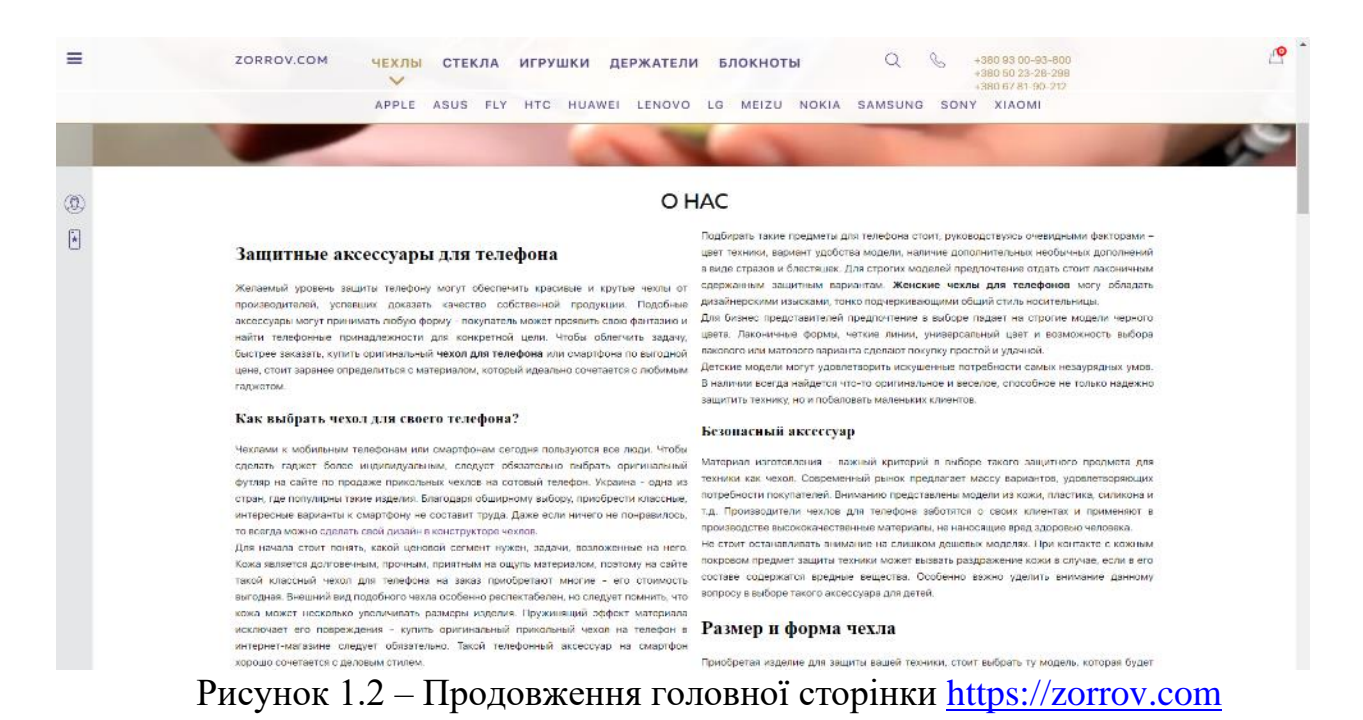

Асортимент WEB-додатку zorrov.com є невеликим, весь товар схожий один на одного та ціна на аксесуар є на порядок вище ринкової.

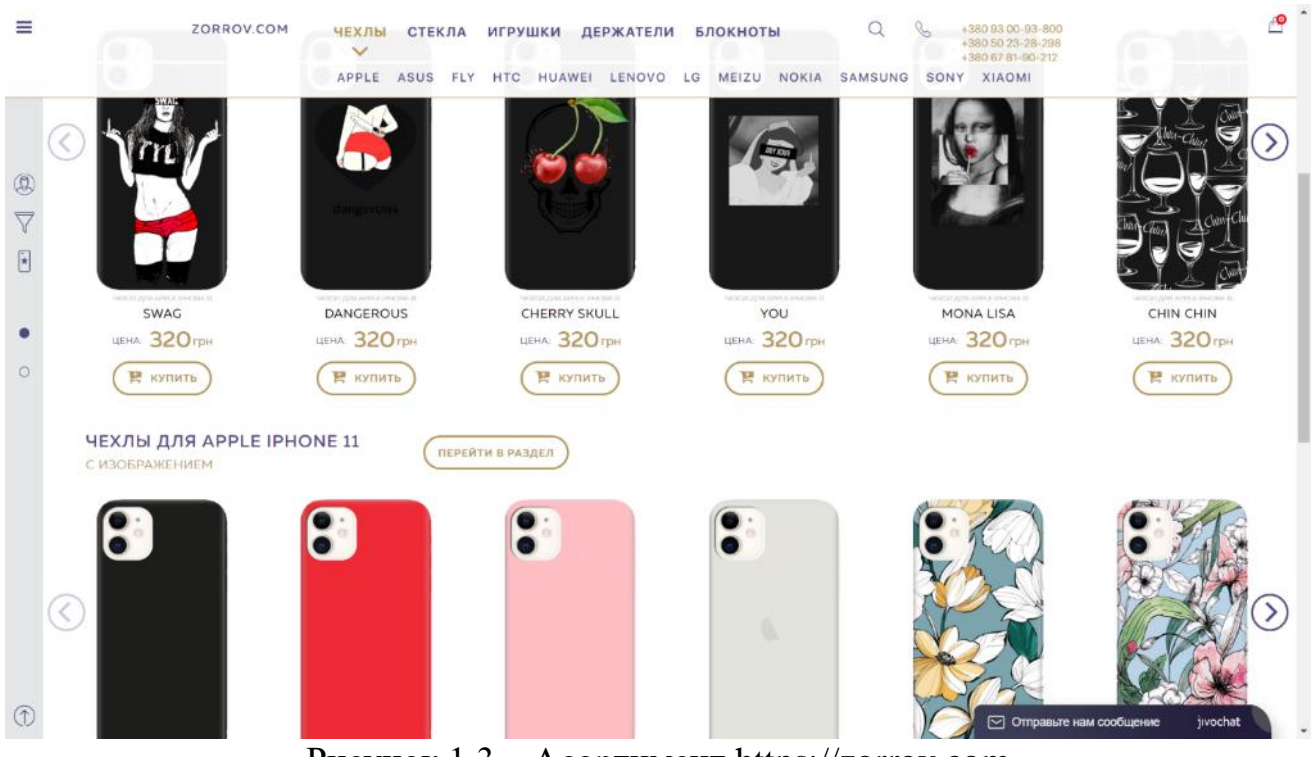

Рисунок 1.3 – Асортимент https://zorrov.com

Для початку роботи з конструктором власного дизайну аксесуару на WEBдодатку zorrov.com, користувачу необхідно обрати марку та модель телефону, для якого він бажає створити аксесуар. Після цього стають доступними такі функції як вибір файлу (картинки) та додавання тексту (рис. 1.4).

Переваги:

- можливість вибору декількох файлів одночасно;
- можливість додавання декількох текстових елементів;
- редагування кожного елемента окремо; Недоліки:
- кінцевий результат можна побачити лише після натискання кнопки «Посмотреть результат»
- ресурс не пропонує вибір технології друкування (2D чи 3D)
- ресурс не пропонує вибір матеріалу чохла (силікон чи пластик)
- завищена ціна продукту (навіть зі знижкою)

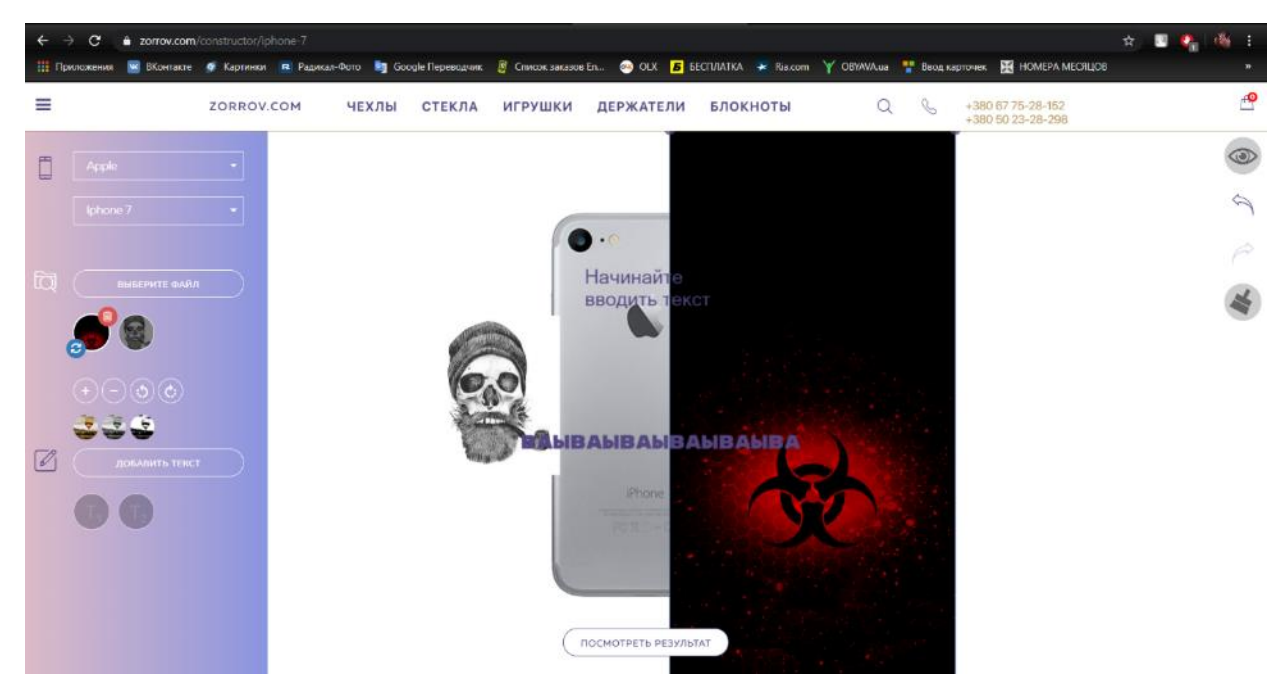

Рисунок 1.4 – Конструктор власного дизайну https://zorrov.com

Розглянемо наступний WEB-додаток floy.com.ua. Магазин має великий асортимент товару. Головна сторінка відразу це демонструє (рис. 1.5).

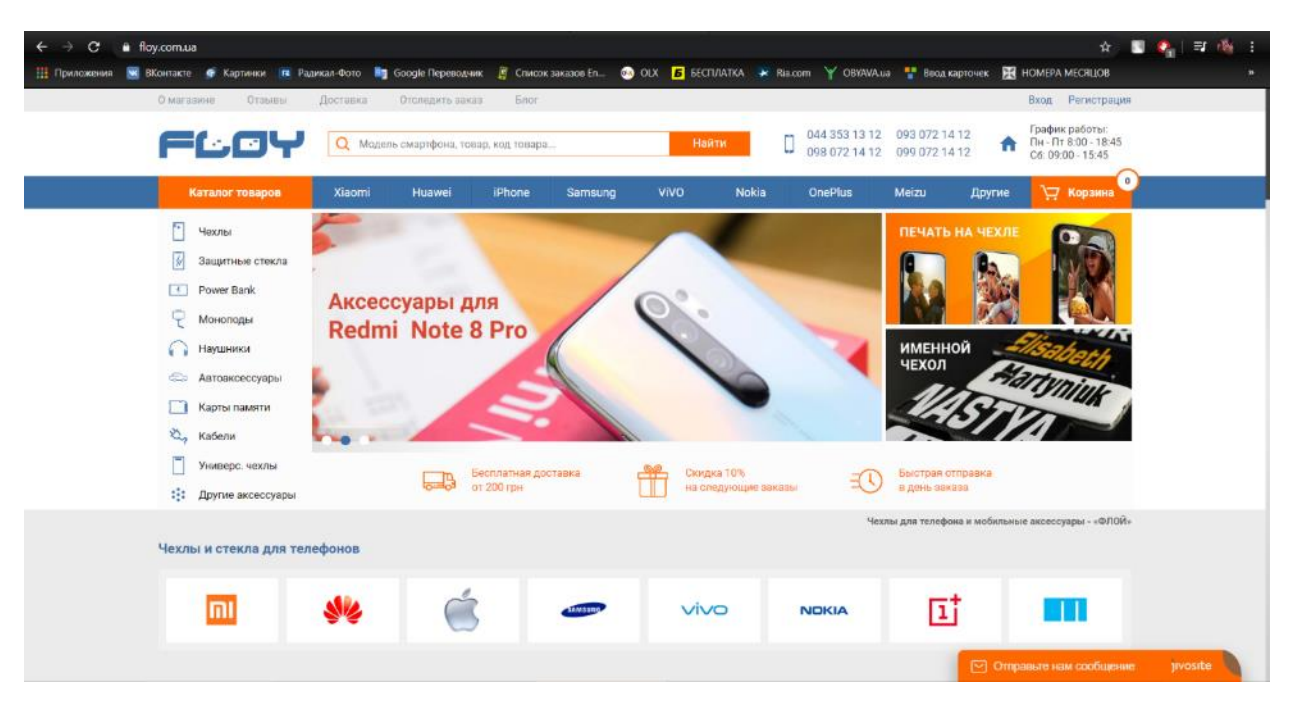

Рисунок 1.5 – Головна сторінка https://floy.com.ua

На сторінці чохлів для телефонів є можливість сортування та розбиття на підкатегорії, що є великим плюсом для клієнта, який націлений на конкретний дизайн (рис. 1.6).

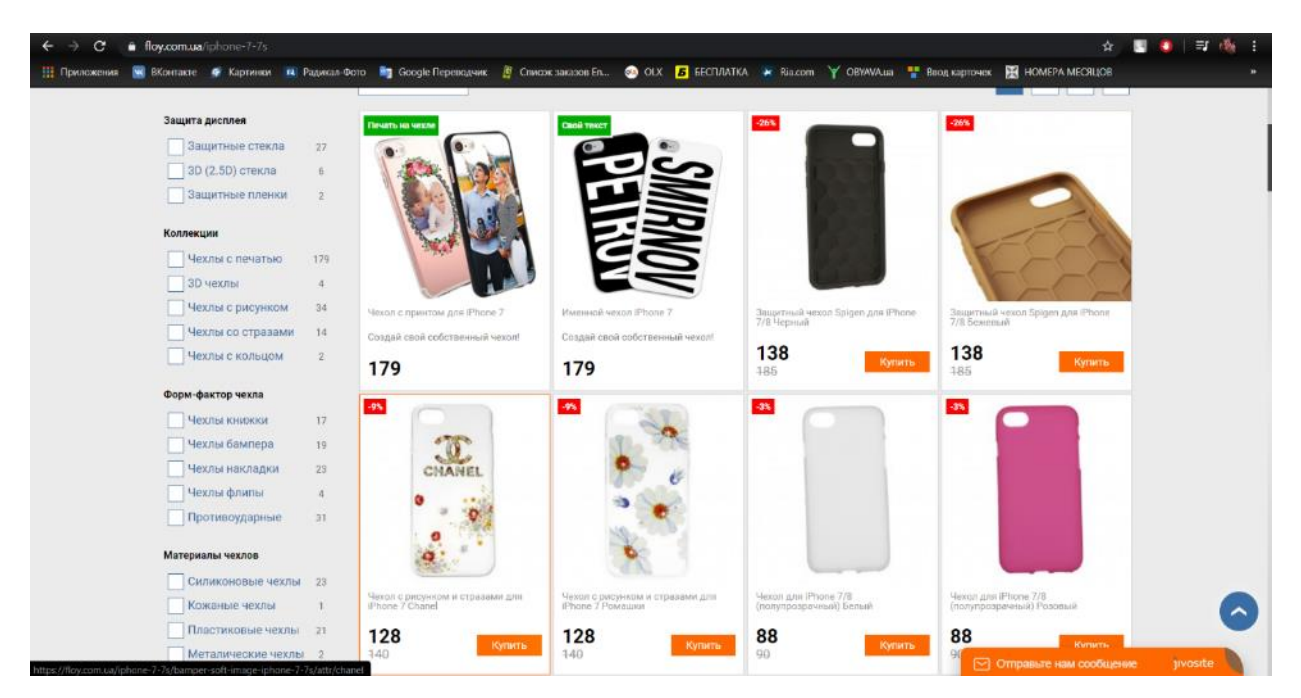

Рисунок 1.6 – Сторінка чохлів https://floy.com.ua

Переглядаючи каталог товарів, я помітив, що магазин не дотримується одної стилістики відображення фотогорафій товару, що є великим недоліком (рис. 1.7).

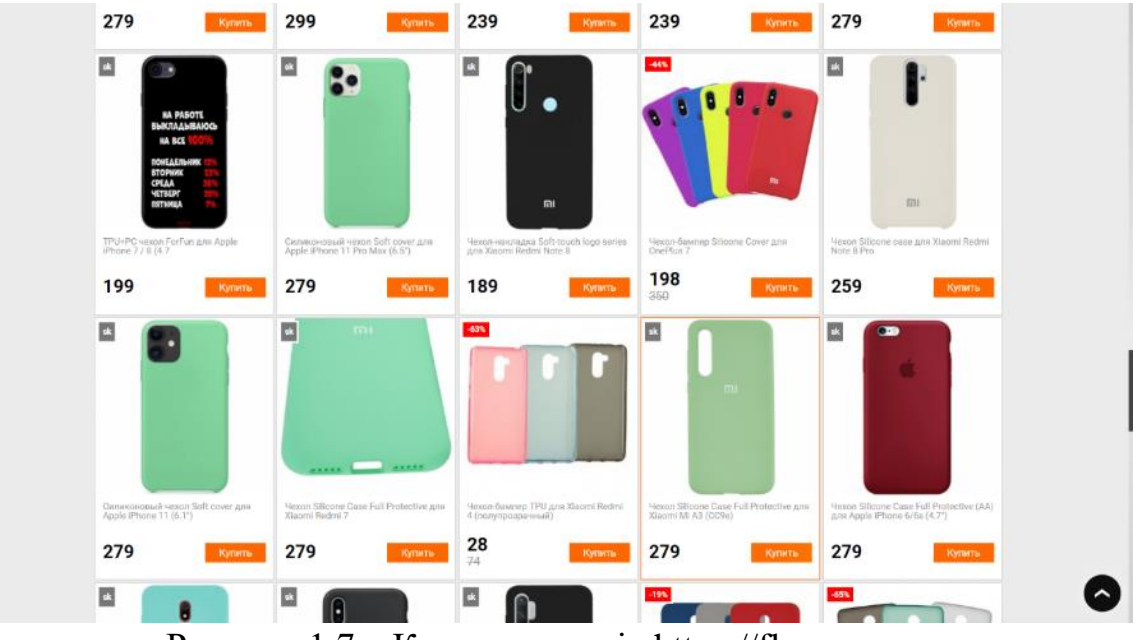

Рисунок 1.7 – Каталог товарів https://floy.com.ua

Дизайн WEB-додатку є класичним, зрозумілим у використанні, але відсутня особливість, яка запам'ятовується. Магазин не акцентує увагу на конструкторі по створенню власного дизайну і всі товари змішані між собою.

Розглянемо конструктор власного дизайну аксесуарів floy.com.ua. Набір функцій дуже малий, відсутні підказки для користувача. WEB-додаток не інформує бажаний розмір фотографії для коректого друку (рис. 1.8).

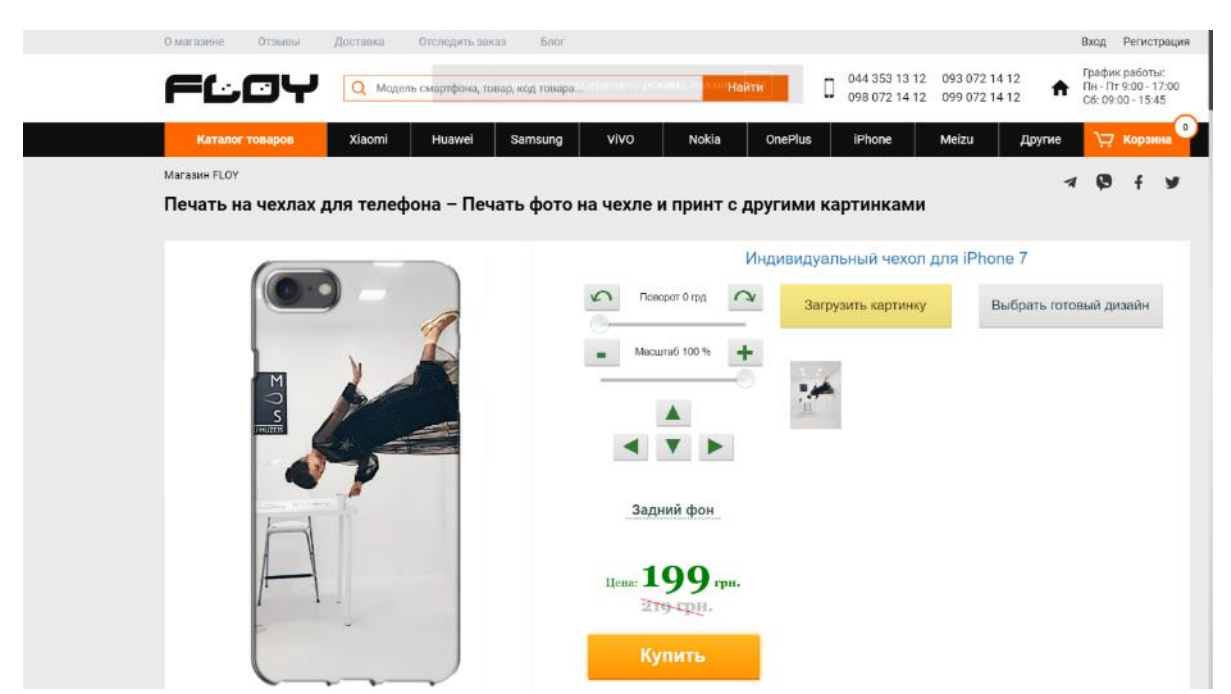

Рисунок  $1.8$  – Конструктор власного дизайну https://floy.com.ua

Наступний конкурент https://print.caseshop.com.ua. WEB-додаток не має каталогу товарів. Ресурс лише пропонує створити власний аксесуар за допомогою конструктора.

Головна сторінка реалізована за допомогою сервісів, таких як wix.com. Стандартний вигляд сайту-візитки. Але дизайн є привабливим та сучасним. Так як наш майбутній проект буде включати в себе і конструктор власного дизайну і каталог вже готових робіт, то конкурентноспроможність цього сервісу значно понижується (рис. 1.9).

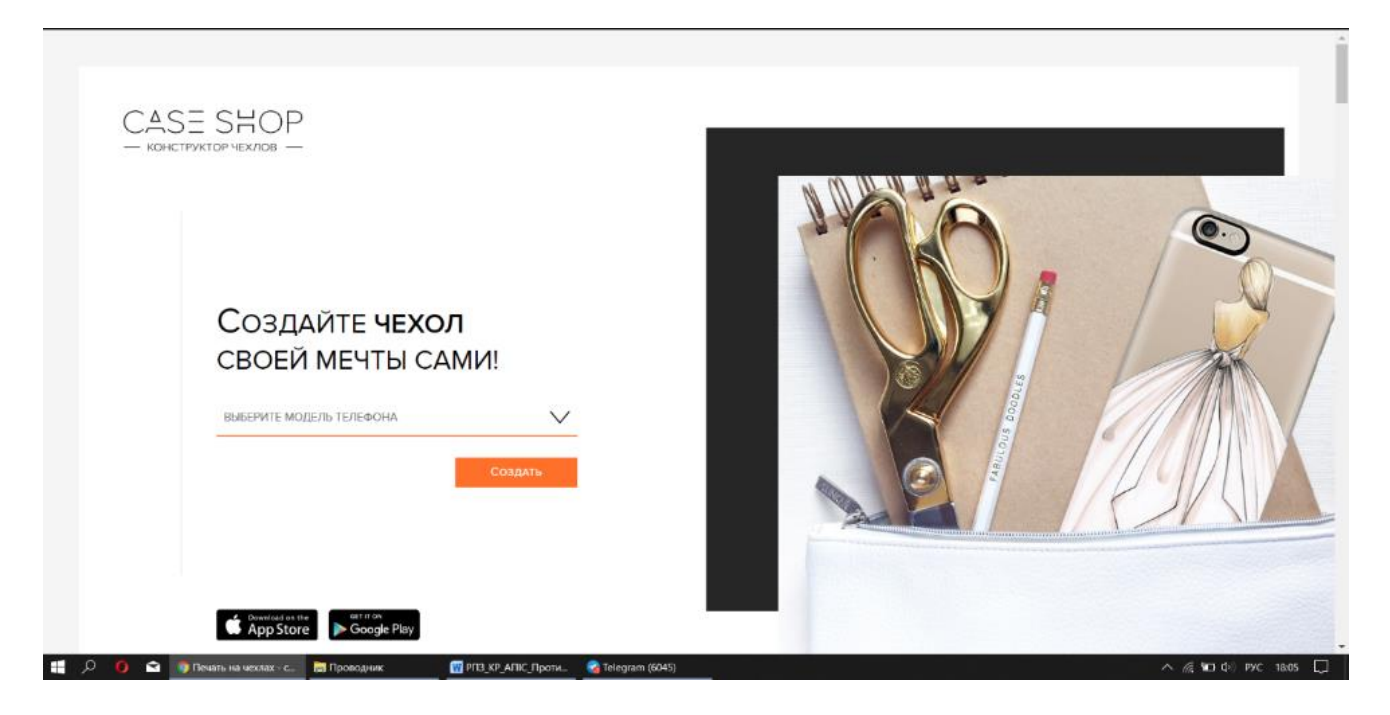

Рисунок 1.9 – Головна сторінка https://print.caseshop.com.ua

Конструктор власного дизайну аксесуару відразу завантажує користувача великим спектром можливостей. Дуже багато функцій та кнопок, напевно через це є ряд відео-інструкцій як користуватись сервісом. На мій погляд, це також є недоліком, адже WEB-додаток повинен бути логічним, зручним та зрозумілим у використанні (рис 1.10).

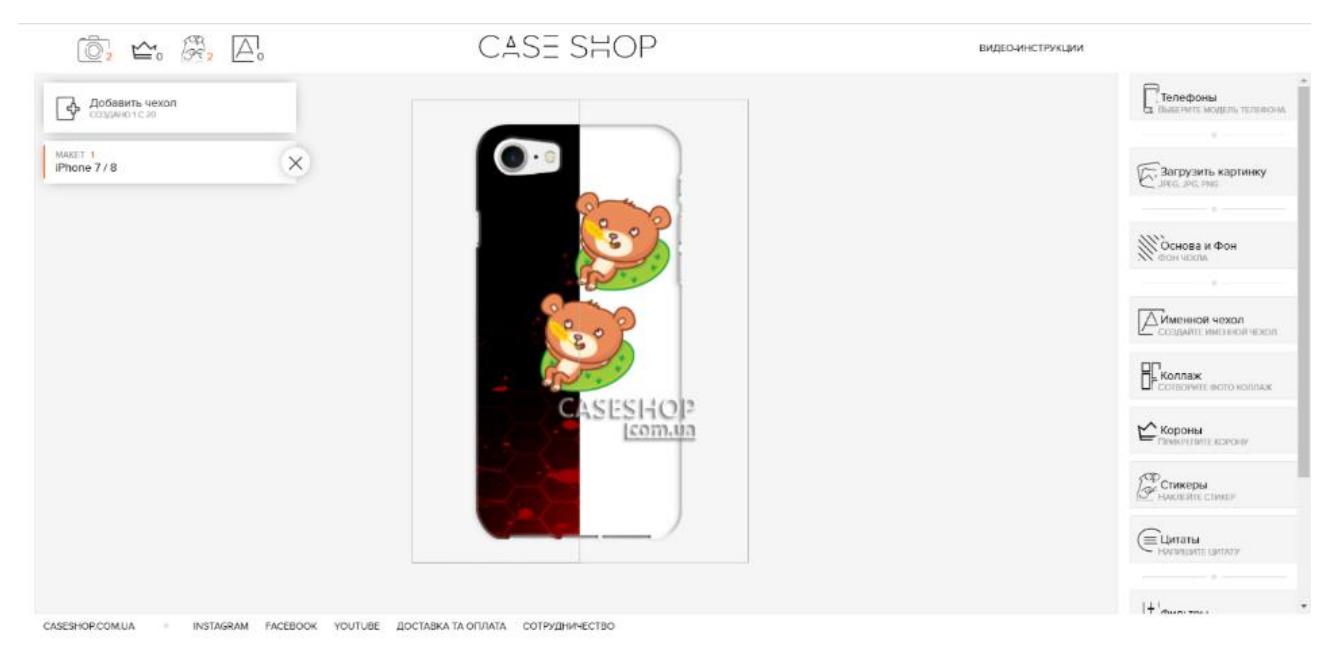

Рисунок 1.8 – Конструктор власного дизайну https://print.caseshop.com.ua

Проаналізувавши WEB-додатки Інтернет-магазинів у пошуковій системі, які можна вважати конкурентами, було проведено порівняльний аналіз (табл. 1.1), де було виявлено переваги та недоліки, які потрібно переймати та уникати відповідно.

Недоліки:

− відсутні підказки для користувача при створенні власного дизайну аксесуарів для мобільних пристроїв;

- − велике навантаження інформації на користувача;
- − недопрацьований контент;
- − відсутність можливості збільшення фотографій товару;
- − головна сторінка не стимулює потенційного покупця придбати товар. Переваги:
- − зручна панель навігації та пошуку;
- − вдала кольорова гамма;
- − компактність та мінімалізм елементів сторінки;
- − інтуїтивно зрозумілий дизайн.

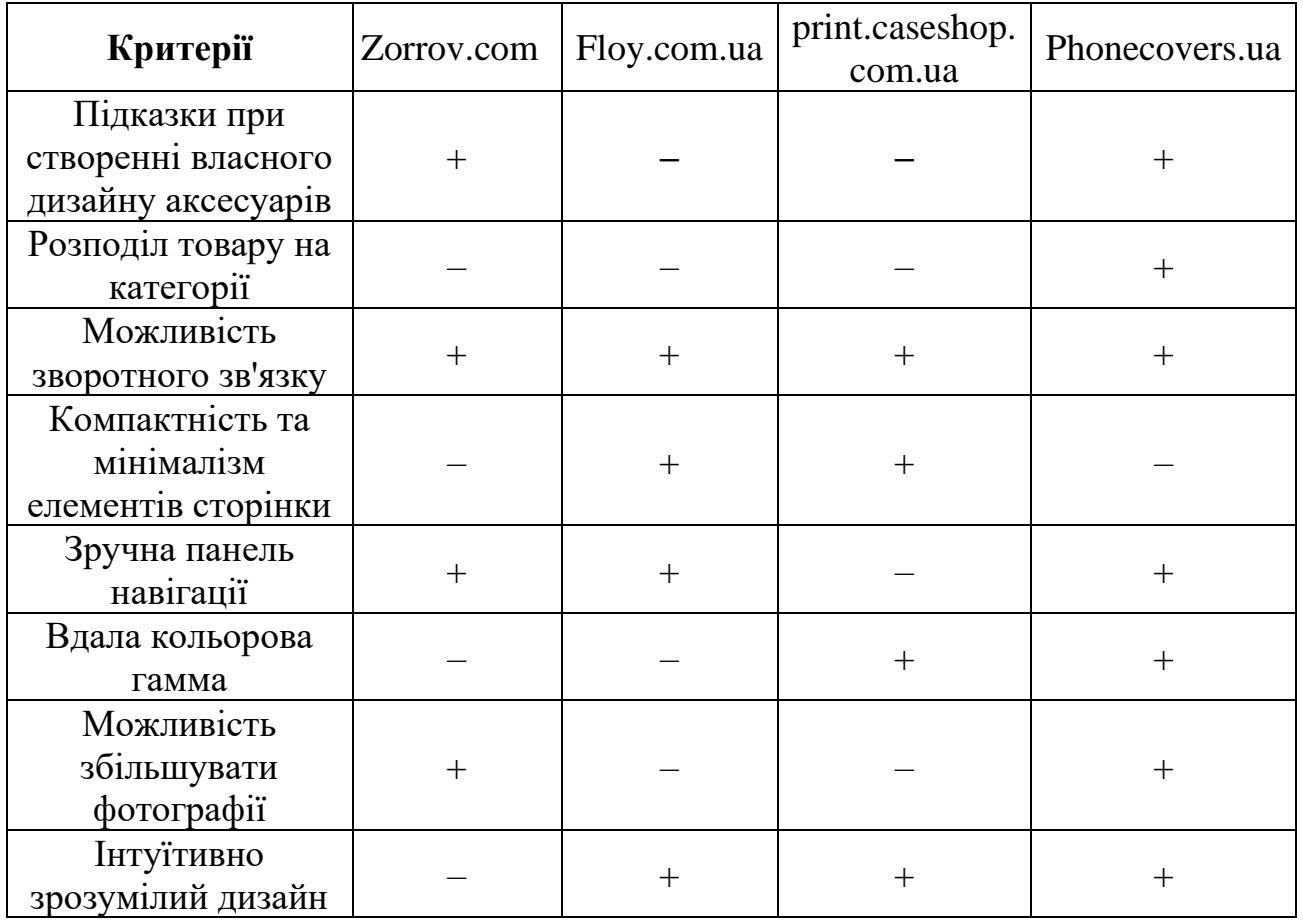

### Таблиця 1.1 – Аналіз розглянутих WEB-додатків

### **1.3 Постановка мети та задачі**

<span id="page-15-0"></span>Метою програмного продукту є розробка WEB-додатку підтримки продажу аксесуарів для мобільних пристроїв.

Для досягнення поставленої мети необхідно виконати наступні дії:

- 1) провести аналіз існуючих WEB-додатків підтримки продажу аксесуарів для мобільних пристроїв;
- 2) сформулювати функціональні вимоги;
- 3) провести моделювання бізнес-процесів:
	- **використати методологію функціонального моделювання IDEF0 [6];**
	- створити діаграму прецедентів (варіантів використання);
- створити діаграму потоків даних;
- створити діаграму класів.
- 4) розробити та повністю описати архітектуру WEB-додатку:
	- розробка архітектури;
	- опис користувальницького інтерфейсу;
	- опис адміністраторського інтерфейсу;
	- опис серверної частини;
	- опис бази даних (сутності, типи даних) та її взаємодії.
- 5) розробити WEB-додаток:
	- $\blacksquare$  розробка ескізів сторінок [7];
	- реалізація макету;
	- розробка структури сайту (HTML, CSS) [8];
	- програмування анімації та кнопок;
	- забезпечити адаптацію сторінок під мобільні пристрої;
- 6) протестувати та впровадити розроблюваний проект в роботу:
	- провести всі зазначені види тестування;
	- **завантажити WEB-додаток на хостинг та розгорнути його.**

Використання проектної продукції повинно призвести до збільшення кількості покупців, а отже, збільшення прибутку. Такого результату можна досягти, розширивши більшість цільової аудиторії та підвищивши ефективність бізнес-процесів у сфері обслуговування клієнтів.

Даний WEB-додаток створюється для інтернет-магазину, який вже працює на таких платформах, як Instagram та Facebook. WEB-додаток буде орієнтований на клієнтів всієї України. Передбачається доставка товару за допомогою транспортних компаній «Нова Пошта» та «УкрПошта».

Розроблюваний WEB-додаток повинен виконувати такі функції:

- ‒ ознайомлення потенційних клієнтів з магазином;
- ‒ перегляд каталогу товарів та їх вартості;
- ‒ пошук по сайту та фільтрування товару;
- ‒ on-line замовлення товару та оплата карткою;
- ‒ створення власного дизайну чохла;
- ‒ наведення списку контактів продавця;
- ‒ можливість вибору марки та моделі телефону для відображення актуальних товарів;
- ‒ перегляд популярних та нових товарів;
- ‒ адаптивність під мобільні пристрої;
- ‒ використання адміністративної панелі CMS WordPress.

WEB-додаток має бути простим у використанні, сучасним та інтуїтивно зрозумілим. Конструктор власного дизайну також повинен бути інтуїтивно зрозумілим навіть для дітей.

Сайт буде контролюватися панеллю управління CMS WordPress [9], що сприятиме впровадженню управління вмістом. Адміністратор матиме право заповнювати, видаляти та редагувати вміст, змінювати зовнішній вигляд WEBдодатку.

#### **1.4 Вибір засобів реалізації**

<span id="page-17-0"></span>Для вирішення поставленої мети було вирішено створити WEB-додаток підтримки продажу аксесуарів для мобільних пристроїв. Для того щоб зосередитися на створенні самого додатку, а не відволікатися на рутинні справи, прийнято рішення взяти за основу CMS WordPress [10, 11].

Вбудовані інструменти та сторонні плагіни під дану CMS вже вирішують велику кількість проблем [12]. В ядрі WordPress вже існують системи реєстрації та авторизації користувачів, інструменти безпечного доступу до бази даних [13].

Крім того існують плагіни, які допомагають просувати сайт та ще багато чого іншого.

Найпопулярнішою CMS системою у світі є WordPress. На ній працюють більше 30% WEB-додатків. Велика кількість плагінів та тем надається безкоштовно для налаштування функціоналу та зовнішнього вигляду WEBдодатку. Оскільки система СMS WordPress написана мовою програмування PHP, за бажанням, є можливість самостійно створити плагін або тему для власних потреб. У цьому випадку популярність WordPress знову відіграє свою роль, оскільки шаблонів багато, тому структуру не потрібно писати з нуля.

З метою збереження всіх даних було прийнято рішення впровадити базу даних через реляційну систему управління базами даних MySQL [14, 15], оскільки вона може забезпечити необхідний рівень безпеки даних та простоту використання. База даних буде вміщати велику кількість фотографій, а також усі сторінки, записи та дані, створені за допомогою плагінів. Необхідно ще зазначити, що MySQL та CMS WordPress можуть добре працювати разом. При створенні WEB-додатку система автоматично забезпечить функцію негайного створення бази даних MySQL.

За допомогою WEB-додатку phpMyAdmin надається доступ до управління даних, з відкритим кодом мовою PHP [16]. WEB-додаток також популярний серед WEB-розробників, оскільки дозволяє керувати сервером MySQL через браузер, переглядати та редагувати вміст таблиць та створювати запити. На сьогодні ця мова програмування є дуже популярною, оскільки має відкритий вихідний код. PHP був спеціально розроблений для створення WEB-додатків, код цією мовою можна відразу вставити у файл HTML [17-18].

Усі обрані вище інструменти є актуальними та широко застосовуються у всьому світі. Весь інструментарій можна використовувати окремо або один з одним, і завдяки популярності програмного забезпечення можна з легкістю знайти багато корисної інформації (поради, інструкції) щодо використання цих інструментів.

## **2 МОДЕЛЮВАННЯ ТА ПРОЕКТУВАННЯ**

## <span id="page-19-1"></span><span id="page-19-0"></span>**2.1 Моделювання WEB-додатку підтримки продажу аксесуарів для мобільних пристрої**

2.1.1 Структурно-функціональне моделювання

Структурно-функціональне моделювання здійснюється за допомогою побудови контекстної діаграми . IDEF0 – методологія моделювання та графічного описання процесів, що використовується для опису та формування бізнес-процесів [6]. Принцип полягає в тому, щоб розглянути всі необхідні дуги і зв'язки і поступово розділяти основний процес на підпроцеси. Декомпозиція здійснюється з метою підвищення ефективності та продуктивності системи, виправляючи виявлені слабкі місця протягом декомпозиції основного процесу на більш дрібні.

До складу діаграми входить блок діяльності «Підтримка продажу аксесуарів для мобільних пристроїв», який відповідає за конкретний розглянутий процес. Об'єкти, які впливають на процес або на результати його завершення, позначаються дугами. Тому необхідно визначити вхідні дані, вихідні, управління та механізми.

- Вхідні дані: потреба придбати аксесуар та потреба розробити власний дизайн аксесуару.
- Вихідні дані: дизайн аксесуара, прибуток, аксесуар.
- Управління: наявність товару на складі, правила та інструкції замовлення та закон України про захист прав споживачів.
- Механізми: WEB-додаток, WEB-сервер, CMS WordPress та клієнт.

Контекстну діаграму в нотації IDEF0, яка має рівень А-0, зображено на рисунку 2.1.

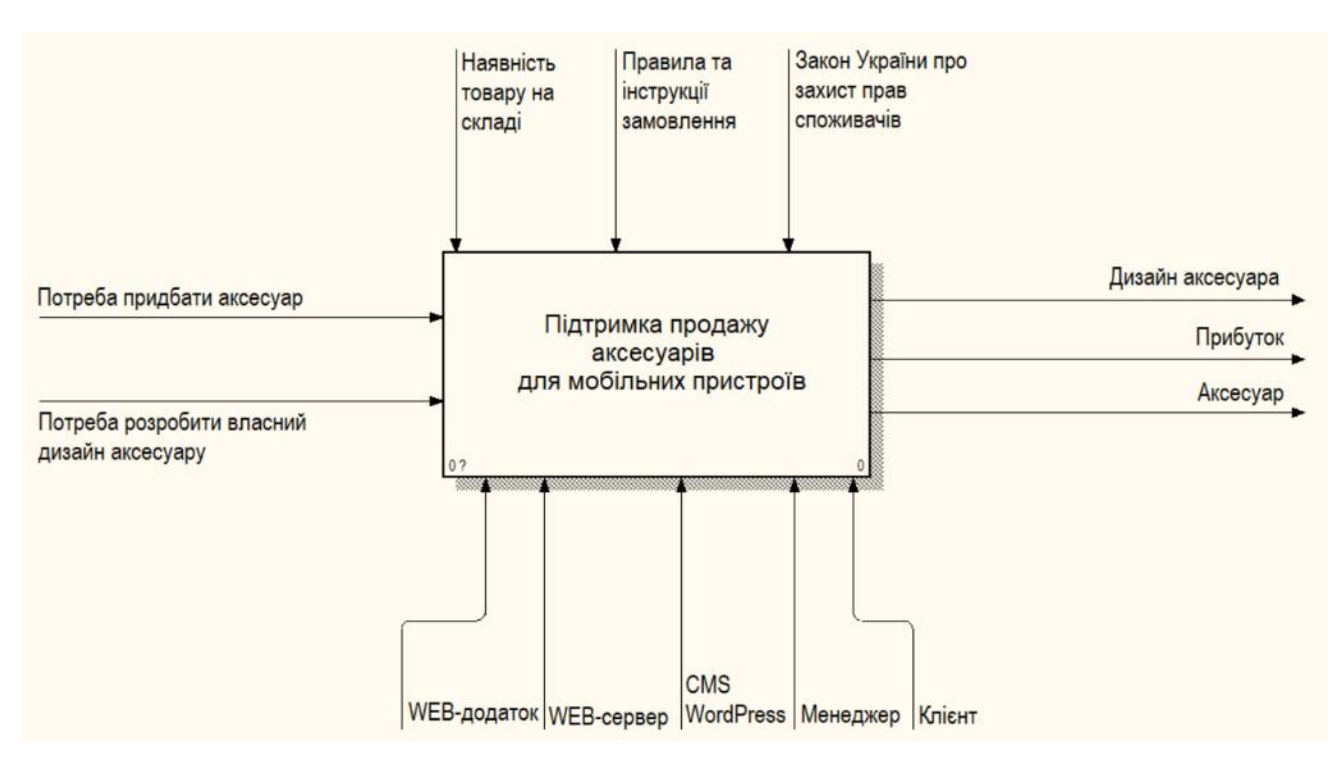

Рисунок 2.1 – Контекстна діаграма в нотації IDEF0

Функціональна модель є подальшою декомпозицією контекстної діаграми. Було вирішено зробити розбиття на 4 функції. Ці функції зображуються на окремій сторінці декомпозиції у вигляді функціональних блоків (рис. 2.2).

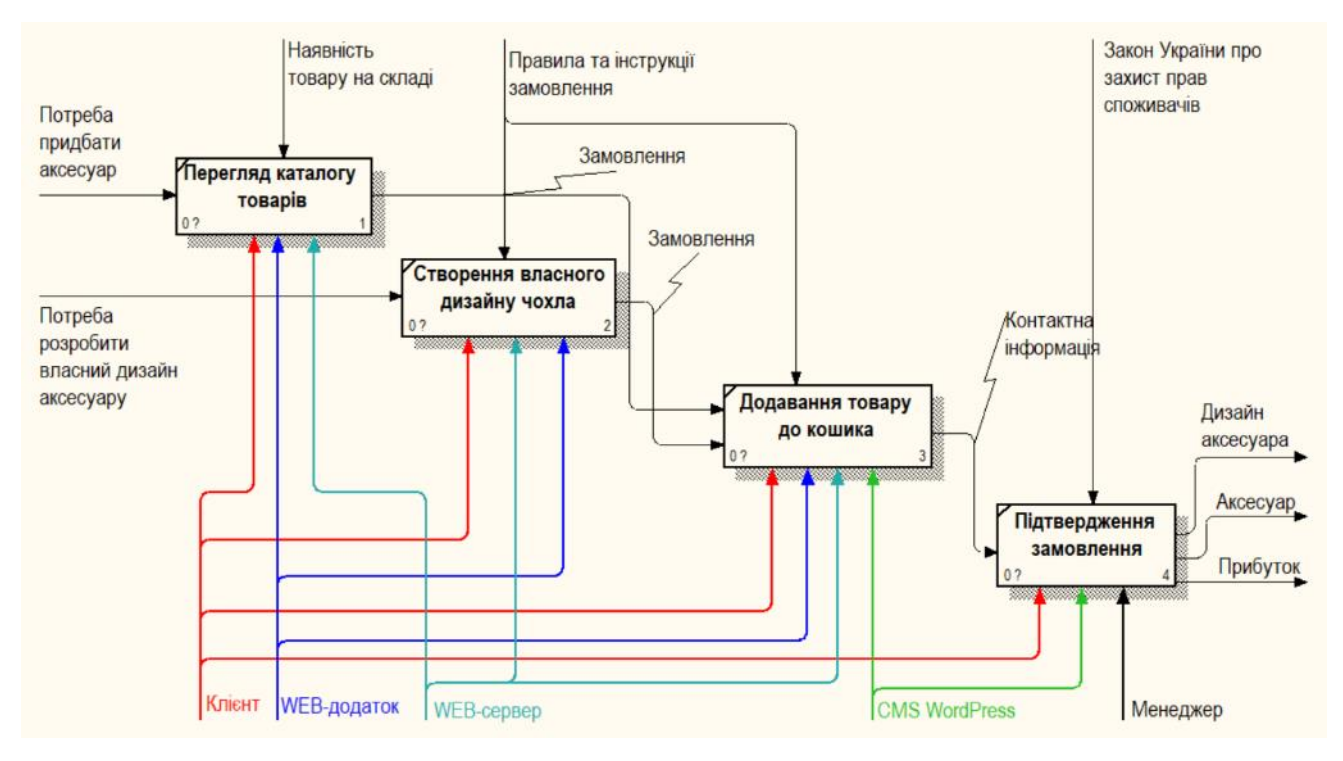

Рисунок 2.2 – Декомпозиція контекстної діаграми IDEF0

Проектування складається з 4-х етапів, а саме, перегляду каталогу товарів, створення власного дизайну, додавання товару до кошика та підтвердження замовлення. Блок «Перегляд каталогу товарів» є пріоритетним: розміщується в лівому верхньому кутку діаграми і має номер 1. Перегляд каталогу товарів виконується клієнтом, WEB-додатком та WEB-сервером, що показано відповідними дугами. Вхідною величиною блоку «Перегляд каталогу товарів» є ціль придбати аксесуар для мобільного пристрою, що демонструється вхідною дугою «Потреба придбати аксесуар». Обмеження обумовлені наявністю вибраного товару на складі.

Блок «Створення власного дизайну» є паралельним до попереднього, але є менш пріоритетним. Вхідною величиною є потреба розробити власний дизайн аксесуару, що показано відповідною дугою. Створення власного дизайну виконується аналогічно блоку «Перегляд каталогу товарів», що і обумовлює однаковий результат, показаний на діаграмі як «Замовлення». Але даний блок обмежується правилами та інструкціями роботи з конструктором, що прямолінійно впливає на замовлення.

Вхідною величиною блоку «Додавання товару до кошика» є вихідні величини попередніх блоків, а саме, «Замовлення». До виконавців додається WordPress, показаний дугою «CMS WordPress». Обмеження обумовлені дугою «Правила та інструкції замовлення». Результатом блоку є контактна інформація, котра отримана від клієнта в ході замовлення, що показана на діаграмі дугою «Контактна інформація».

Отримана інформація необхідна для підтвердження замовлення, яке виконується менеджером, клієнтом та CMS WordPress. Блок «Підтвердження замовлення» має обмеження дугою «Закон України про захист прав споживачів». Відповідно до замовлення, наданої контактної інформації, бесіди з клієнтом, менеджер змінює статус замовлення і клієнт отримує аксесуар або його дизайн, що показано вихідними дугами «Аксесуар» та «Дизайн аксесуара», а сам WEBдодаток з менеджером отримує прибуток.

2.1.2 Моделювання варіантів використання

Під час моделювання WEB-додатку підтримки продажу аксесуарів для мобільних пристроїв була створена діаграма сценаріїв використання. У даній діаграмі описується поведінка системи, тобто як система відповідає на зовнішні запити.

Перед побудовою UML діаграми треба визначити акторів та основні прецеденти проекту.

Клієнт – актор, який використовує WEB-додаток для оформлення замовлення з метою придбання аксесуару для мобільного пристрою, який має такі сутності як: авторизація, створення власного дизайну аксесуару для мобільного пристрою, перегляд каталогу товарів, пошук товару та додавання його до кошика.

Адміністратор – актор, якому доступні всі ті ж самі дії, що й клієнту. Але адміністратор може підтвердити замовлення, що надходить від клієнта, має можливість редагування контенту (додавання, видалення, внесення змін).

Основні операції, що належать актору «Адміністратор»:

− додавання, видалення, редагування сторінок WEB-додатку;

− додавання, видалення, редагування товарів магазину;

− додавання, видалення, редагування категорій товарів;

− редагування, видалення акаунтів клієнтів;

− перегляд, редагування замовлень, зміна їх статусу;

− написання листів клієнтам;

− перегляд статистики WEB-додатку.

База даних – актор, який отримує інформацію від дій інших акторів, а саме, від прецедентів «оформити замовлення», що належить актору «Клієнт», «підтвердження замовлення» та «редагування контенту», що належать актору «Адміністратор».

Було визначено основні прецеденти проекту:

- оформлення замовлення (для клієнта та адміністратора);
- підтвердження замовлення (тільки для адміністратора);
- редагування контенту (тільки для адміністратора).

Зв'язок акторів з прецедентами показаний на діаграмі варіантів використання, що зображена на рисунку 2.3.

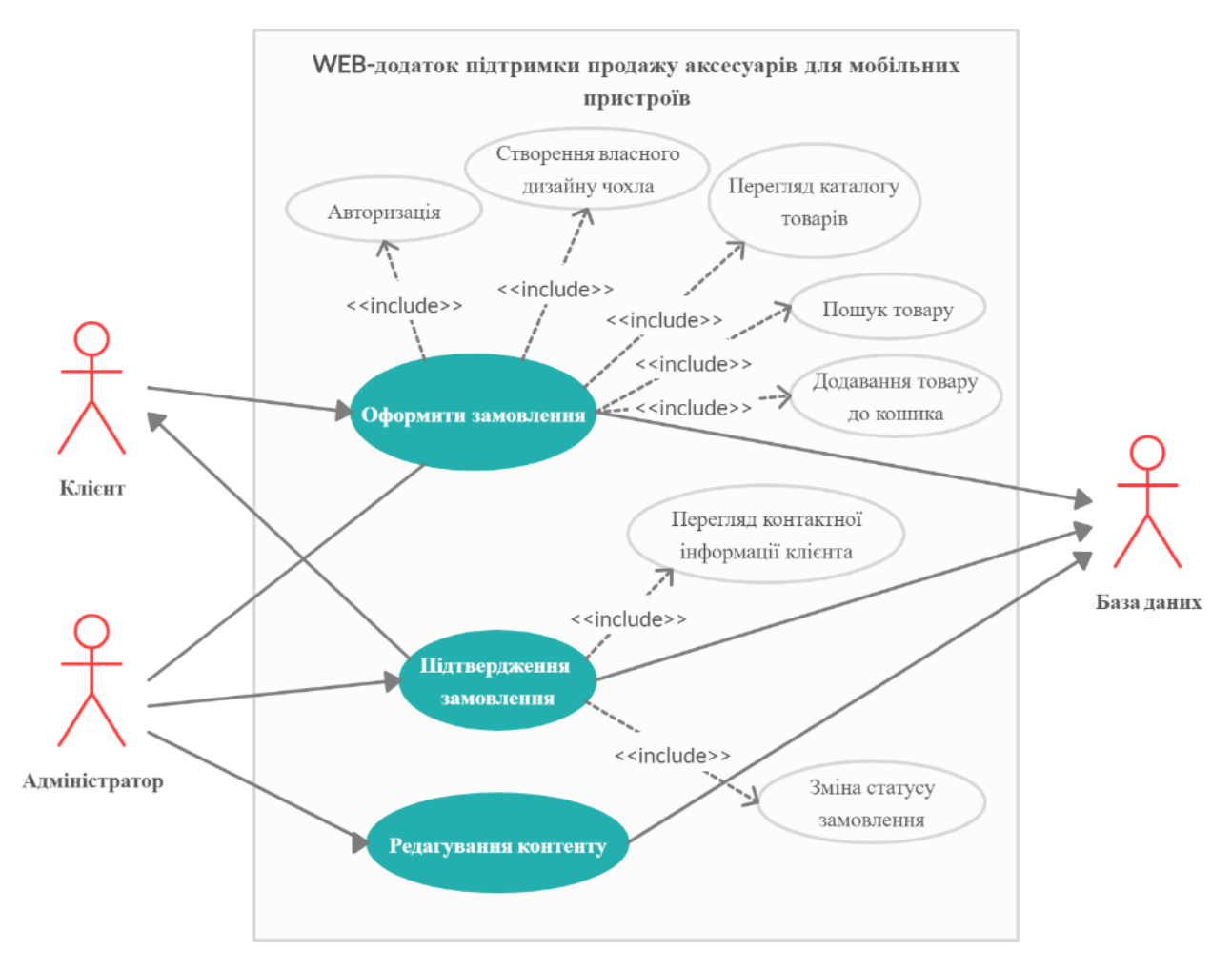

Рисунок 2.3 Діаграма сценаріїв використання

#### 2.1.3 Моделювання послідовності взаємодій об'єктів

Для більш детального розуміння процесу створення власного дизайну аксесуарів для мобільних пристроїв було розроблено UML діаграму послідовності (рис. 2.4). Всього 5 об'єктів, які відображаються у вигляді прямокутника на вершині пунктирної вертикальної лінії. Лінія життя об'єкта «клієнт» найдовша, оскільки від нього поступає найбільше повідомлень і він взаємодіє з усіма об'єктами. При ініціалізації діалогу для створення власного дизайну аксесуара клієнт обирає мобільний пристрій. Після вибору, користувача супроводжують інструкції, які спонукають потенційного клієнта на дії, котрі приводять в результаті до створеного аксесуару.

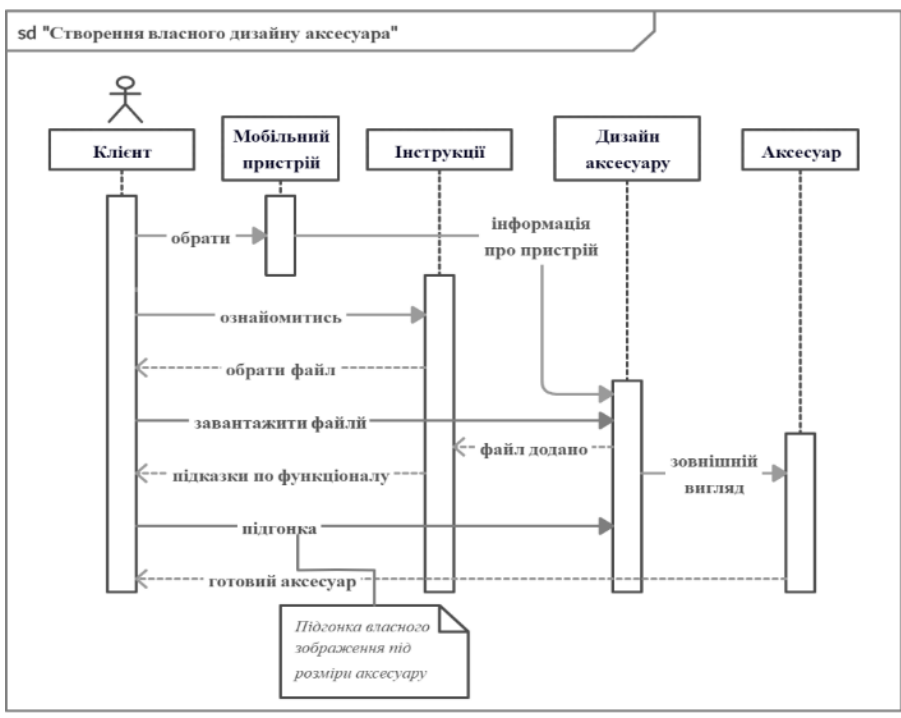

Рисунок 2.4 – UML діаграма послідовності

#### 2.1.4 Створення ескізів сторінок WEB-додатку

Зовнішній вигляд WEB-додатку повинен бути унікальним, проте є певна «анатомія сторінки», якої необхідно дотримуватись. Першою при завантаженні WEB-додатку повинна відкриватись головна сторінка. У верхній частині має розташовуватись банер знижок та спец. пропозицій, під ним шапка з назвою та логотипом магазину. Нижче необхідно розташувати меню магазину, яке повинно допомогти в навігації по WEB-додатку. За ним має розташовуватись контентний блок, який представляє собою демонстрацію найкращих товарів. Після нього має бути розташований футер з контактною та додатковою інформацією (рис. 2.5).

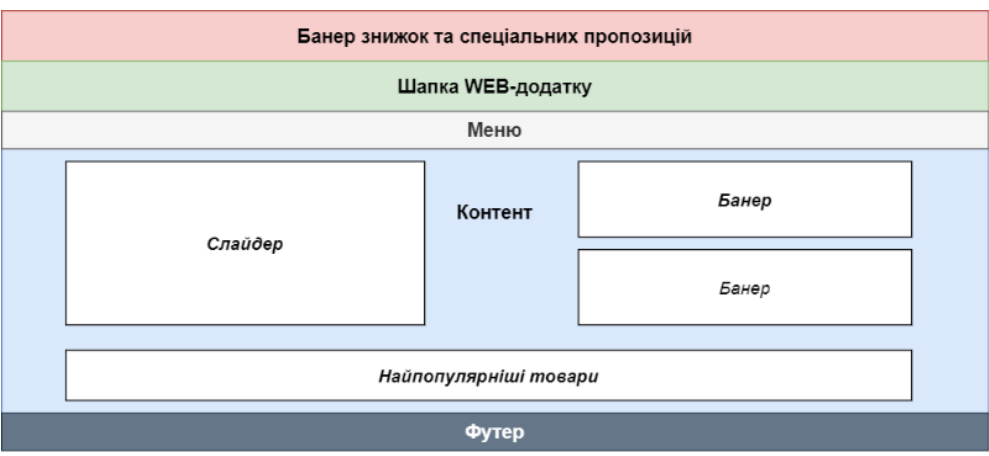

Рисунок 2.5 – Макет головної сторінки WEB-додатку

#### **2.2 Проектування моделі бази даних**

<span id="page-25-0"></span>Оскільки WEB-додаток підтримки продажу аксесуарів для мобільних пристрої був розроблений за допомогою CMS WordPress та його плагінів, база даних створювалась автоматично. На рисунку 2.6 представлено ER-діаграму.

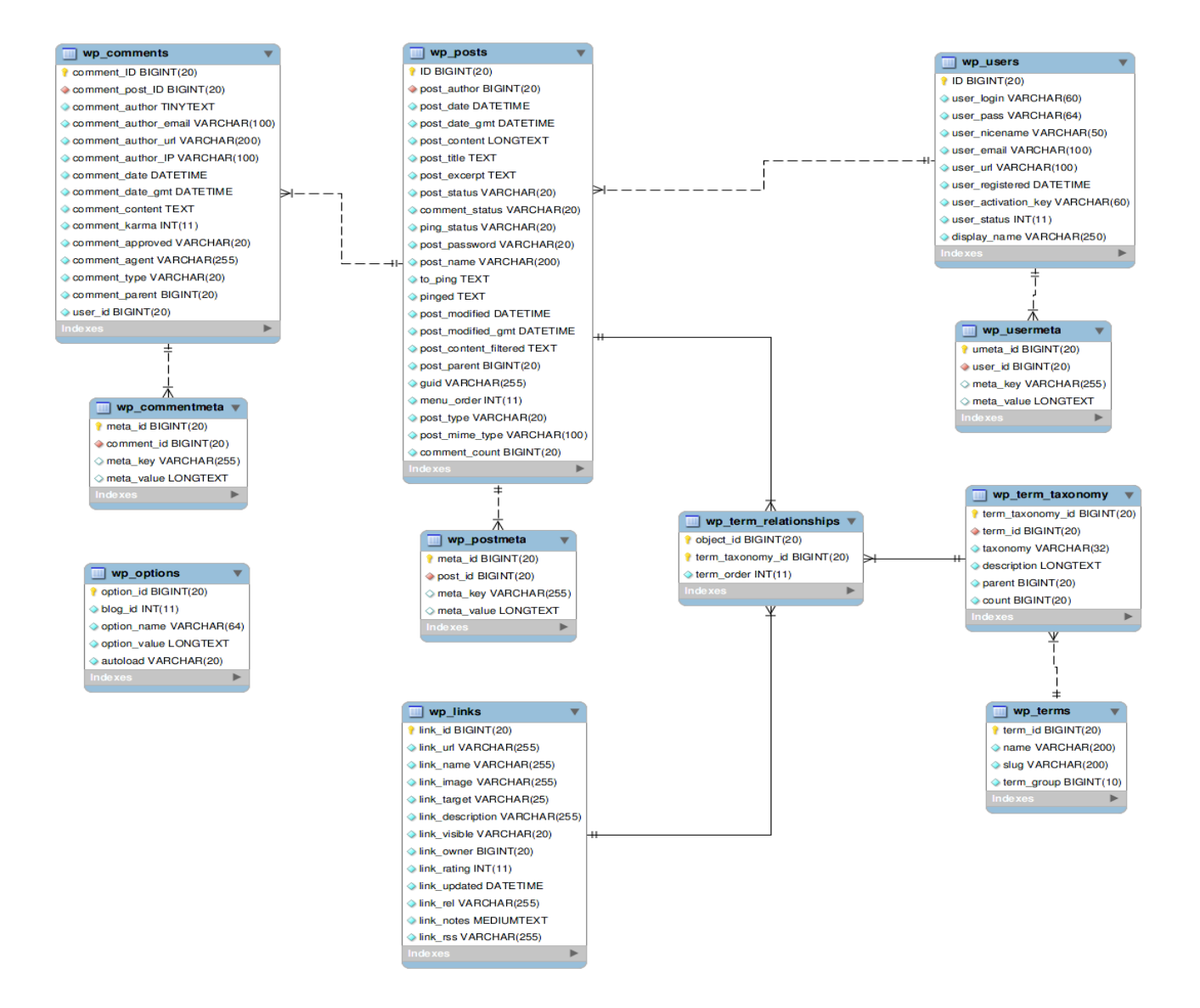

Рисунок 2.6 – ER-діаграма бази даних

## <span id="page-26-0"></span>**3 РОЗРОБКА WEB-ДОДАТКУ**

### <span id="page-26-1"></span>**3.1 Архітектура WEB-додатку**

WEB-додаток підтримки продажу аксесуарів для мобільних пристроїв був розроблений за допомогою CMS WordPress.

WordPress – це сучасний проект для організації власного інформаційного порталу на базі WEB-додатків. Система реалізована на мові програмування PHP, а в якості бази даних використовується СКБД MySQL.

За основу архітектури WEB-додатку було взято класичну технологію клієнт-сервер. Ця архітектура є однією з найвідоміших концепцій взаємодії користувачів із системою, яка відома швидким обміном даними (рис. 3.1).

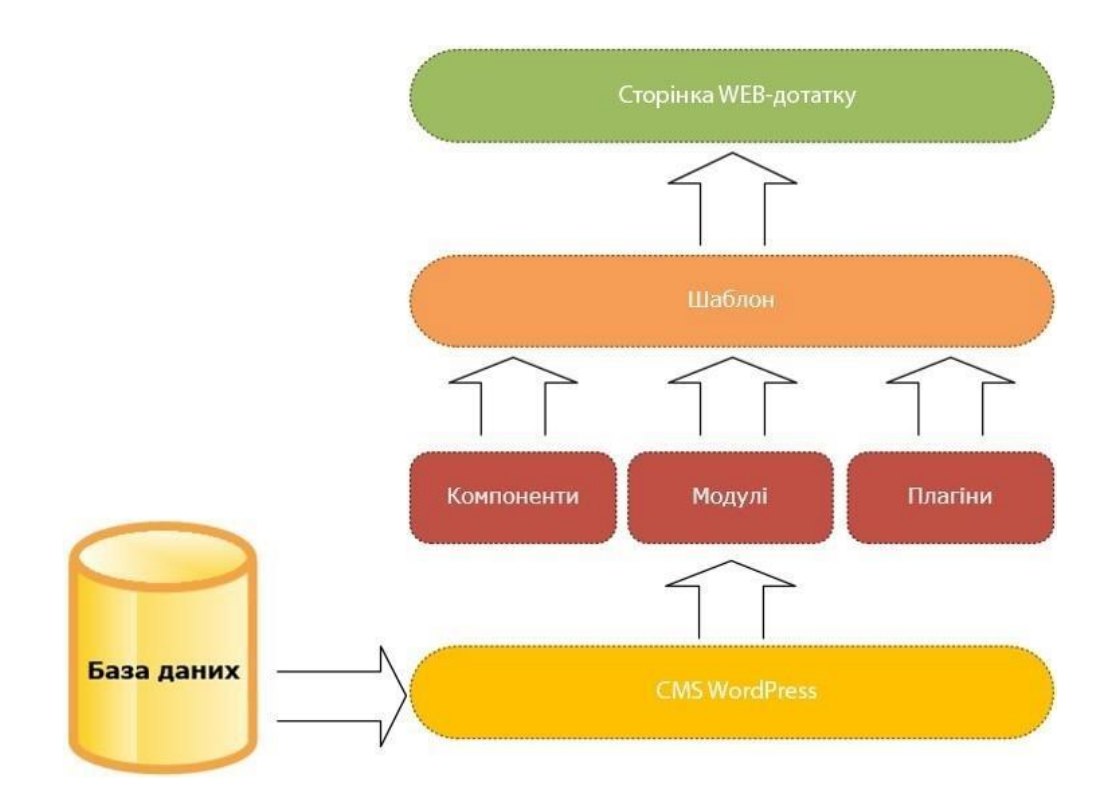

Рисунок 3.1 – Архітектура WEB-додатку

#### <span id="page-27-0"></span>**3.2 Програмна реалізація**

3.2.1 Придбання доменного ім'я та оренда хостингу

На початку реалізації проекту постало завдання знайти компанію, котра надасть послуги хостингу, для публікації WEB-додатку в мережі інтернет. Головний критерій вибору сервісу – підтримка CMS WordPress, оскільки за основу було вирішено взяти саме цю CMS систему.

Проаналізувавши український ринок, вибір пав на HostiQ.ua. У різних статтях цей хостинг-провайдер посідає перше місце серед конкурентів [21]. Серед переваг можу відзначити [22]:

- автоматичне встановлення CMS WordPress;
- низькі ціни в порівняні з конкурентами;
- наявність тестового періоду терміном на 30 діб;
- висока швидкість відгуку;
- велика кількість навчальних матеріалів по використанню хостингу;
- техпідтримка, яка працює 24/7 з середньою швидкістю відповіді в чаті 34 секунди, а в тікеті – 40 хвилин.

Магазин phonecovers.ua вже працює на платформах Facebook та Instagram, тому потреба вигадування назви компанії відпала, залишилося лише придбати та зареєструвати доменне ім`я.

При виборі, остаточне рішення пало на домен pp.ua, оскільки він має найнижчу вартість за рік використання. Повна назва сайту: phonecovers.pp.ua. Після його придбання та оплати, домен необхідно активувати на сторінці http://pp.ua (рис.  $3.2$ ).

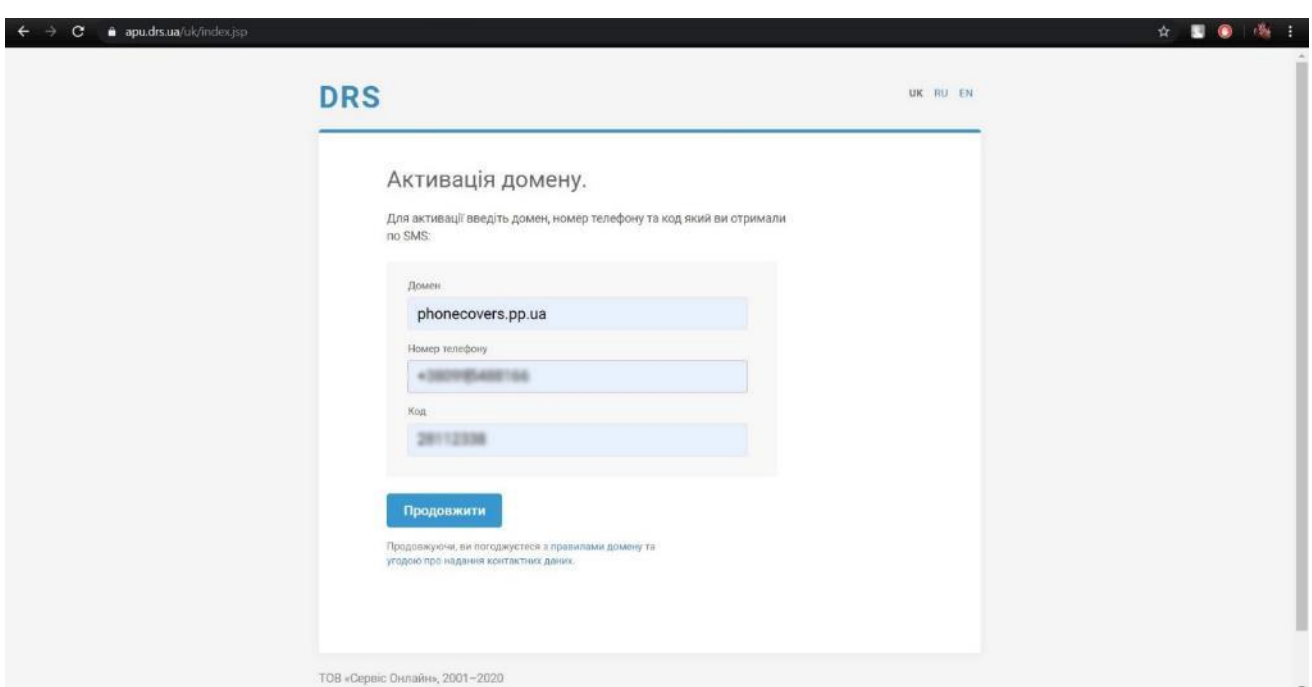

Рисунок 3.2 – Активація домену

### 3.2.2 Встановлення СMS WordPress та робота з ним

В особистому кабінеті хостингу, на вкладці «Продукти та послуги» є можливість перейти до панелі управління хостингом, а саме cPanel (рис. 3.3).

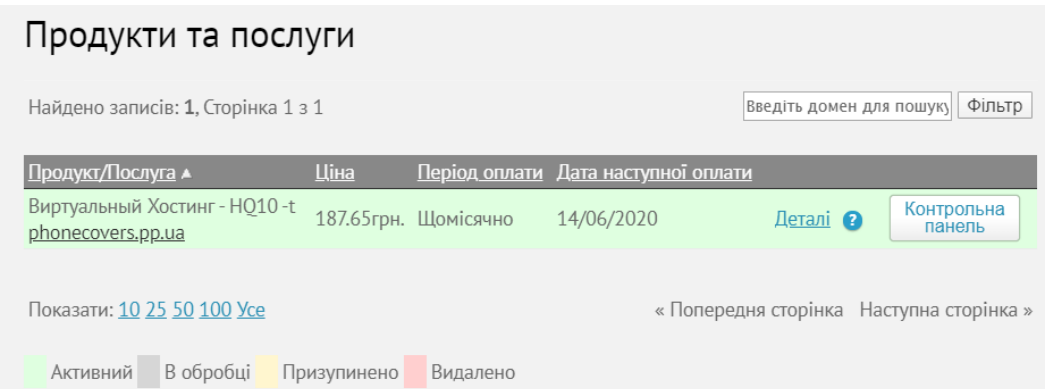

Рисунок 3.3 – Вкладка «Продукти та послуги» особистого кабінету хостингпровайдеру HostiQ.ua

У панелі управління хостингом необхідно знайти та обрати скрипт CMS WordPress. Проводимо необхідні налаштування програмного забезпечення та встановлюємо його (рис. 3.4).

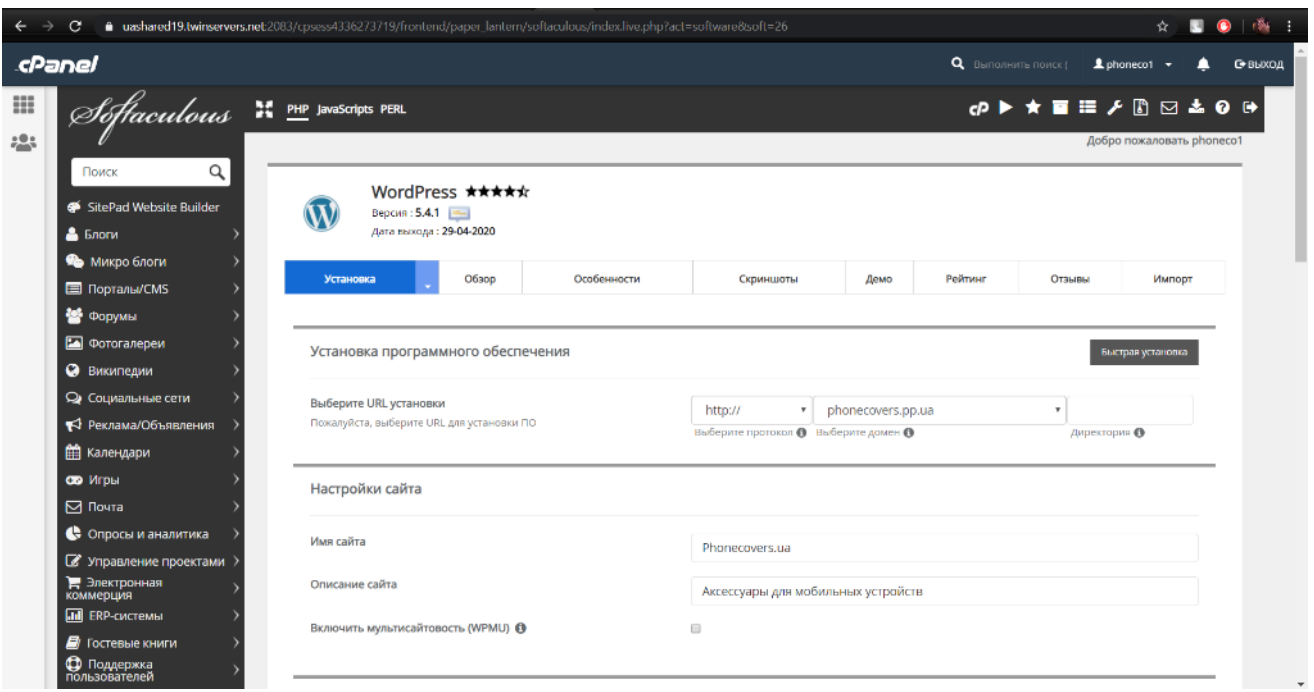

Рисунок 3.4 – Налаштування CMS WordPress

Для того щоб перейти до admin-панелі WEB-додатку, який працює на CMS WordPress, необхідно до URL адреси дописати /wp-admin. Відкриється вікно для авторизації адміністратора (рис. 3.5).

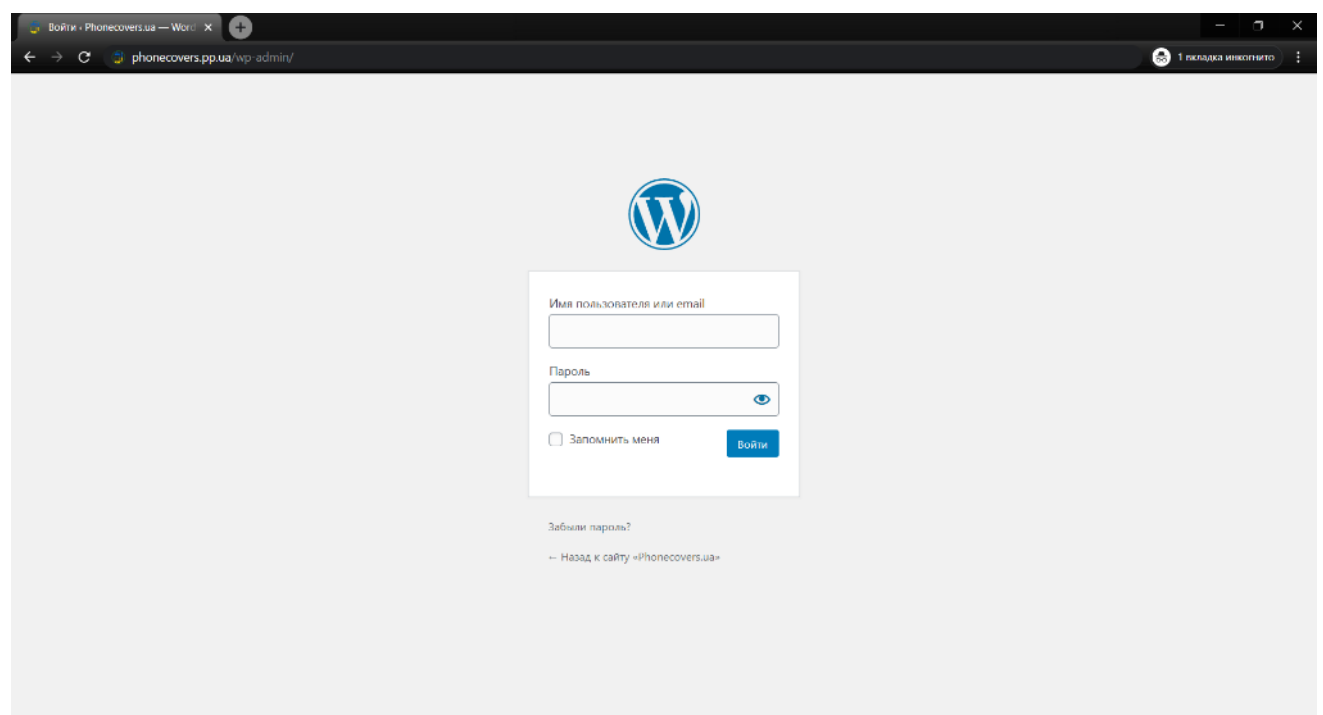

Рисунок 3.5 – Авторизація в admin-панелі CMS WordPress

Оскільки WEB-додаток націлений на online-торгівлю аксесуарами для мобільних пристроїв, було прийнято рішення додати плагін WooCommerce для СMS WordPress.

WooCommerce – це безкоштовний плагін для електронної комерції з відкритим кодом, створений на основі СMS WordPress, який надає можливість інтегрувати сутність та комерцію у WEB-додатку, використовуючи модульні блоки. За допомогою WooCommerce можна збувати фізичні та цифрові товари будь-яких форм та розмірів, радити потенційним клієнтам варіації товарів та послуг. Плагін автоматично створює сторінки товару, кошику та оформлення замовлення, залишається лише відредагувати під потреби магазину та його дизайн. Також він захищає платежі банківською картою, що вкрай важливо для online-торгівлі [23].

WEB-додаток передбачає два способи оплати товару: готівкою по факту доставки у відділені та оплата банківської карткою. Для Internet-оплати було прийнято рішення додати плагін платіжного сервісу LiqPay від ПриватБанку, оскільки цей банк є найпопулярнішим на території України.

Для підключення даного виду оплати, необхідно зареєструватися в системі LiqPay. Для цього необхідно бути клієнтом ПриватБанку, отримати API-ключі для ідентифікації облікового запису при оплаті та налаштувати плагін у admin-панелі CMS WordPress. (рис. 3.6-3.7).

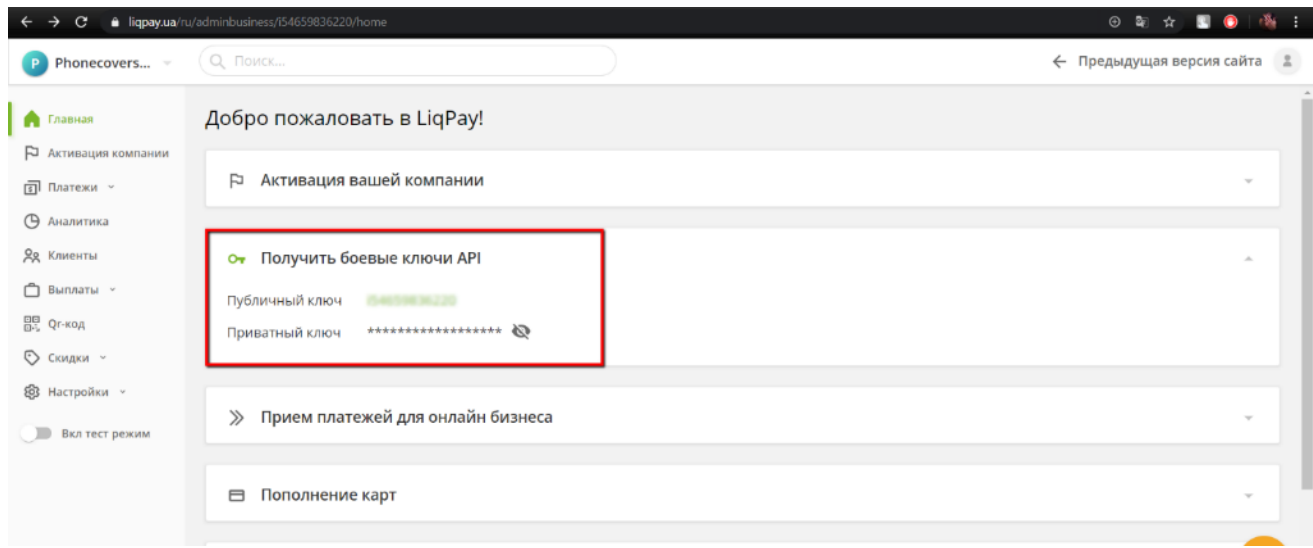

Рисунок 3.6 – Особистий кабінет LiqPay

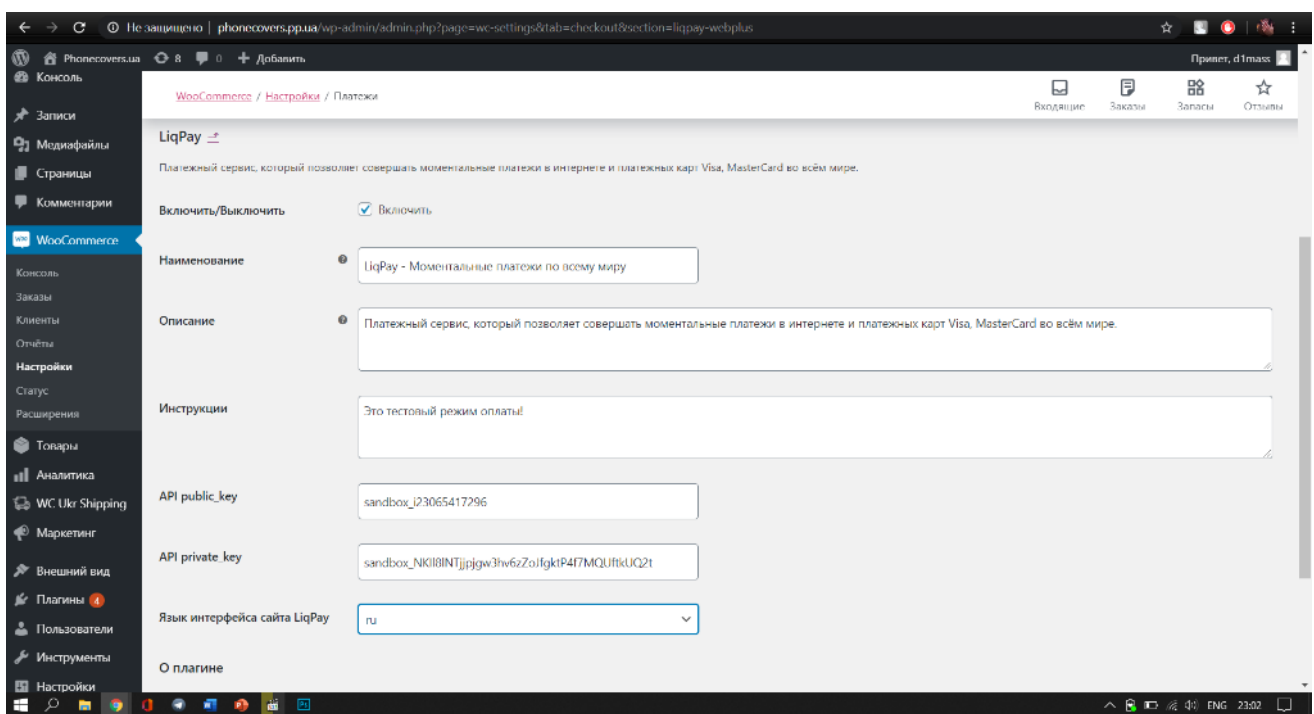

Рисунок 3.7 – Налаштування способу оплати платіжним сервісом LiqPay

Магазин Phonecovers.ua передбачає два способи доставки товарів, а саме, за допомогою таких служб, як «Нова Пошта» та «УкрПошта».

Розглянемо спосіб доставки товару службою «УкрПошта». Даний спосіб вважається найдешевшим для клієнта, у порівнянні з Новою поштою, але термін доставки збільшується в декілька разів. Для створення відправлення необхідно вказати П.І.Б., контактні дані, місто, адресу отримувача та поштовий індекс населеного пункту.

Для створення відправлення службою «Нова Пошта» також необхідно вказати П.І.Б., контактні дані та номер відділення. Для полегшення процесу вибору відділення було додано плагін «WC Ukr Shipping» для CMS WordPress, який надає список усіх актуальних відділень служби доставки «Нова Пошта». Для цього необхідно також створити бізнес-акаунт, отримати API-ключ та налаштувати плагін у admin-панелі CMS WordPress. На рисунках 3.8-3.9 продемонстровано отримання ключів та налаштування плагіну.

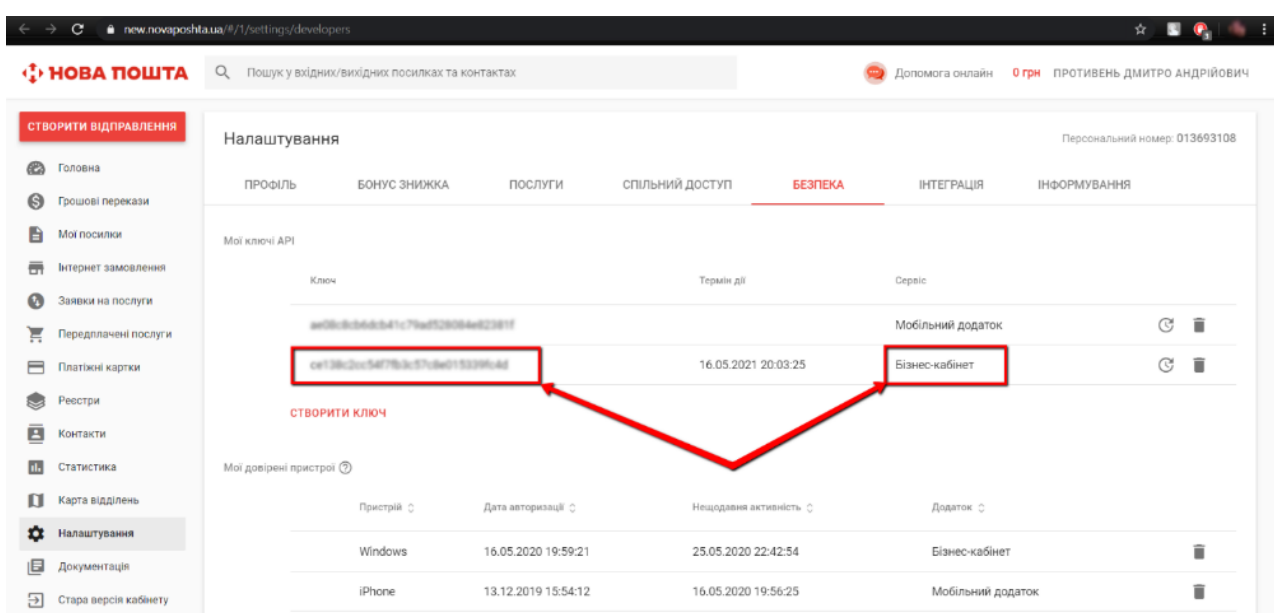

Рисунок 3.8 – Особистий кабінет бізнес-акаунту «Нова Пошта»

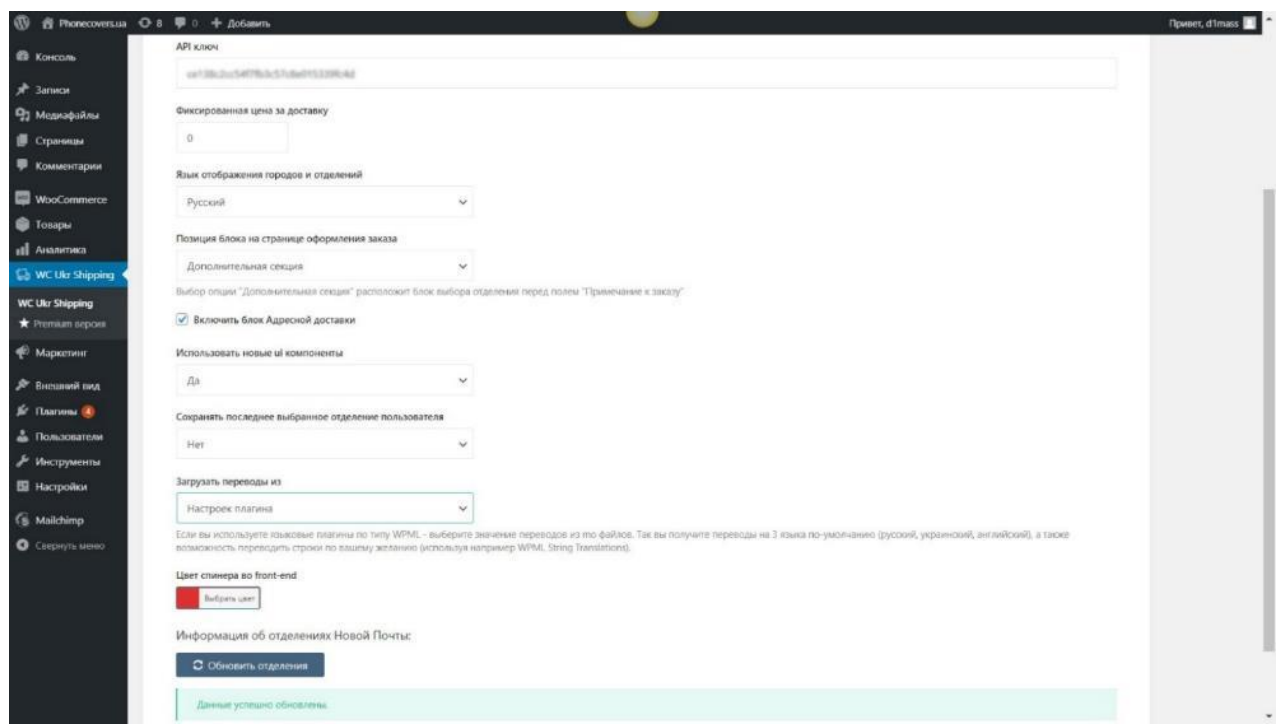

Рисунок 3.9 – Налаштування плагіну «WC Ukr Shipping»

Наступним етапом розробки WEB-додатку підтримки продажу аксесуарів для мобільних пристроїв була верстка сторінок. За основу зовнішнього вигляду сайту було взято тему «VW Ecommerce Store», яка розроблена під плагін WooCommerce для CMS WordPress, що описаний раніше. Тема надала готовий макет головної сторінки магазину, яку потрібно налаштувати та наповнити контентом (рис. 3.10-3.11).

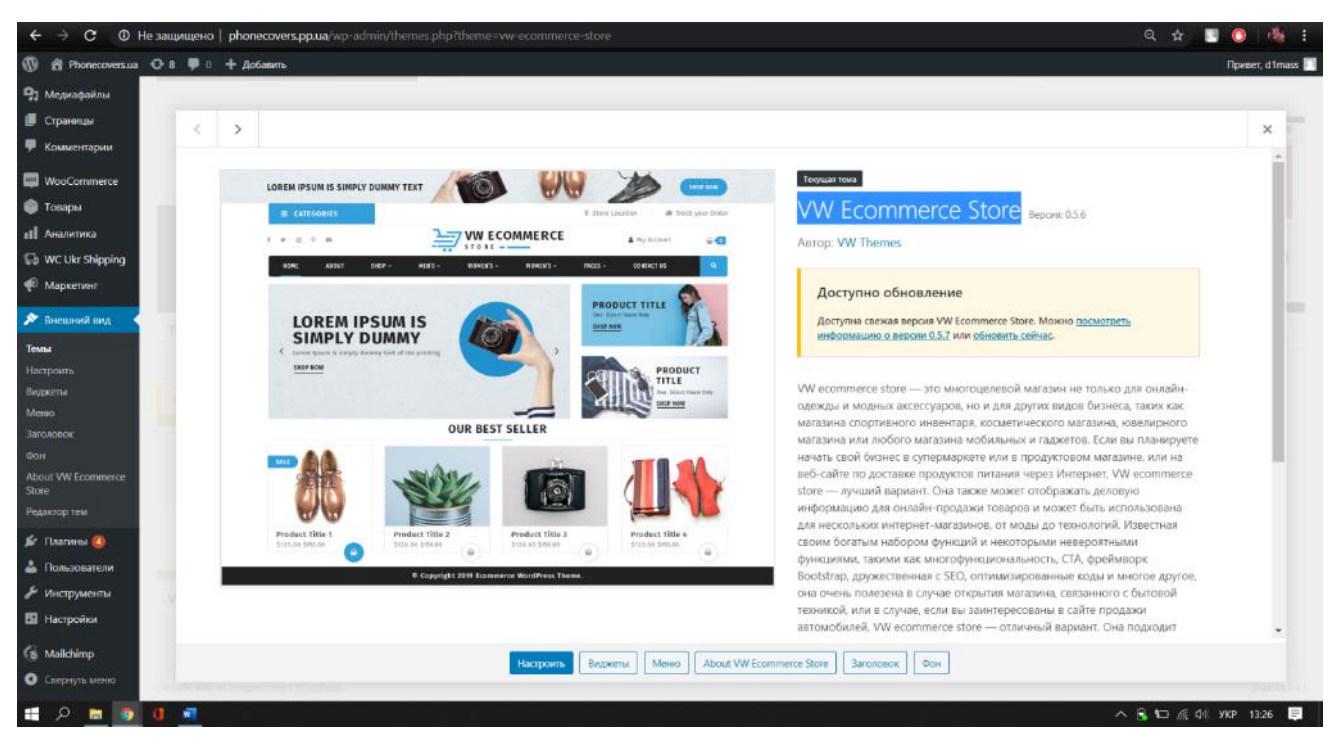

Рисунок 3.10 – Тема «VW Ecommerce Store»

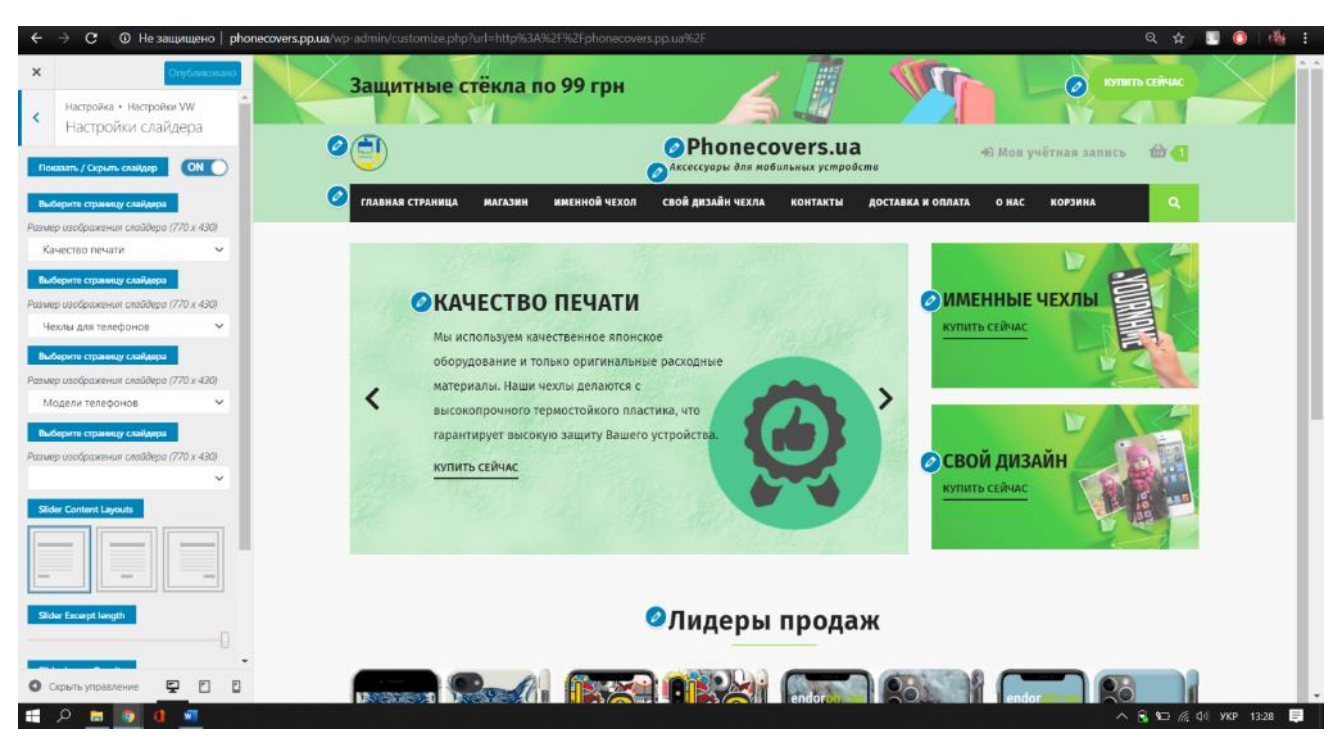

Рисунок 3.11 – Налаштування теми «VW Ecommerce Store»

Для наповнення сторінок контентом було використано плагін Gutenberg для CMS WordPress. Gutenberg – це редактор блоків, який використовує модульний підхід до сторінок і публікацій. Кожен фрагмент вмісту в редакторі є власним блоком, які можна додавати, упорядковувати та переставляти, що дозволяє користувачам WordPress багаті медіа-сторінки візуально інтуїтивно зрозумілим способом [24].

На рисунку 3.12 продемонстровано створення сторінки «Доставка и оплата» за допомогою вищеописаного плагіну.

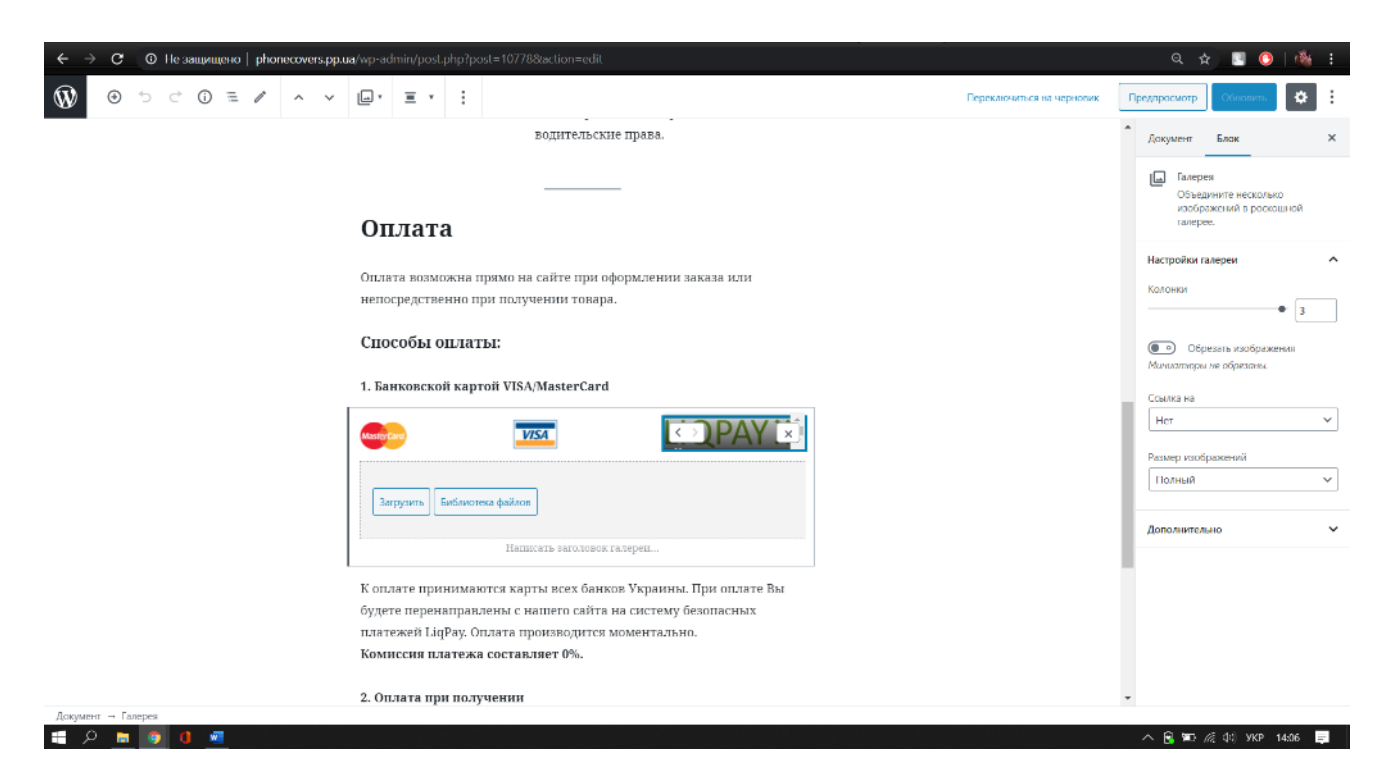

Рисунок 3.12 – Створення сторінки «Доставка и оплата»

Окрім перегляду каталогу товарів, WEB-додаток підтримки продажу аксесуарів для мобільних пристроїв передбачає можливість створення власного дизайну аксесуару (іменний чохол або з власним фото).

Конструктор власного дизайну є особистою розробкою, мовою PHP, партнера та постачальника аксесуарів для мобільних пристроїв з яким співпрацює магазин Phonecovers.ua. Згідно закону України, щодо авторського права і суміжних прав, є певні обмеження, щодо публікації кода у відкритому доступі.

Демонстрація результату роботи виконання коду конструктора наведена нижче (рис. 3.13).

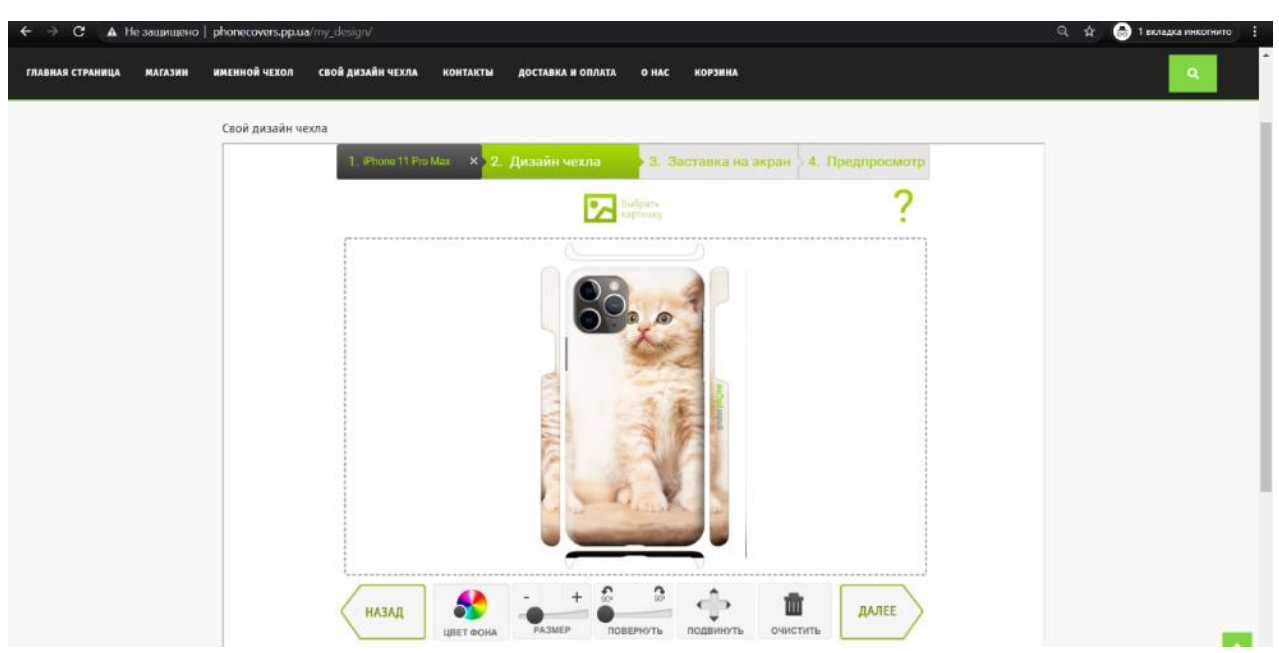

Рисунок 3.13 – Демонстрація конструктору власного дизайну аксесуарів

Всі бажають, щоб їх сайти працювали стабільно, але як показує практика, ніхто не застрахований від DDoS-атак, взломів, різноманітних технічних несправностей та іншого, що може завдати вагомої шкоди роботи WEB-додатку. Для передбачення можливих проблем з хостинг-провайдером було додано плагін «BackUpWordPress», який створює резервні копії з назначеним графіком [25].

Плагін BackUpWordPress є повністю безкоштовним. За його допомогою можна налаштувати створення резервних копій, як окремо бази даних, так і повну копію бази даних з файлами WEB-додатку (рис 3.14).

| ◎ ☆<br>© Не защищено   phonecovers.pp.ua/wp-admin/tools.php?page=backupwordpress<br>c |                                                      |                                                                                                    |  |        |             |                     | <b>ING</b><br>۰        |           |
|---------------------------------------------------------------------------------------|------------------------------------------------------|----------------------------------------------------------------------------------------------------|--|--------|-------------|---------------------|------------------------|-----------|
|                                                                                       | <b>© В Росссомский</b> ⊙ 8 <del>№ 0 + Добавить</del> |                                                                                                    |  |        |             |                     | <b>H</b> puner, d1mass |           |
| <b>Ш</b> Консоль                                                                      |                                                      | <b>BackUpWordPress</b>                                                                                                    |  |        |             |                     |                        |           |
| "у≹ Записи<br>• ФД Медиафайлы<br><b>• Страницы</b>                                    |                                                      | ВаскцоWordPress был создан нашими друзьями из HumanMade, но теперь принадлежит XIBO. Мы привержены открытому программному обеспечению и WordPress и намерены обеспечению беспечниять бесплатную поддержку пользователям<br>платина. Однако, мы более не будем продавать и поддерживать платные аддоны (например: обеспечивающие интеграцию с Dropbox и Google Drive).<br>Это отличная идея - сохранять резервные колии в облаке, чтобы избежать риска потери ценных данных данных вередах сервера. Для этого мы рекоменууем плагин UpdraftPlus WordPress Backups. Здесь вы найдёте подробное сравнение<br>noane ion. |  |        |             |                     |                        | o         |
| <b>• Комментарии</b><br><b>MooCommerce</b>                                            |                                                      | Google Ads for WooCommerce plugin is almost ready. Click here to get started.                                                                                                    |  |        |             |                     |                        |           |
| <b>TOBROM</b>                                                                         |                                                      | Facebook for WooCommerce is almost ready, in complete your configuration, complete the setup steps.                                                                                                    |  |        |             |                     |                        | $\bullet$ |
| <b>ALLA</b> ALLAMANICA<br><b>Es WC Ukr Shipping</b>                                   |                                                      | Если Вам правится BackUpWordPress, пожалуйста оставьте свой отзывша на странице пласина.                                                                                                    |  |        |             |                     |                        | $\circ$   |
| • Маркетинг<br>№ Внешний вид                                                          |                                                      | Полный архив, систедельно (1) и добавить расписание<br>База данных сжедневно (8).                                                                                                    |  |        |             |                     |                        |           |
| № Платины 4<br>- Пользователи<br>Инструменты<br>Все инструменты                       |                                                      | √ Копировать: База данных ( 48 №) ежедневно в 8:20 пп, сохранять последние 10 в /мр-content/backupwordpress-8c9acf6c65-backups]. Отправить уведомление по электронной почте<br>phonecovers.ua@gwail.com<br>Запустить смёнар Настройки Уладины                                                                                                    |  |        |             |                     |                        |           |
| Импорт                                                                                |                                                      |                                                                                                    |  |        |             |                     |                        |           |
| Экспорт                                                                               |                                                      | Сохранение 8 резервных колмй завершено.                                                                                                    |  | Размер | Tun         | Лействия            |                        |           |
| Здоровье сайта                                                                        |                                                      | 25 мая. 2020 - 8:23 пл.                                                                                                    |  | 2 MB   | База данные | Загрузить   Удалить |                        |           |
| Экспорт<br>персональных данных                                                        |                                                      | 25 мая. 2020 - 8:18 лл.                                                                                                    |  | 2 MB   | База данных | Загрузить   Удалить |                        |           |
| Удаление                                                                              |                                                      | 23 мал. 2020 - 9:16 лл.                                                                                                    |  | 2 MB   | База данных | Загрузить   Удалить |                        |           |
| персональных данных<br>Резервные копии                                                |                                                      | 23 Mar. 2020 - 11:56 an                                                                                                    |  | 2 MU   | База данных | Загрузить   Удалить |                        |           |
| Запланированные                                                                       |                                                      | 21 мая, 2020 - 10:20 дл.                                                                                                    |  | 2 MB   | База данные | Загрузить   Удалить |                        |           |
| действия                                                                              |                                                      | 19 мал. 2020 - 11:28 лл.                                                                                                    |  | 2.16   | База данных | Затрузить   Удалить |                        |           |

Рисунок 3.14 – Налаштування резервної копії WEB-додатку
# **3.3 Демонстрація роботи WEB-додатку**

Переглянути WEB-додаток підтримки продажу аксесуарів для мобільних пристроїв можна перейшовши за посиланням http://phonecovers.pp.ua.

Головна сторінка сайту складається з панелі знижок та акцій, шапки WEBдодатку (назви), меню, контентної частини, футера (рис. 3.15-3.16).

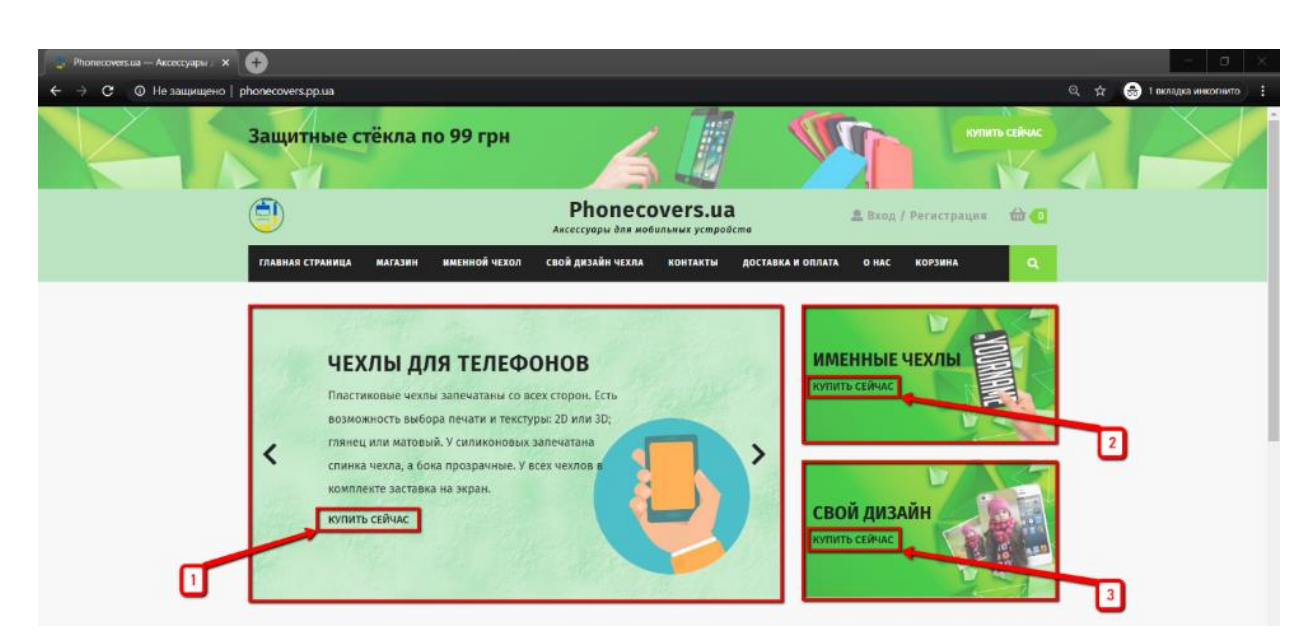

Рисунок 3.15 – Головна сторінка WEB-додатку

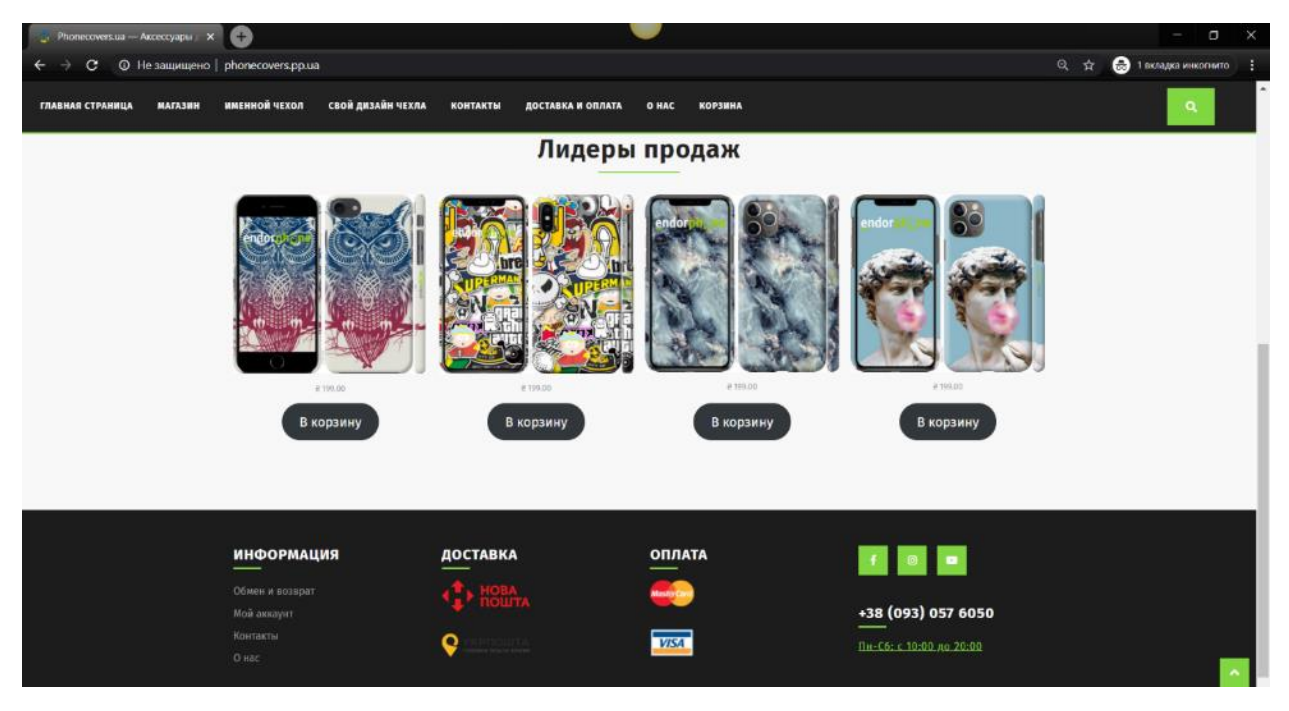

Рисунок 3.16 – Продовження головної сторінки WEB-додатку

Натиснувши на кнопку "Купить сейчас" (кнопка 1, рис. 3.15) на слайдері можна відразу перейти до магазину. Сторінки магазину продемонстровані на рисунках 3.17-3.20.

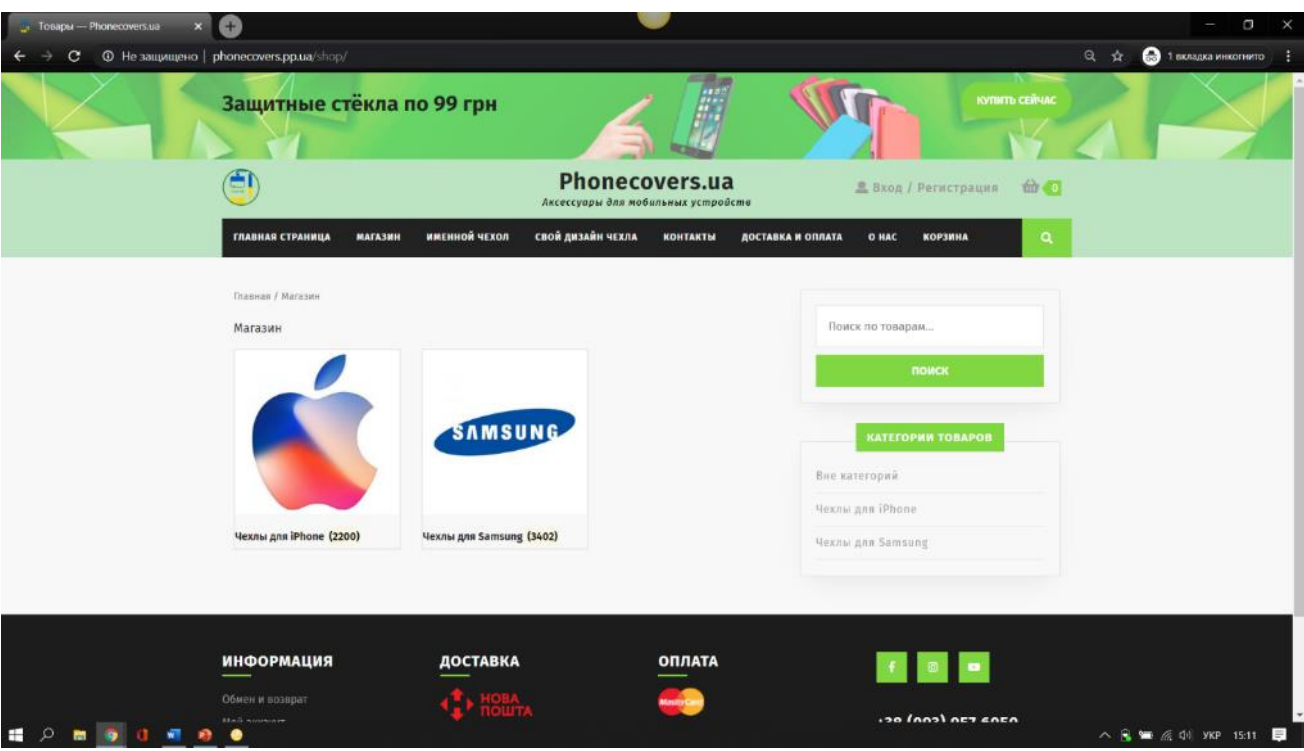

Рисунок 3.17 – Сторінка магазину WEB-додатку

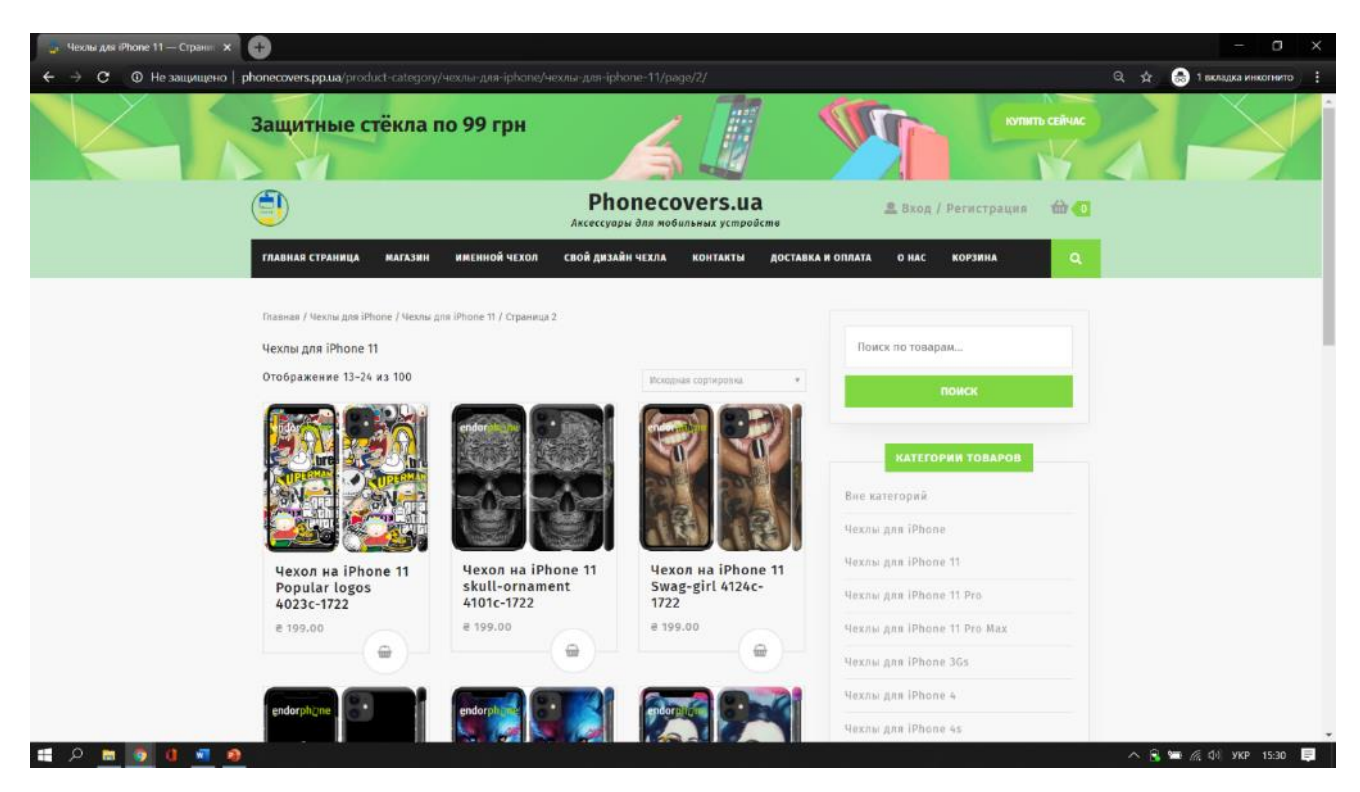

Рисунок 3.18 – Перелік каталогу товарів для категорії «iPhone 11»

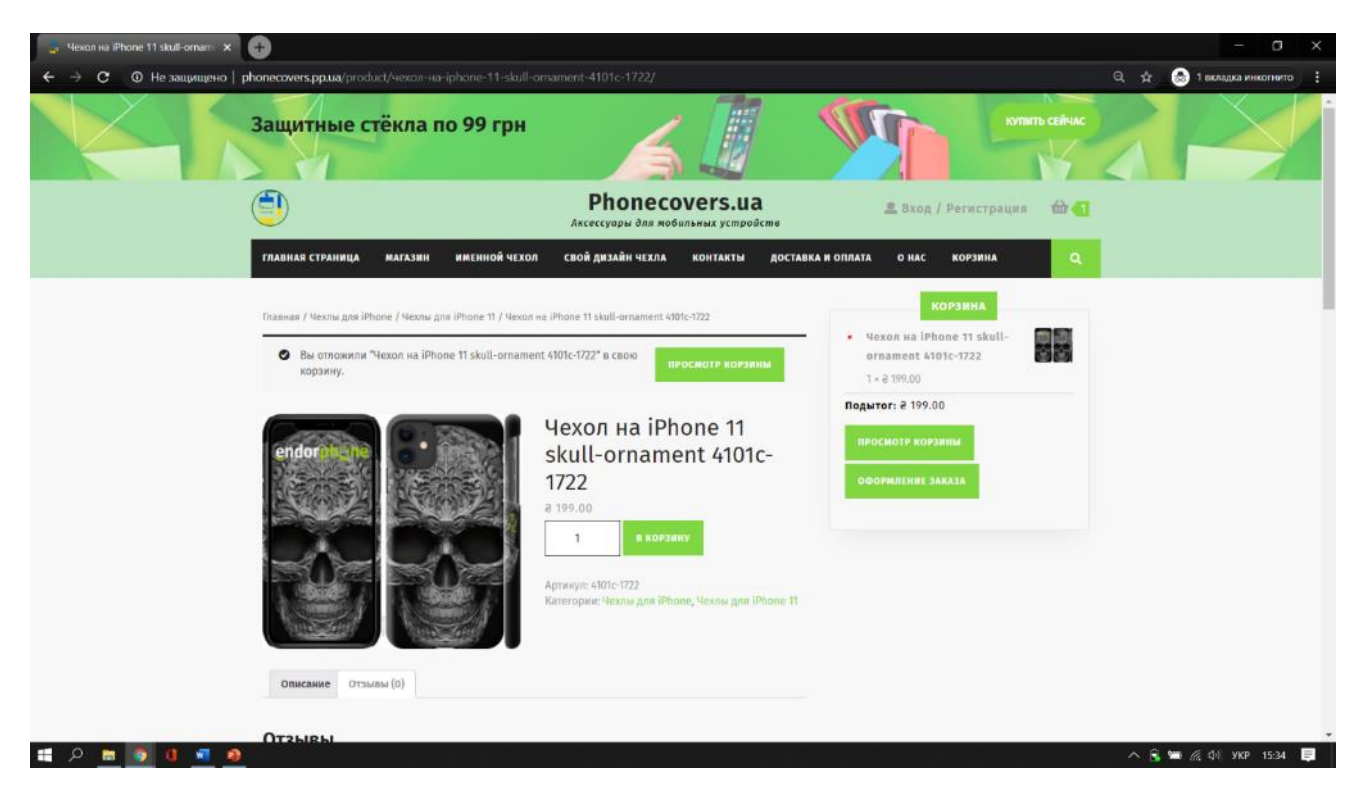

Рисунок 3.19 – Сторінка вибраного товару WEB-додатку

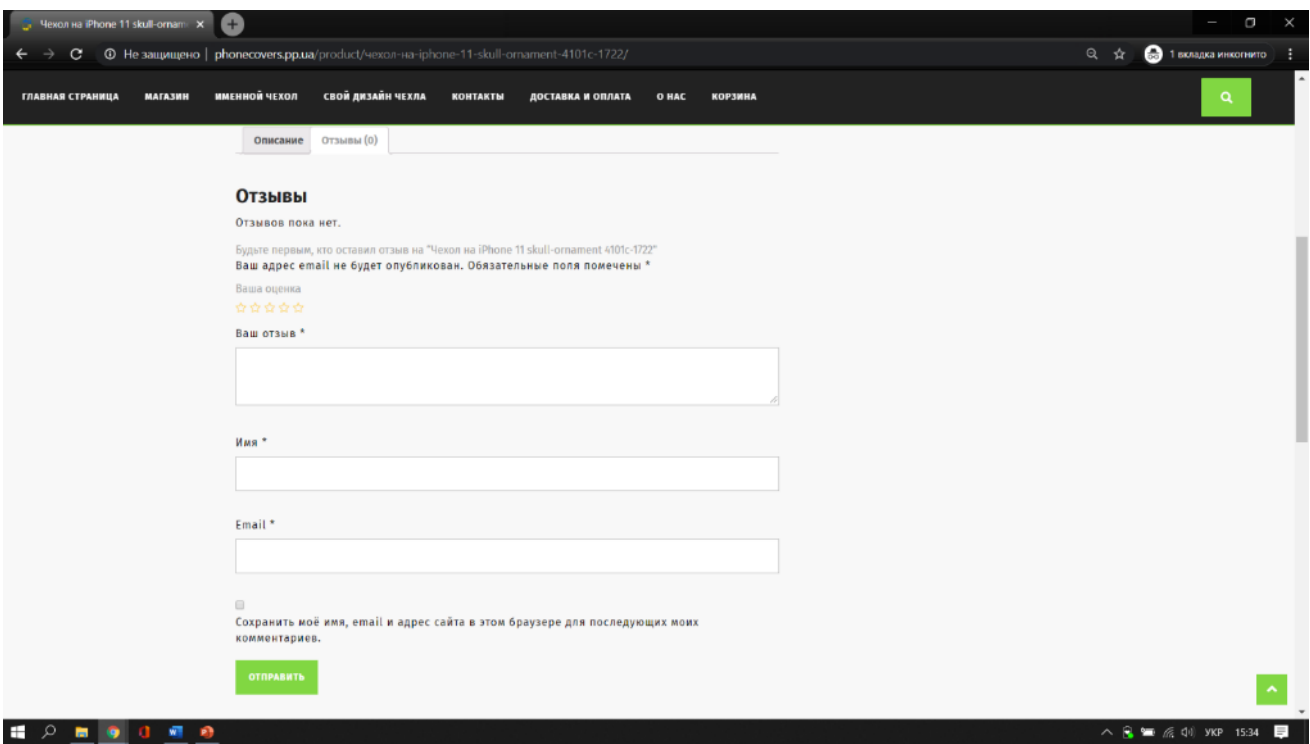

Рисунок 3.20 – Створення відгуку на сторінці товару

Натиснувши на кнопки "Купить сейчас" (кнопки 2-3, рис. 3.15) на банері «Именные чехлы» та «Свой дизайн» можна відразу перейти до сторінок з

конструктором іменних аксесуарів для мобільних пристроїв та аксесуарів з власним фото відповідно (рис. 3.21-3.22).

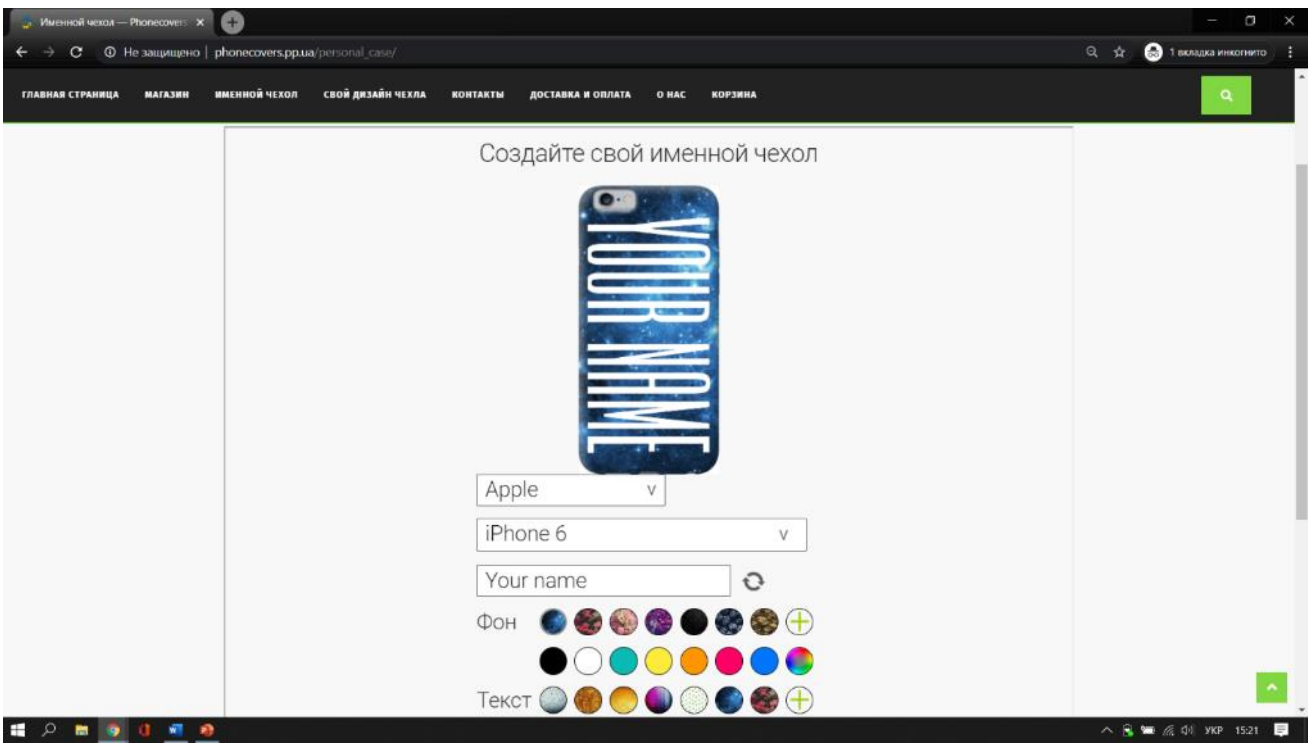

Рисунок 3.21 – Конструктор іменних аксесуарів

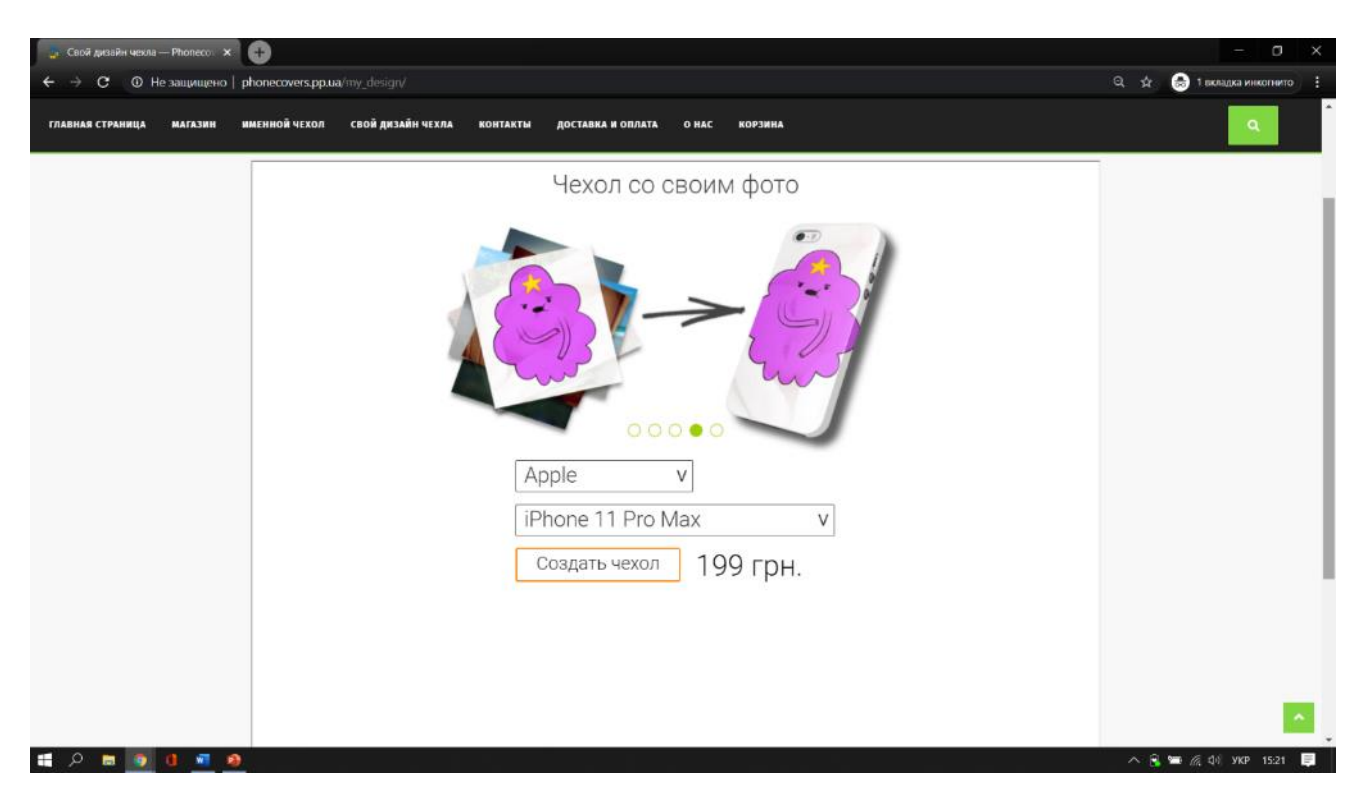

Рисунок 3.22 – Конструктор аксесуарів з власним фото

Авторизація в системі необов'язкова, WEB-додаток надає можливість придбати аксесуар без авторизації. Особистий кабінет необхідний для збереження особистих даних, при створенні замовлення, перегляду замовлень та недавніх переглянутих товарів (рис 3.23-3.24).

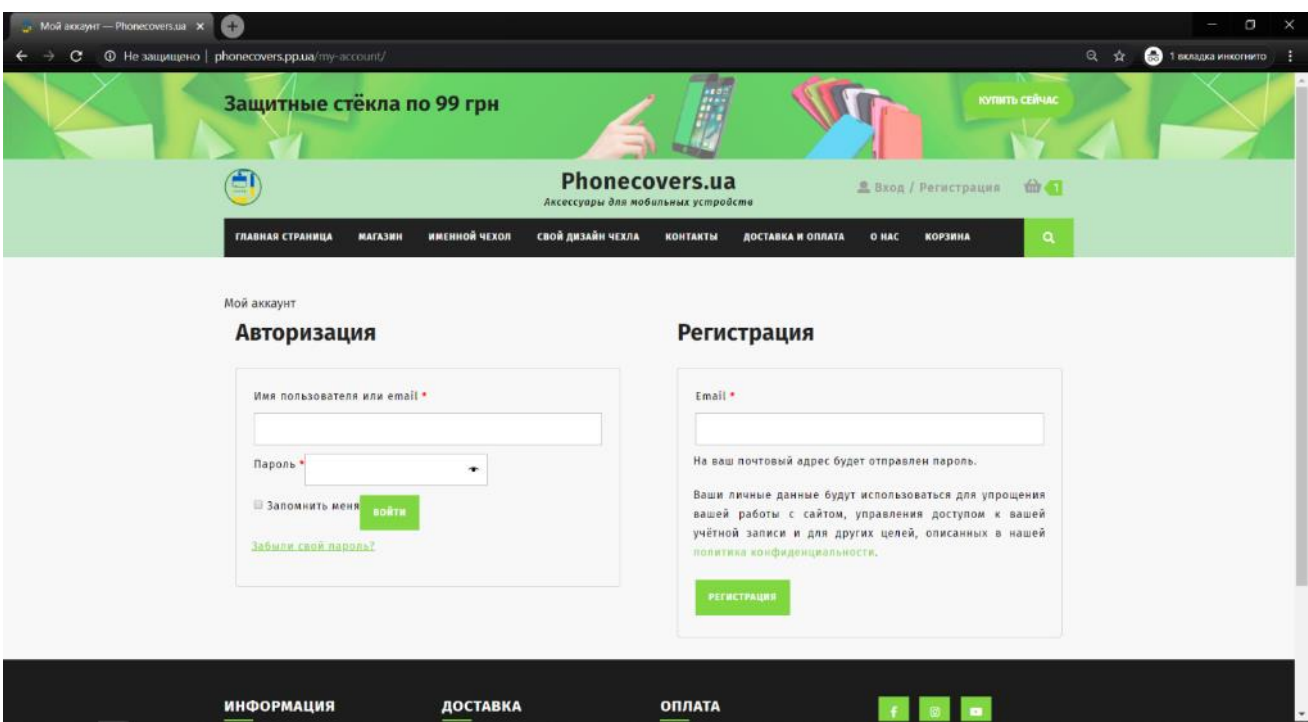

Рисунок 3.23 – Сторінка авторизації та реєстрації

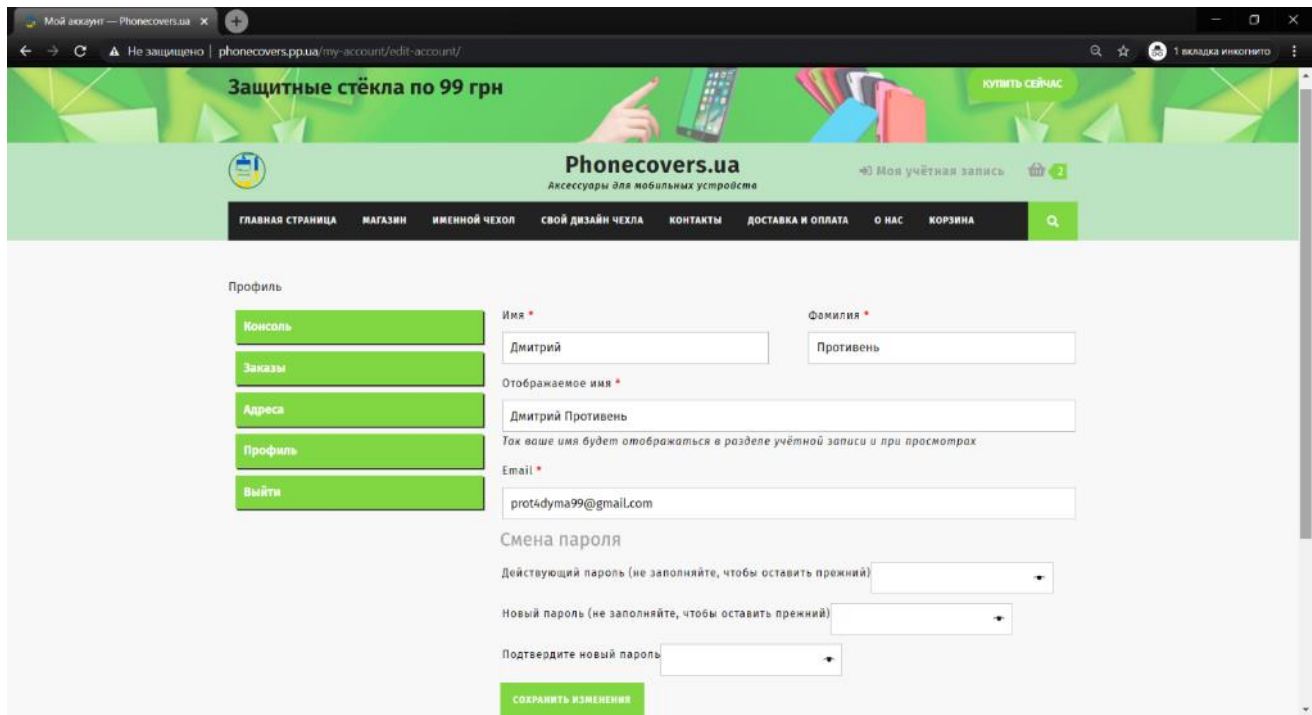

Рисунок 3.24 – Особистий кабінет

На рисунках 3.25-3.26 продемонстровано зовнішній вигляд кошика з доданим вже раніше товаром та сторінка оформлення замовлення, на якій необхідно вказати контактну інформацію клієнта.

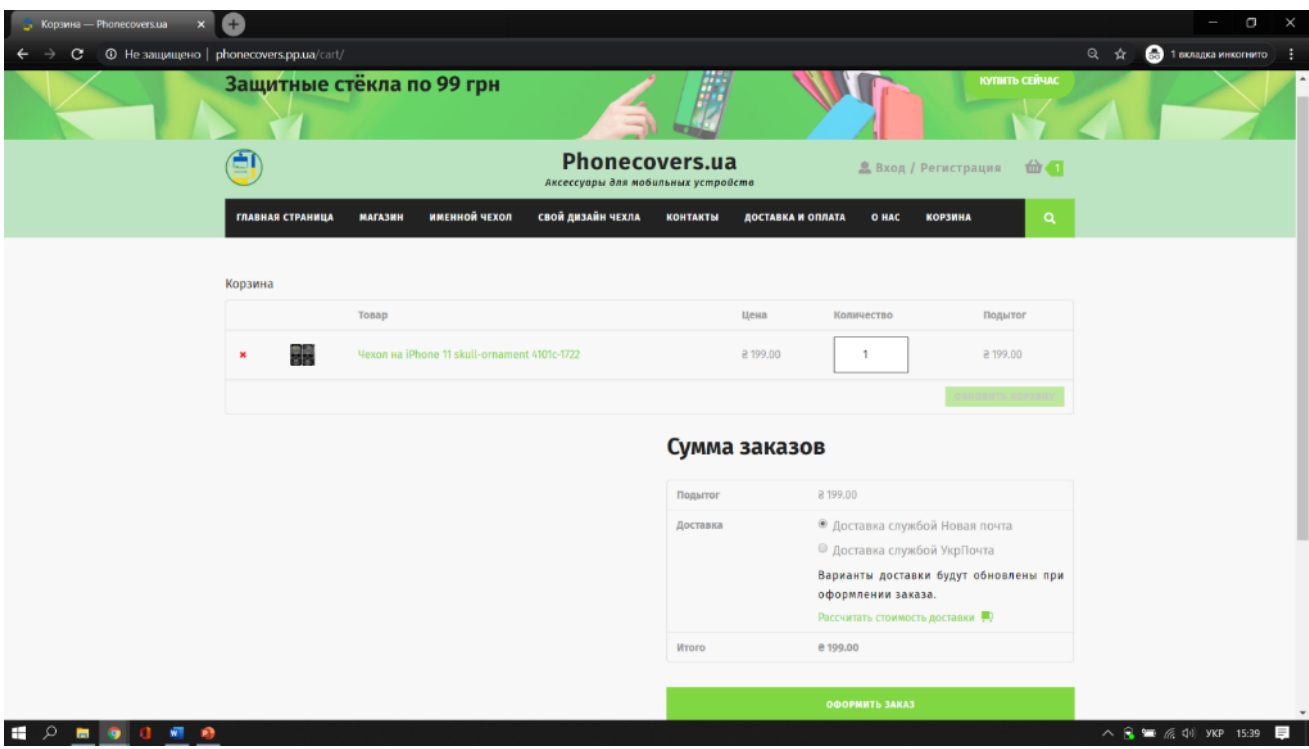

Рисунок 3.25 – Кошик WEB-додатку

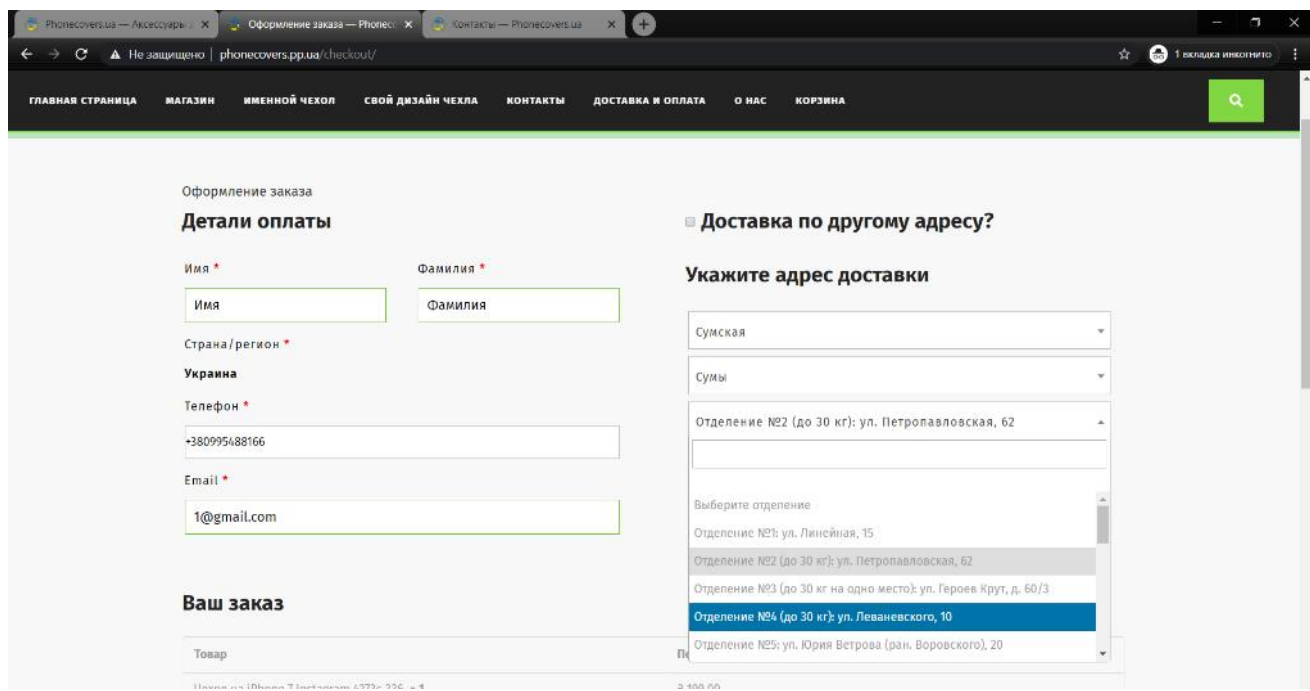

Рисунок 3.26 – Сторінка замовлення товару

## **ВИСНОВКИ**

У результаті виконання кваліфікаційної роботи бакалавра було розроблено WEB-додаток підтримки продажу аксесуарів для мобільних пристроїв.

Під час роботи над проектом було проведено аналіз предметної області створюваного проекту. Було встановлено, що існуючі програмні продукти не в повній мірі вирішують встановлені цілі та потрібні можливості, також визначено, що створюваний WEB-додаток у повній мірі буде виконувати поставлені цілі проекту.

У процесі дослідження актуальності було визначено, що даний проект буде мати перспективи для магазину мобільних аксесуарів у розширенні клієнтської бази, підвищенні ефективності бізнес-процесів сфери обслуговування клієнта, охопленні більшості цільової аудиторії та збільшення прибутку.

Було поставлено мету та задачі даного проекту. Визначено, що для вирішення задач та досягнення мети необхідно виконати наступні дії:

- 1) провести аналіз предметної області;
- 2) провести аналіз існуючих WEB-додатків підтримки продажу аксесуарів для мобільних пристроїв;
- 3) сформулювати функціональні вимоги;
- 4) провести моделювання бізнес-процесів;
- 5) розробити та повністю описати архітектуру WEB-додатку;
- 6) розробити WEB-додаток;
- 7) протестувати та впровадити розроблюваний проект в роботу.

Також було досліджено наявні методи програмних продуктів, що потрібні для створення WEB-додатку підтримки продажу аксесуарів для мобільних пристроїв. Обраний і обгрунтований вибір технологій для розробки даного WEBдодатку.

Для кращого розуміння WEB-додатку проведено структурнофункціональне моделювання. Створена контекстна діаграма та її декомпозиція.

Для визначення послідовності дій була змодельована діаграма варіантів використання. Для процесу створення аксесуару з власним дизайном розроблено діаграму послідовності мовою UML.

Сформовано технічне завдання, яке наведене в додатку А. Проведене планування робіт, що включає в себе ідентифікацію ідеї проекту, деталізацію мети, використовуючи метод SMART, описані фази розробки, розподілені ролі в матриці відповідальності. Розроблено діаграму Ганта, проведена робота над ризиками, яку можна переглянути в додатку Б.

Розроблено архітектуру WEB-додатку підтримки продажу аксесуарів для мобільних пристроїв. Описано основні етапи розробки створення програмного додатку із зазначенням засобів реалізації та наведені приклади використання WEB-додатку, що демонструють його працездатність.

Підбиваючи підсумки, можна сказати, що продукт, який розробляється буде унікальним на ринку. Він поєднує в собі переваги конкурентів в одне ціле. WEBдодаток для користувача надає можливість робити необхідні дії для отримання бажаних цілей на одному ресурсу, а не використовувати для цього різні сервіси, що значно заощаджує час та гроші потенційного клієнта.

# **СПИСОК ВИКОРИСТАНИХ ДЖЕРЕЛ**

- 1 Столяр Р. ІНФОРМАЦІЙНІ ТЕХНОЛОГІЇ В СУЧАСНОМУ СВІТІ: стаття Львівський національний аграрний університет. 2017. 8 с.
- 2 Вікторія А. Кулик. РОЗВИТОК ЕЛЕКТРОННОГО БІЗНЕСУ В УКРАЇНІ стаття. 2017, 168-176 с.
- 3 Синявська О.О. ЕЛЕКТРОННА ТОРГІВЛЯ В УКРАЇНІ: ТЕНДЕНЦІЇ ТА ПЕРСПЕКТИВИ РОЗВИТКУ.: стаття. Сумський державний університет. 2019. 5 c.
- 4 Федишин І.Б. Електронний бізнес та електронна комерція (опорний конспект лекцій для студентів напрямку «Менеджмент» усіх форм навчання): книга. Тернопіль: ТНТУ імені Івана Пулюя, 2016. 97 с.
- 5 Розробка комерційного сайту. *Webstudio2u.net* : веб-сайт. URL: http://webstudio2u.net/ua/webdesign/361-commercial-site-creation.html (дата звернення 20.04.2020)
- 6 Методология IDEF0. *Itteach*.ru : веб-сайт. URL: https://itteach.ru/bpwin/metodologiya-idef0 (дата звернення 12.01.2020)
- 7 Классификация шаблонов проектирования Мартина Фаулера. *Мартин Фаулер* : веб-сайт. URL: http://martinfowler.com/eaaCatalog/index.html (дата звернення 21.04.2020)
- 8 Джон Дакетт. HTML та CSS. Розробка та дизайн веб-сайтів; [пер. з англ. М.А. Райтмана]: книга. Ексмо, 2013. 480 с.
- 9 Д. Бартлетт. WordPress для начинающих [переклад М.А. Райтман]: книга. Москва: «Э». 2017. 208 с.
- 10 Грачев А. Создаем свой сайт на WordPress: быстро легко и бесплатно.: книга. Питер: СПб. 2015. 272 с.
- 11 Сергеев А. Создание сайтов на основе WordPress.Учебное пособие: книга. Лань. 2015. 122 с.
- 12 Русский WordPress. *WordPress.org* : веб-сайт. URL: https://ru.wordpress.org/ (дата звернення 09.01.2020)
- 13 Базы данных WordPress. *Блог свободного Веб-мастера* : веб-сайт. URL: https://webliberty.ru/baza-dannyih-wordpress-ee-struktura-i-tablitsyi/ (дата звернення 10.01.2020)
- 14 Святослав К. Работа с MySql, MS SQL Server и Oracle в примерах: книга 2017. 547 с.
- 15 Шварц Б. MySQL по максимуму: книга. Питер, 2018. 864 с
- 16 PHP: Что такое PHP? *PHP.net* : веб-сайт. URL: https://www.php.net/manual/ru/intro-whatіs.php (дата звернення 10.01.2020)
- 17 Майк МакГрат. PHP7 для начинающих с пошаговыми инструкциями: книга, 2018. 256 с.
- 18 Welling L. PHP and MySQL Web Development: книга. 2008. 1570 с.
- 19 Кириченко А.В. JavaScript для FrontEnd-разработчиков. Написание. Тестирование. Развертывание: книга. Наука и Техника, 2020, 320 c.
- 20 Lindley C. JavaScript Enlightenment: книга. 2013. 166 с.
- 21 Лучший WordPress хостинг в Украине. *Hostings* : веб-сайт. URL: https://hostings.com.ua/%D1%85%D0%BE%D1%81%D1%82%D0%B8%D0% BD%D0%B3-wordpress-

%D1%83%D0%BA%D1%80%D0%B0%D0%B8%D0%BD%D0%B0/ (дата звернення: 25.05.2020).

- 22 ЛУЧШИЕ ХОСТИНГИ УКРАИНЫ. *IT рейтинг Украины* : веб-сайт. URL: https://it-rating.in.ua/luchshie-hostingi-ukrainyi-obzor-top-10-luchshih-hostingprovayderov (дата звернення: 25.05.2020).
- 23 WooCommerce. *WordPress.org* : веб-сайт. URL: https://uk.wordpress.org/plugins/woocommerce/ (дата звернення: 25.05.2020).
- 24 Gutenberg. *WordPress.org* : веб-сайт. URL: https://uk.wordpress.org/plugins/gutenberg/ (дата звернення: 25.05.2020).
- 25 9 лучших плагинов для бэкапа сайта на WordPress. *HostiQ.ua* : веб-сайт. URL: https://hostiq.ua/blog/plugins-backup-wordpress/

# **ДОДАТОК A**

# **ТЕХНІЧНЕ ЗАВДАННЯ**

#### **1 Призначення й мета створення інформаційної системи**

#### 1.1 Призначення інформаційної системи

Інформаційна система повинна представляти інтернет магазин для продажу мобільних аксесуарів, а саме захисних чохлів з можливістю створення власного дизайну.

#### 1.2 Мета створення інформаційної системи

Метою програмного продукту є розробка web-орієнтованої системи підтримки продажу мобільних аксесуарів, призначення якої є збут товару та спрощення процесу обслуговування клієнтів. Використання продукта проекту має привести до збільшення кількості покупців, а відповідно і до збільшення прибутків. Такий результат є досяжним за рахунок розширення охоплення більшої частини цільової аудиторії та підвищення ефективності бізнес-процесів сфери обслуговування клієнта.

### 1.3 Цільова аудиторія

WEB-орієнтована система буде орієнтована на клієнтів по всій території України. Цільова аудиторія компанії – це люди віком від 12 до 30 років як чоловічої так і жіночої статі. Інтереси: мобільні аксесуари.

## 2.1 Вимоги до інформаційної системи в цілому

### 2.1.1 Вимоги до структури й функціонування інформаційної системи

Інформаційна система повинна бути реалізована у вигляді сайту, доступного в мережі Інтернет під доменним іменем www.phonecovers.ua. Сайт повинен складатися із взаємозалежних розділів із чітко розділеними функціями.

2.1.2 Вимоги до персоналу

Для підтримки сайту й експлуатації веб-інтерфейсу системи керування сайтом (CMS) від персоналу не повинно вимагатися спеціальних технічних навичок, знання технологій або програмних продуктів, за винятком загальних навичок роботи з персональним комп'ютером і стандартним веб-браузером.

2.1.3 Вимоги до збереженні інформації

У системі керування сайтом повинен бути передбачений механізм резервного копіювання структури й умісту бази даних. Процедура резервного копіювання повинна проводитися співробітником, відповідальним за підтримку сайту, не рідше 1 рази в тиждень. Резервне копіювання графічного вмісту повинне здійснюватися вручну.

### 2.1.4 Вимоги до розмежування доступу

Інформація, розміщена на сайті, є загальнодоступною. Користувачів сайту можна розділити на 2 групи відповідно до прав доступу:

1. Відвідувачі;

2. Адміністратор.

48

**Відвідувачі** мають доступ тільки до загальнодоступної частини сайту.

**Адміністратор** може виконувати такі дії:

- − редагування товару;
- − додавання/видалення товару;
- − додавання й видалення категорій товарів;
- − підтвердження/відхилення покупки.

Доступ до адміністративної частини повинен здійснюватися з використанням унікального логіна й пароля.

- 2.2 Вимоги до функцій, виконуваних сайтом
- 2.2.1 Основні вимоги
- 2.2.1.1 Структура сайту

Сайт повинен складатися з наступних розділів:

- − Головна сторінка;
- − Каталог доступних товарів;
- − Конструктор власного дизайну аксесуарів;
- − Доставка та оплата товару;
- − Авторизація;
- − Кошик;
- − Сторінка «Про компанію» зі всіма контактами.

## 2.2.1.2 Навігація

Користувацький інтерфейс сайту повинен забезпечувати наочне, інтуїтивно зрозуміле представлення структури розміщеної на ньому інформації, швидкий і логічний перехід до розділів і сторінок. Навігаційні елементи повинні забезпечувати однозначне розуміння користувачем їх змісту: посилання на

сторінки повинні мати заголовок, умовні позначки відповідати загальноприйнятим. Графічні елементи навігації повинні мати альтернативний підпис.

Система повинна забезпечувати навігацію по всіх доступних користувачеві ресурсам і відображати відповідну інформацію. Для навігації повинна використовуватися система контент-меню. Меню повинне являти собою текстовий блок (список гіперпосилань) у лівій колонці або у верхній частині сторінки ( залежно від затвердженого дизайну).

2.2.1.3 Наповнення сайту (контент)

Сторінки всіх розділів сайту повинні формуватися програмним шляхом на підставі інформації з бази даних на сервері.

Модифікація вмісту розділів повинна здійснюватися за допомогою CMS системи (системи керування вмістом), який без застосування спеціальних навичок програмування (без використання програмування й спеціального кодування або форматування) повинен передбачати можливість редагування інформаційного вмісту сторінок сайту. Наповнення інформацією повинне проводитися з використанням шаблонів сторінок сайту.

2.2.1.4 Система навігації (карта сайту)

Для демонстрації повного каталогу сторінок WEB-додатку підтримки продажу аксесуарів для мобільних пристроїв було розроблено карту сайту. Це документ, який містить структурований список всіх сторінок WEB-додатку в ієрархічному порядку. Необхідна для того, щоб за короткий проміжок часу і без труднощів знайти необхідний розділ/сторінку.

Взаємозв'язок між розділами й підрозділами сайту (карта сайту) представлено на рисунку А.1.

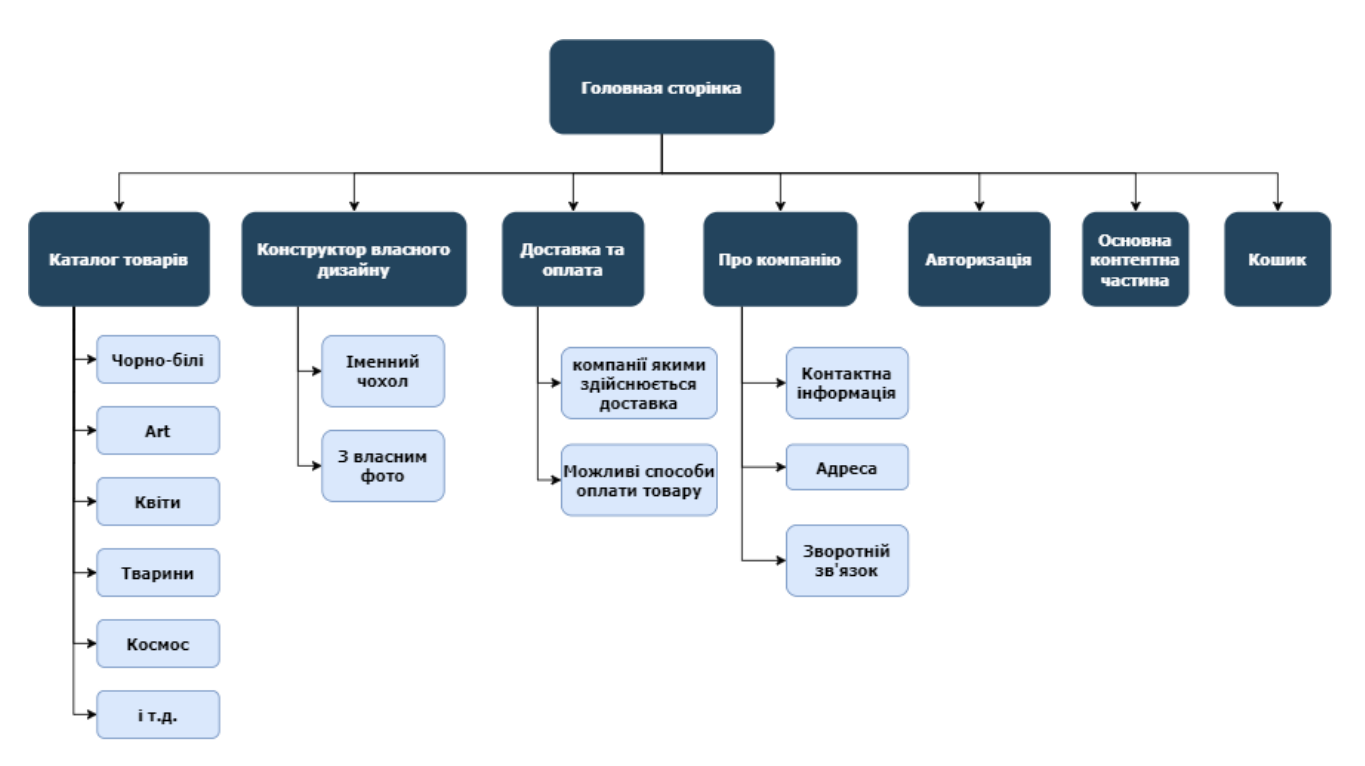

Рисунок А.1 – Карта сайту

# 2.2.2 Вимоги до функціональних можливостей

Система керування контентом (адміністративна частина сайту) повинна надавати можливість додавання, редагування й видалення вмісту веб-додатку.

2.2.2.1 Функціональні можливості розділів

- Пошук за ключовими словами;
- Авторизація користувачів та зміна контентного наповнення;
- Вибір зі списку лівої бокової панелі розділів та підрозділів, які будуть виводитися в основній контентній частині (центральна область сайту);
- Конструктор власного дизайну чохла з можливістю вибору файлів з пристроїв;
- Перегляд товарів доданих до кошика;
- Можливість зворотного зв'язку;
- Можливість переглянути контактні дані магазину.

Стиль сайту можна описати як сучасний, мультиплікаційний. У якості фонового кольору рекомендується використовувати наступні кольори: жовтий, блакитний та зелений.

Оформлення веб-додатку повинно бути виконане у мінімалізмі: графіка не повинна перебивати увагу користувача від інформативної складової частини, він повинен бути зручним у використанні та зрозумілий у плані навігації. Конструктор власного дизайну також повинен виступати у якості «іграшки», який зацікавить користувача та змусить провести більше часу на сторінці.

2.2.2.3 Типові навігаційні й інформаційні елементи

- − Шапка сайту
- − Основне меню
- − Бокове меню
- − Підвал сайту
- − Основне поле контенту

### 2.2.2.4 Шапка сайту

Шапка сайту повинна містити логотип і назву сайту. Логотип є посиланням на головну сторінку сайту.

### 2.2.2.5 Основне меню

Основне меню повинне розташовуватися у верхній частині вікна (під шапкою) і містити посилання на всі розділи першого рівня (які представляють собою розкривні списки з вкладеними в них підрозділами).

### 2.2.2.6 Бокове меню

Бокове меню повинне розташовуватися в лівій частині вікна ( залежно від затвердженого дизайн-макета) і містити посилання на розділи, зв'язані тематично з поточним, якщо такі існують для обраного розділу першого рівня.

2.2.2.7 Підвал сайту

Підвал сайту (футер) є менш функціональною частиною. У ньому містяться контактні дані, графік роботи та повідомлення про авторські права.

2.2.2.8 Основне поле контенту

Основне поле контенту повинне розташовуватися в центрі сторінки. У цьому полі відображається основний зміст обраного розділу. Стильове оформлення матеріалів і їх елементів (посилань, заголовків, основного тексту, зображень, форм, таблиць і т.п.) повинне бути єдиним для всього веб-сайту.

2.3 Вимоги до видів забезпечення

2.2.1 Вимоги до інформаційного забезпечення

Реалізація сайту відбувається з використанням:

- PHP 5.6
- MySQL  $5.6$
- React 16.9 / NodeJS
- WordPress  $5.0+$
- MySQLWorkbench 8.0

## 2.2.2 Вимоги до лінгвістичного забезпечення

Сайт повинен бути виконаний російською мовою.

# 2.2.3 Вимоги до програмного забезпечення

Програмне забезпечення клієнтської частини повинне задовольняти наступним вимогам:

- − Веб-браузер: Internet Explorer 7.0 і вище, або Firefox 3.5 і вище, або Opera 9.5 і вище, або Safari 3.2.1 і вище, або Chrome 2 і вище;
- − Включена підтримка javascript і cookies.

# **3 Склад і зміст робіт зі створення сайту**

Докладний опис етапів роботи зі створення сайту наведено в таблиці А.1.

Таблиця А.1 – Етапи створення сайту

| $N_2$          | Склад і зміст робіт                                                                                                    | Строк<br>розробки<br>(у робочих<br>днях) |
|----------------|----------------------------------------------------------------------------------------------------|------------------------------------------|
| $\mathbf{1}$   | Розробка каркасу:<br>Проектування розмітки та наповнення сайту                                                                                                    | $3 \mu$ ні                               |
| $\overline{2}$ | Авторизація:<br>Розроблення та реалізація блоку Авторизації на веб-<br>сайті                                                                                                    | $2 \mu$ ні                               |
| 3              | Пошук:<br>Створення елементу пошуку товару по категоріям та<br>ключовим словам                                                                                                    | $3 \mu$ ні                               |
| 4              | Каталог товарів:<br>Розробка лівої бокової панелі каталогу товарів,<br>розбитих на категорії.                                                                                                    | $2 \mu$ ень                              |
| 5              | Конструктор власного дизайну:<br>Розробка двох конструкторів для створення власного<br>дизайну аксесуарів з можливістю завантаження файлів з<br>пристроїв, за допомогою яких здійснюється доступ до<br>веб-додатку | $7 \overline{\mu}$ нів                   |
| 6              | Кошик:<br>Реалізація розкривного вікна з переліком товарів, які<br>були додані до кошику. Підрахування загальної суми<br>замовлення.                                                                               | 5 дня                                    |
| 7              | Доставка та оплата:<br>Наповнення сторінки інформацією, щодо компаній,<br>якими здійснюється доставка товару та їх способів<br>оплати.                                                                             | 1 день                                   |
| 8              | Про компанію:<br>Наповнення сторінки контактною інформацією та<br>вказання адреси магазину. Реалізація зворотного зв'язку                                                                                          | $2 \mu$ ні                               |

Продовження таблиці Б.2 – Етапи створення сайту

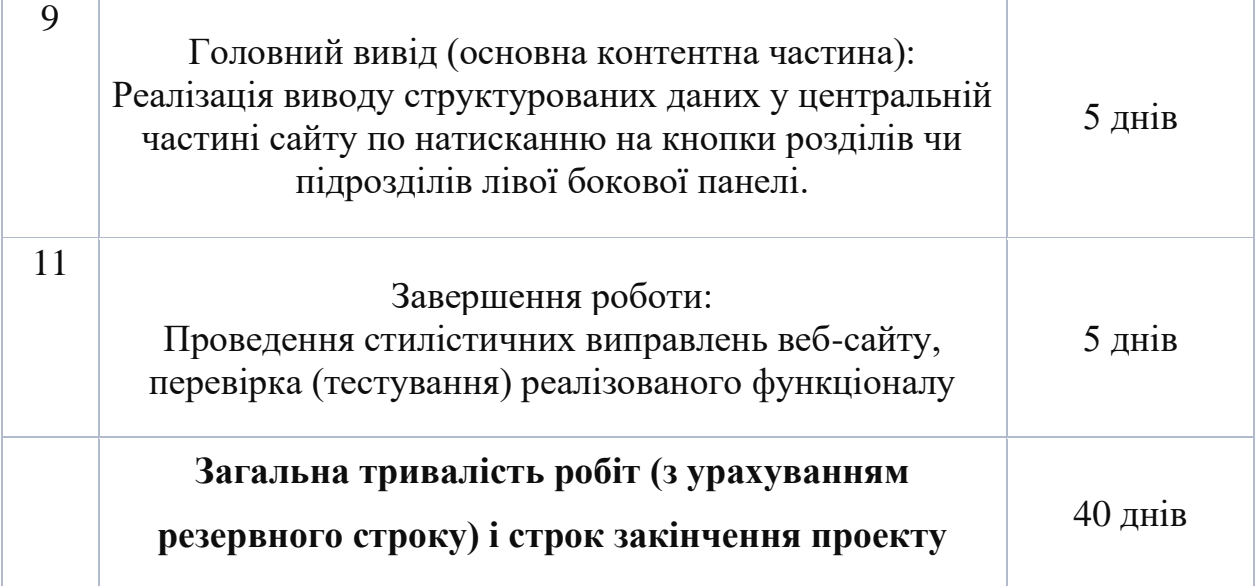

## **4 Вимоги до складу й змісту робіт із введення сайту в експлуатацію**

Для створення умов функціонування, при яких гарантується відповідність створюваного сайту вимогам сьогодення ТЗ і можливість його ефективної роботи, в організації Замовника повинен бути проведений певний комплекс заходів.

Для переносу сайту на хостинг необхідно, щоб параметри хостинга відповідали вимогам, зазначеним у ТЗ. На хостинг переноситься програма (сайт), зверстаний шаблон дизайну й структура й наповнення бази даних з подальшою їх доробкою.

# **ДОДАТОК Б**

## **ПЛАНУВАННЯ РОБІТ**

## **1 Ідентифікація ідеї проекту**

On-line-торгівля щороку збільшується у своїх масштабах. «Віртуальний» магазин має наступні переваги:

- Свобода його власник має можливість своїм магазином управляти з будь-якої точки світу.
- Економічність (економія часу і грошей).
- Необмежені можливості у такий магазин заходять покупці, буквально, з будь-якого континенту планети, і при цьому власник може використовувати найновіші технології саме в електронній комерції.
- Сучасні інтернет-магазин являє собою майданчик для маркетингових досліджень, які допоможуть саме в розвитку on-line бізнесу і off-line торгівлі.

Ми живемо в час цифрових технологій, коли кожен може знайти будь-який товар, виконавши декілька команд у своєму персональному комп'ютері (ПК) або смартфоні та придбати будь-який товар. Саме зараз настав час часткової або повної автоматизації багатьох виробничих і невиробничих процесів.

Через цифрову революцію, попит на off-line торгівлю зменшується. Діяльність цих підприємств приводить до їх вимирання. Тому кожен сучасний підприємець, підстраховуючи себе створює ще одну точку збуту.

Реклама інтернет-магазину дешевше (але не завжди), ефективніше і простіше, а результати кампаній легко вимірюються за допомогою інструментів веб-аналітики: Google Analytics і Ads Manager (Facebook).

Оскільки ми вже маємо Instagram-магазин і для продажу товару через цю платформу необхідно комунікувати з клієнтом та виконувати ряд необхідних задач для досягнення цілі. Тому цей процес необхідно автоматизувати для економії часу та витрат.

Метою проекту буде розробка WEB-додатку для стимулювання збуту мобільних аксесуарів, за допомогою якого, у режимі реального часу, можна обрати вподобаний чохол або створити свій дизайн.

## **2 Деталізація мети методом SMART**

**S.** Розробити інтернет-магазин, для on-line торгівлі мобільними аксесуарами.

**M.** Результатом виконання проекту має бути Web-додаток, отримати доступ до якого, можна ввівши адресу сайту до адресного рядку. У свою чергу, Web-додаток мусить бути розміщений на хостингу. Пов'язані з ним бази даних (БД), форми та модулі мають бути вірно налаштовані та під'єднані.

**A.** Проект потребує розробника із знанням HTML, CSS, мови програмування JavaScript, PHP, MySQL та об'єктно-орієнтованого програмування і програмного забезпечення (ПЗ), яке використовується для розроблення даного додатку.

**R.** Мету реально досягнути, так як розробка WEB-додатку за допомогою сучасних Web-технологій, не вимагає надзвичайно складних дій або велику кількість ресурсів.

**T.** Обмеженість у часі зумовлена рішенням замовника, щоб отримати програмне забезпечення як можна швидше.

## **3 Описання фази розробки ІТ—проекту**

3.1 Планування змісту структури робіт ІТ—проекту (WBS)

Структурна декомпозиція робіт (work breakdown structure, WBS) - це ієрархічна структура робіт, яка будується з метою розподілу всіх робіт проекту і подається у графічному вигляді. WBS розділяється на рівні, кожний з яких формується в результаті розподілу роботи попереднього рівня на її складові. Елементом найнижчого рівня є група робіт, або так званий робочий пакет (work package). Декомпозиція повинна бути коректною, тобто елементи будь-якого рівня WBS повинні бути необхідними та достатніми для створення відповідного елемента верхнього рівня.

Фрагмент WBS, розробка ТЗ та дизайну представлена на рисунку Б.1.

3.2 Планування структури організації, для впровадження готового проекту (OBS)

Наступним кроком розробки структури проекту є визначення організаційної структури (ОBS) проекту.

Організаційна структура проекту (OBS) – графічне відображення учасників проекту (фізичних та юридичних осіб) та відповідальних осіб, залучених до реалізації проекту. На верхньому рівні OBS проекту знаходиться керівник та команда управління проектом; на наступному рівні – виконавці.

Останнім рівнем OBS-структури є відповідальні особи виконавців. Це не обов'язково повинні бути керівники, а ті співробітники, яким доручено безпосередньо організовувати і відповідати перед виконавцем за виконання конкретного елемента WBS-структури (рис. Б.2).

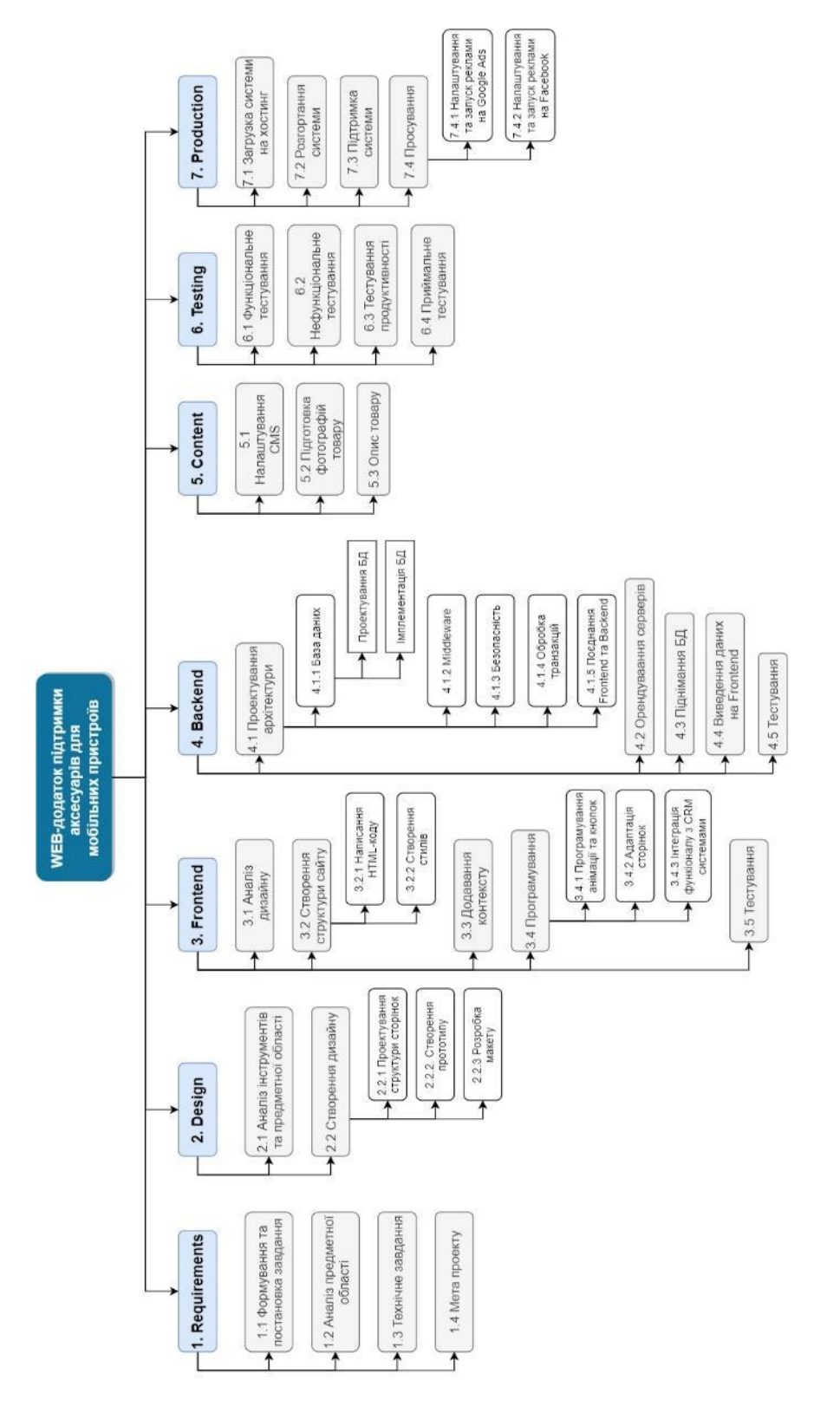

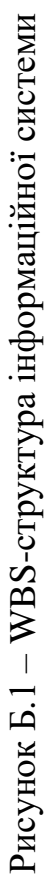

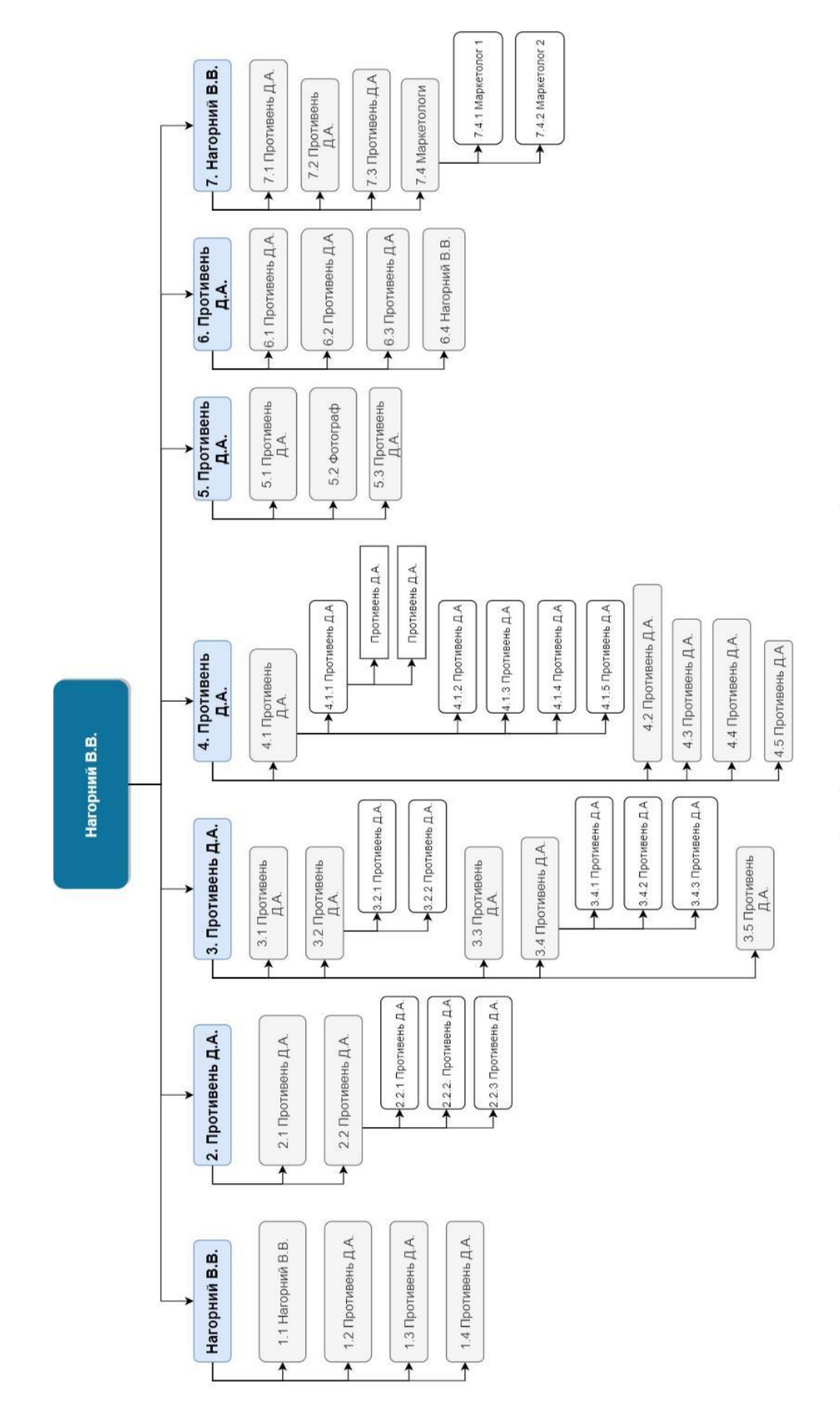

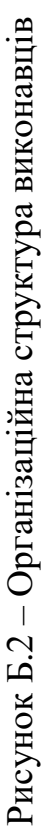

3.3 Побудова матриці відповідальності (виконавців пакетів робіт)

Матриця відповідальності (Responsibility Assignment Matrix) забезпечує опис і узгодження структури відповідальності за виконання пакетів робіт. Вона являє собою форму опису розподілу відповідальності за реалізацію робіт проекту із зазначенням ролі кожного з виконавців. Будується на основі WBS та OBS.

У таблиці Б.1 показано матрицю відповідальності проекту за принципом RACI.

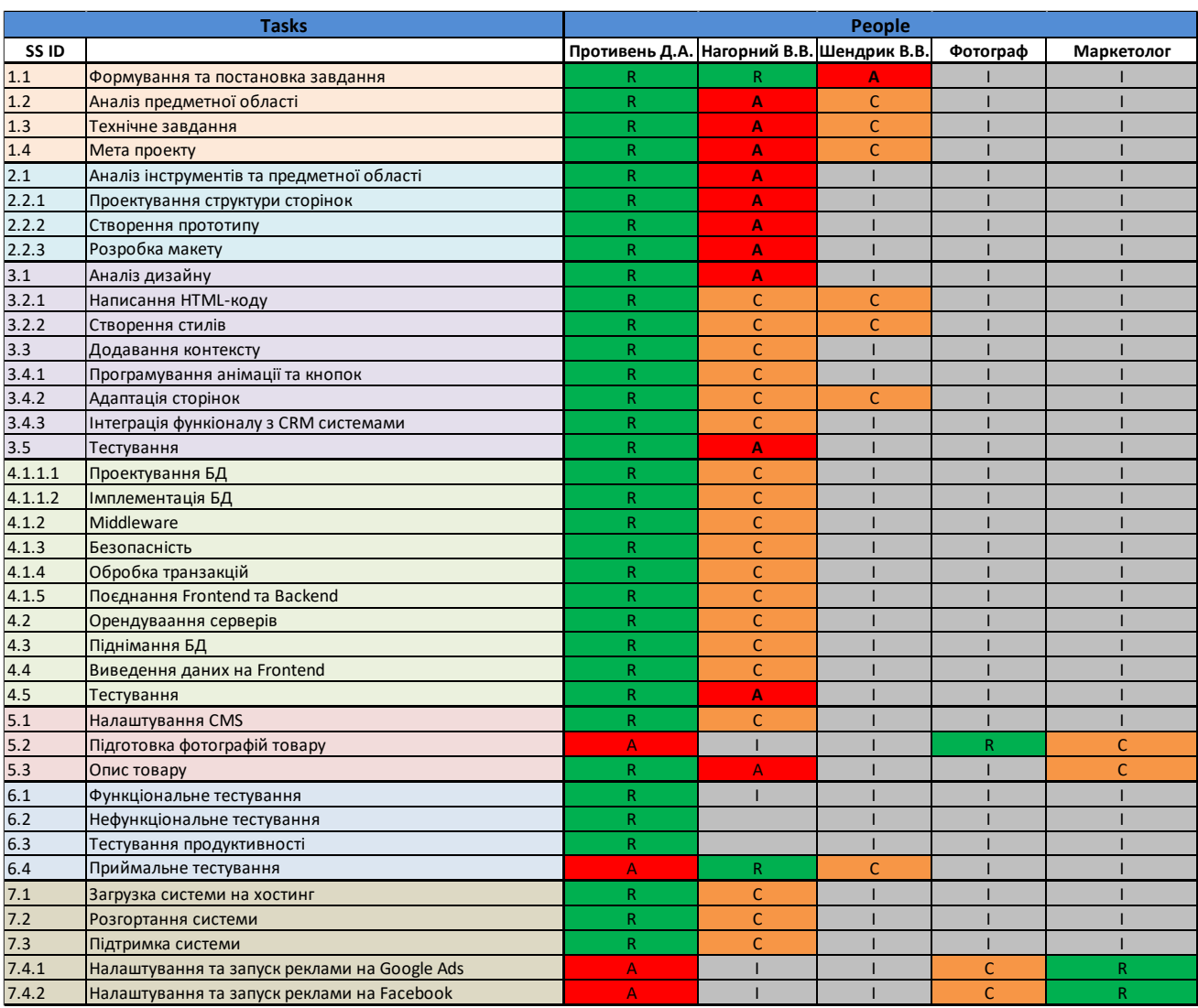

### Таблиця Б.1 – RAM

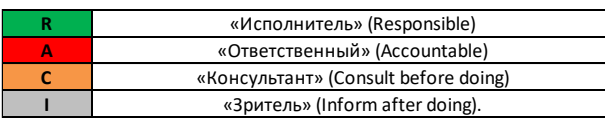

# **4 Побудова календарного графіку виконання ІТ—проекту (включаючи побудову часткових мережевих моделей у вигляді діаграм Ганта)**

Діаграма Ганта - це популярний вид діаграми, який використовується для планування і контролю виконання проекту. Такий інтерактивний мережевий графік присутній практично у всіх системах управління проектами.

На діаграмі відображаються завдання і стадії проекту з урахуванням їх часу виконання. Завдання на діаграмі можуть бути залежними один від одного (наприклад, одна задача може починатися тільки після завершення другого). Крім того, може показуватися відсоток виконання кожного завдання і відповідальний за її виконання.

Для отримання реального уявлення про тривалість виконання робіт з урахуванням обмеженості у використанні ресурсів, на підставі часткової мережевої моделі, а також, проекту в цілому з урахуванням вихідних та святкових днів, було побудовано календарний графік робіт. Цей графік представлено за допомогою програмного засобу MS Project.

Основні пункти діаграми Ганта представлені на рисунку Б.3, розгорнута діаграма на рисунку Б.4.

| 23 Map '20                                                     | 30 Map '20                  | 06 Апр '20                 | 13 Апр '20                 | 20 Апр '20        | 27 Anp '20             | 04 Май '20 | 11 Май '20                                                               |
|----------------------------------------------------------------|-----------------------------|----------------------------|----------------------------|-------------------|------------------------|------------|--------------------------------------------------------------------------|
| Начало  <br>1н 23.03.20                                        |                             |                            |                            |                   |                        |            |                                                                          |
| название задачи                                                | <b>_ Длительно</b> с Начало |                            | Окончание                  | Предшественники - | "20"<br><b>Map '20</b> | Апр '20    | Май '20<br>Июн'<br>10 17 24 02 09 16 23 30 06 13 20 27 04 11 18 25 01 08 |
| WEB-додаток підтримки<br>аксесуарів для<br>мобільних пристроїв | 58 дней?                    | Пн 23.03.20                | Cp 10.06.20                |                   |                        |            |                                                                          |
| $\blacksquare$ 1. Requiriments<br>+ 2. Design                  | 6 дней<br>8 дней            | Пн 23.03.20<br>BT 31.03.20 | Пн 30.03.20<br>Чт 09.04.20 |                   |                        | س          |                                                                          |
| * 3. Frontend<br>#4. Backend                                   | 14 дней<br><b>16 дней</b>   | Пт 10.04.20<br>Чт 30.04.20 | Cp 29.04.20<br>Чт 21.05.20 |                   |                        |            |                                                                          |
| <sup>+</sup> 5. Content<br>* 6. Testing                        | 2 дней<br>4 дней            | Пт 22.05.20<br>Вт 26.05.20 | Пн 25.05.20<br>Пт 29.05.20 |                   |                        |            | VV<br>UU                                                                 |
| # 7. Production                                                | 8 дней                      | Пн 01.06.20                | Cp 10.06.20                |                   |                        |            |                                                                          |

Рисунок Б.3 – Діаграма Ганта в скороченому вигляді

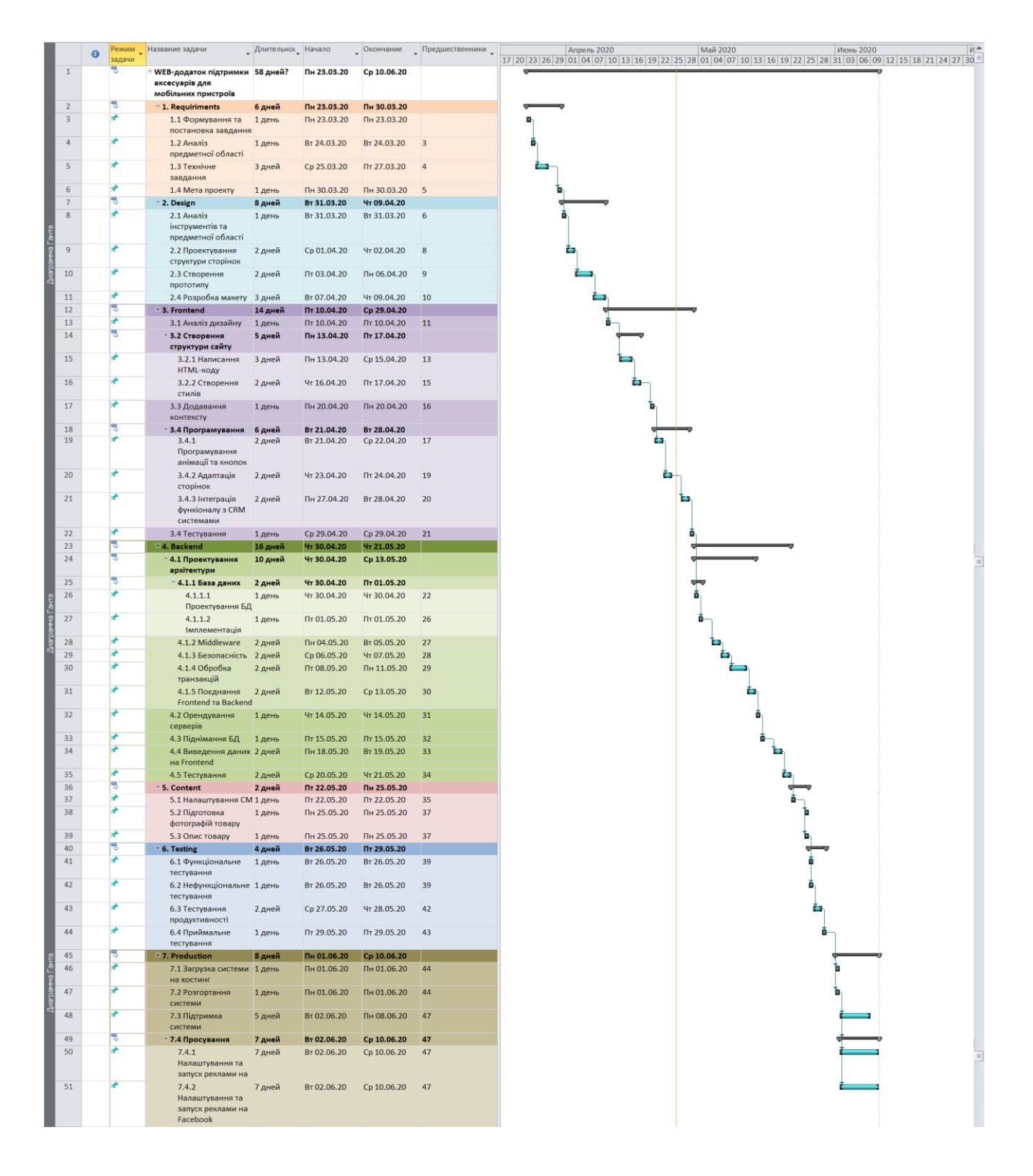

Рисунок Б.3 – Діаграма Ганта в розгорнутому вигляді

## **5 Ідентифікація ризиків**

Ідентифікація ризиків – це виявлення та передбачення потенційних загроз, що здатні вплинути на проект. Це ітеративний процес, який періодично повторюється протягом усього проекту, оскільки в рамках життєвого циклу проекту можуть з'являтися нові ризики.

Якісний аналіз передбачає визначення факторів ризику, ідентифікацію потенційних областей виникнення ризику, виявлення напрямків діяльності та етапів, на яких може реалізуватися ризик. Протягом якісного аналізу також встановлюється можливість кількісної оцінки ризиків.

Кількісна оцінка ризиків часто супроводжує якісну оцінку і також вимагає процес ідентифікації ризиків. Кількісна і якісна оцінка ризиків можуть використовуватися окремо або разом, залежно від наявного часу і бюджету.

Планування реагування на ризики – це процес розробки шляхів і визначення дій із збільшення можливостей і зниження погроз для цілей проекту. Даний процес починається після проведення якісного і кількісного аналізу ризиків. На рисунку Б.4 розташовується класифікація ризиків.

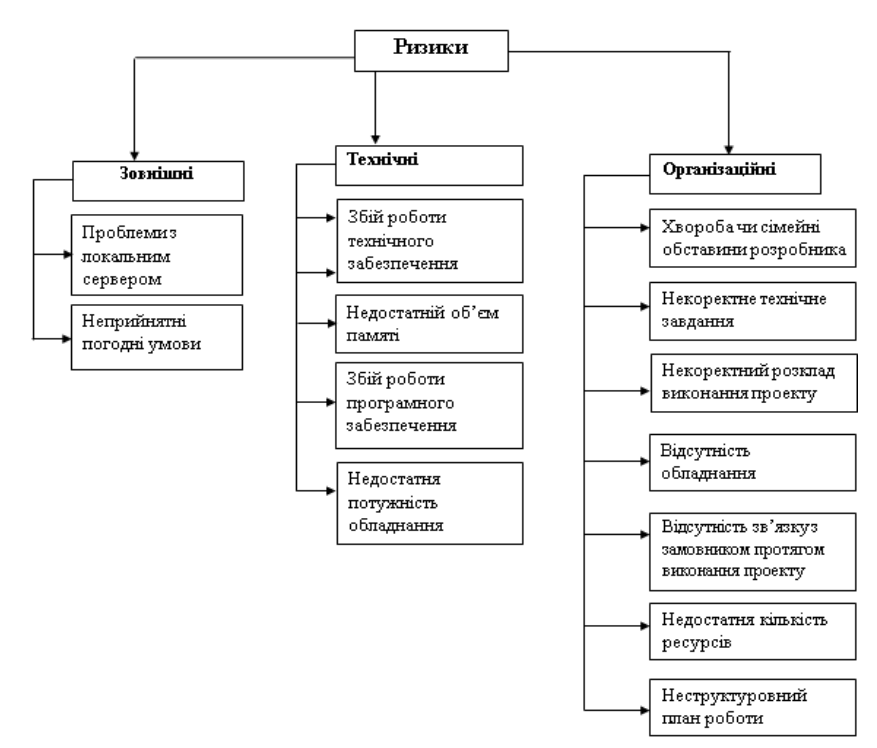

Рисунок Б.4 – Ризики

# **6 Матриця ризиків**

Ризики представлені за допомогою RBM матриці (Risk Breakdown Matrix) на рис. Б.5.

Класифікація ризиків за імовірністю виникнення:

- − слабоімовірнісні;
- − малоімовірнісні;
- − імовірні;
- − досить імовірні;
- − майже імовірні.

Класифікація ризиків за імовірністю виникнення за величиною втрат:

- − мінімальна;
- − низька
- − середня
- − висока
- − максимальна

Класифікація ризиків проекту наведена в табл. Б.2.

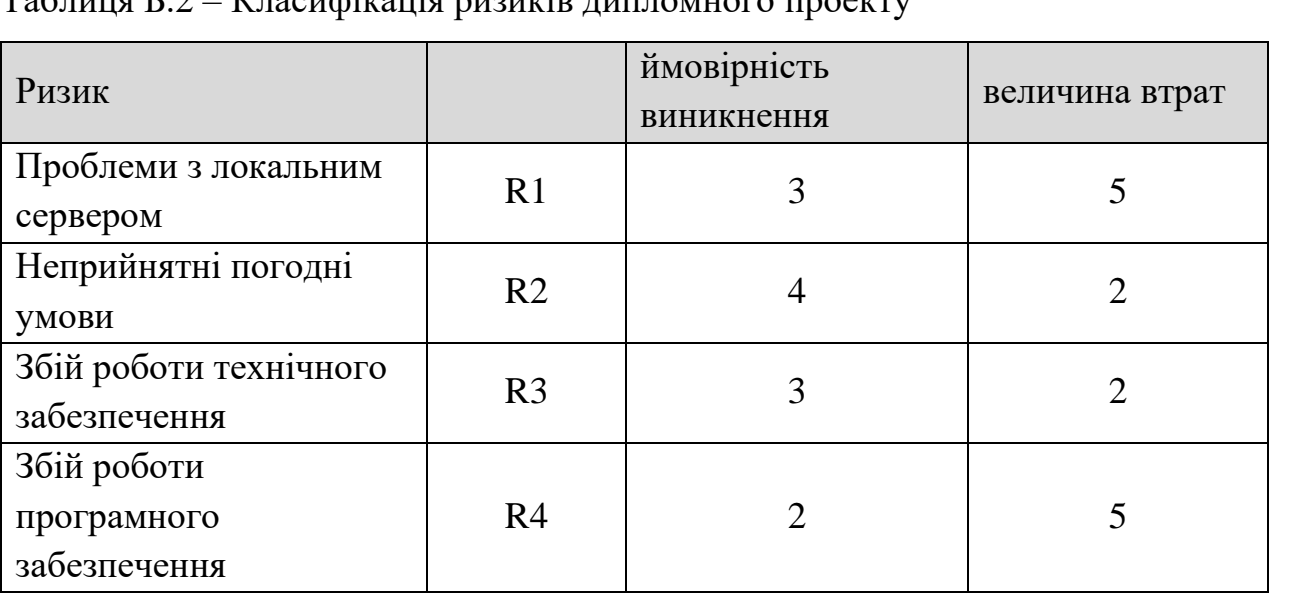

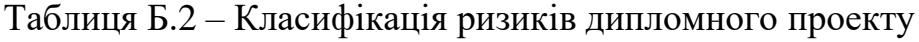

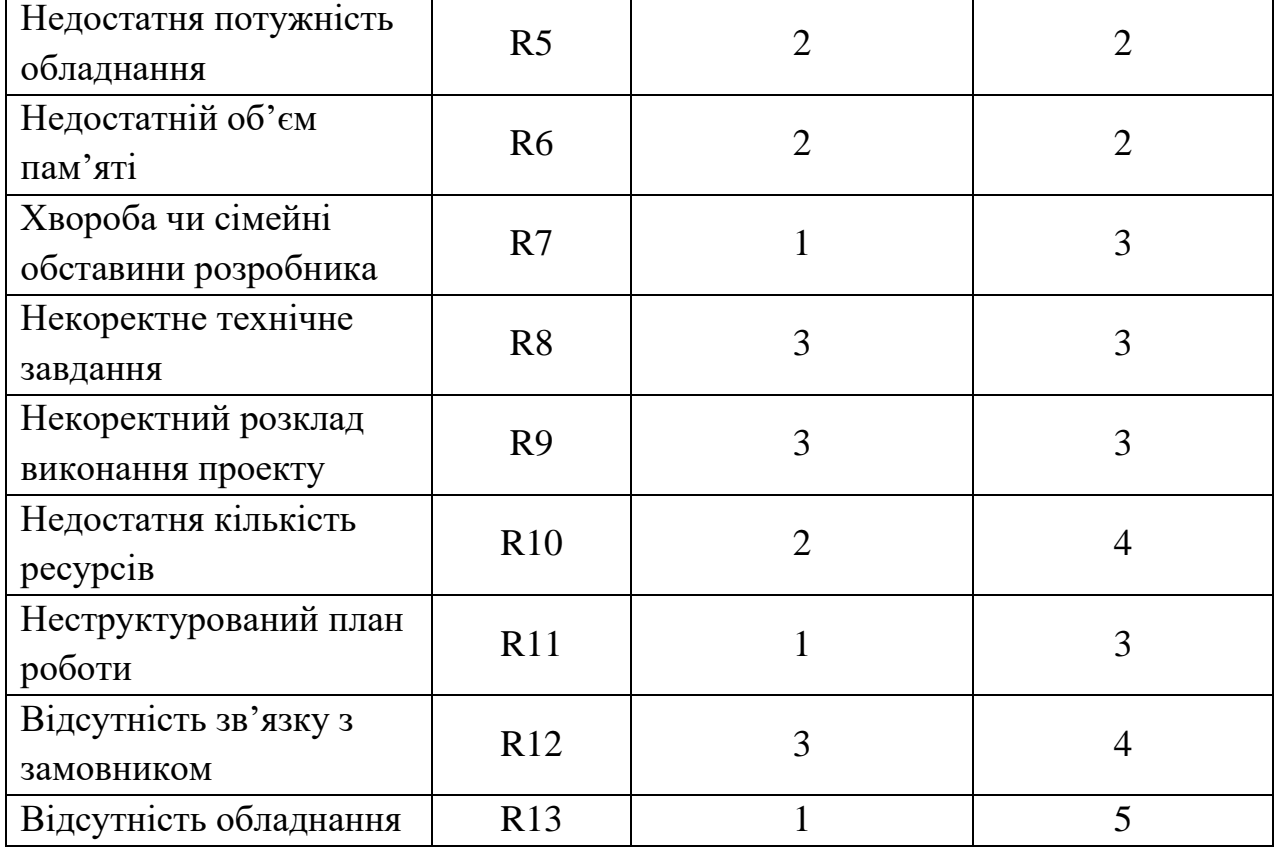

Продовження таблиці Б.2 – Класифікація ризиків дипломного проекту

 $\overline{a}$ 

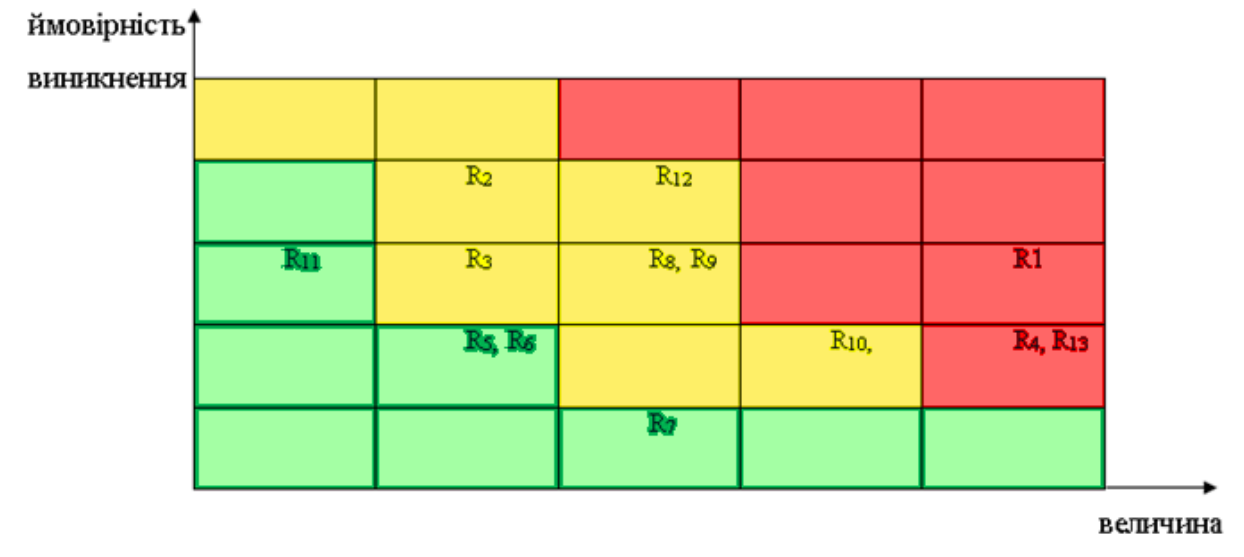

втрат

Рисунок Б.5 – Матриця імовірності втрат

6.1 Класифікація за ступенем впливу та за рівнем ризику (табл. Б.3) Класифікація за ступенем впливу:

- − ігноровані (1≤R≤4);
- − незначні (5≤R≤8);
- − помірні (9≤R≤11);
- − вагомі (12≤R≤19);
- − критичні (20≤R≤25).

Класифікація за рівнем ризику:

- − прийнятні ризики;
- − виправданні ризики;
- − недопустимі ризики;

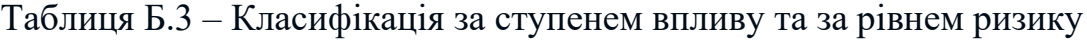

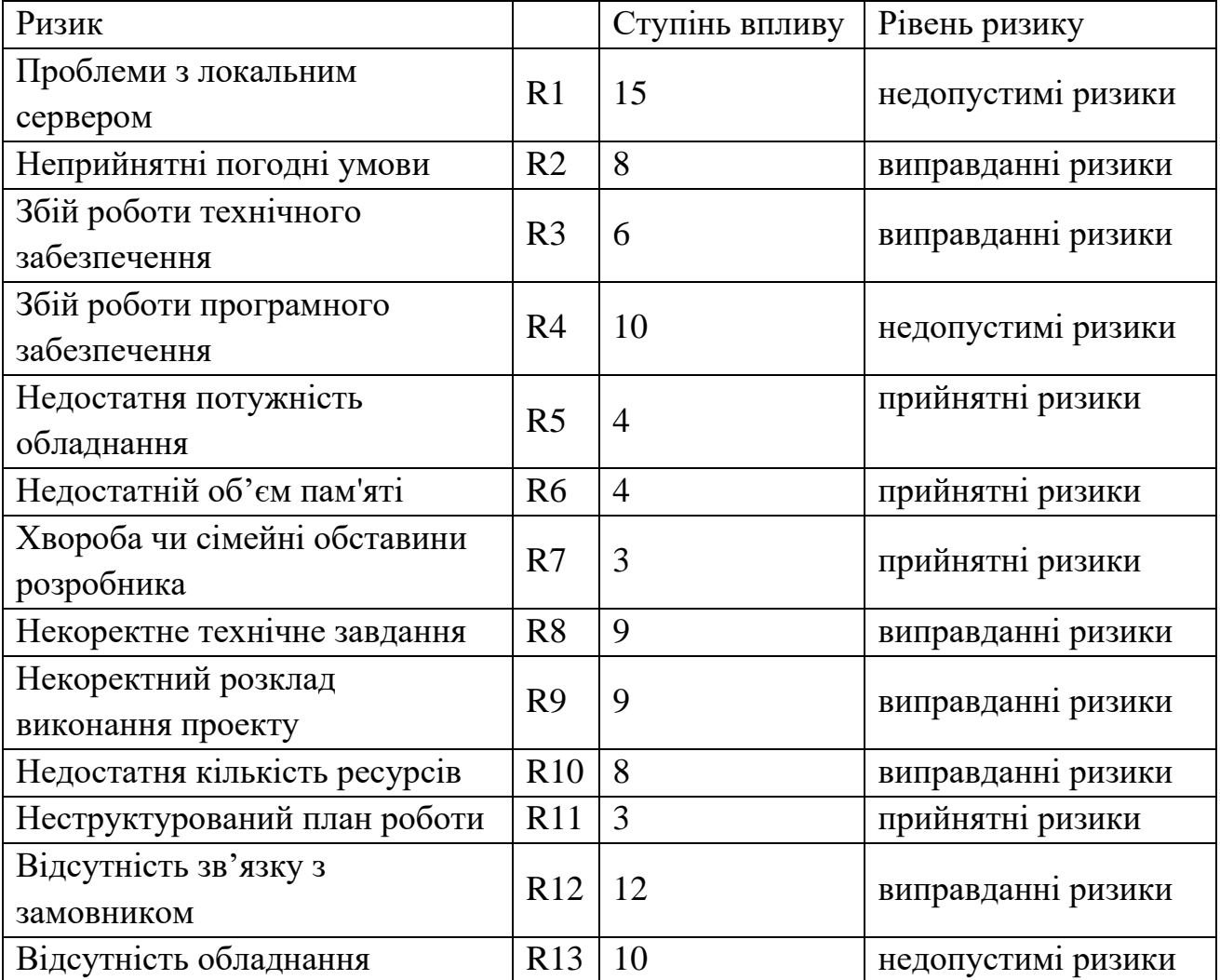

План по усуненню ризиків:

- − вибір потужного обладнання для виконання проекту;
- − зіставлення структурованого плану роботи;
- − періодичні поставки тестових версій сайту замовнику;
- − безперервна взаємодія з замовником;
- − враховувати досвід проектів-аналогів;

− резервувати час на випадок помилок планування та виникнення непередбачених обставин;

− організувати зустрічі та переговори для вирішення проблем, що виникають;

- − використовувати програми страхування технічних ризиків;
- − ретельний вибір інструментів виконання проекту.

# **ДОДАТОК В**

# **АПРОБАЦІЯ РОБОТИ**

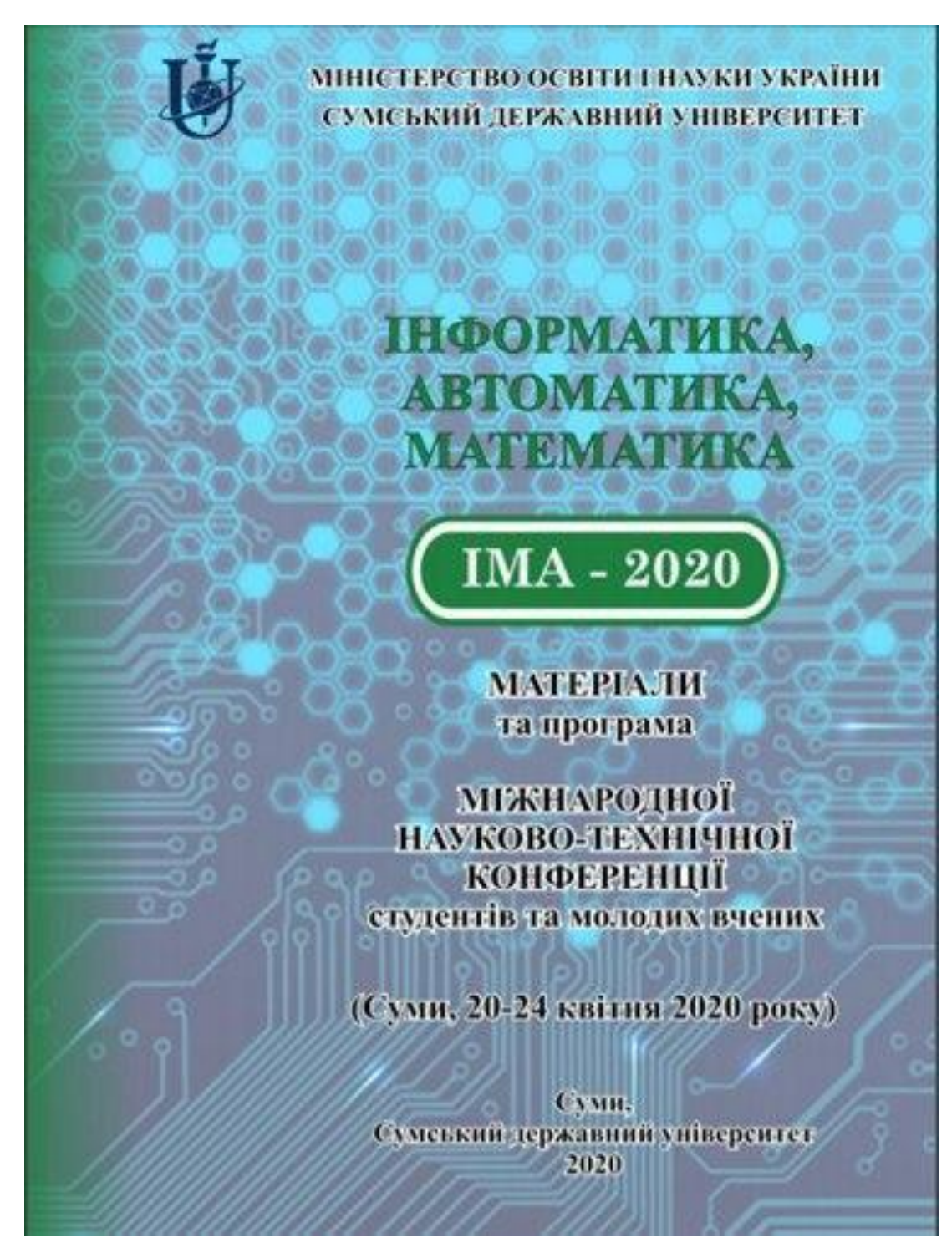

Рисунок В.1 – Матеріали науково-технічної конференції «ІМА 2020»

 $IMA - 2020$ 

СЕКШЯ 3: Інформаційні технології проектування

#### Web-додаток підтримки продажу аксесуарів для мобільних пристроїв

Противень Д.А., старший викладач; Нагорний В.В., аспірант Сумський державний університет, м. Суми, Україна

На сьогоднішній день ми бачимо стрімке зростання користувачів мобільних пристроїв, а саме смартфонів. Користувачі стали проводити більше часу, використовуючи гаджети. В повсякденному житті ці пристрої з легкістю замінюють стаціонарні комп'ютери. Тому разом з популярністю цих девайсів зростає і популярність аксесуарів до них.

Захист мобільного телефону став невід'ємною частиною з його використанням, алже, як правило, заміна леталей вартує лорожче, чим сам аксесуар для захисту. Нині споживачі стали більш вибагливі до вибору аксесуару. Клієнти бажають, щоб чохол виконував не лише захисну функцию, а ще виконував декоративні функції, був елементом прикраси та підкресленням своєї індивідуальності.

Метою роботи є розробка Web-додатку підтримки продажу аксесуарів для мобільних пристроїв з можливістю створення власного дизайну чохла. Для організації доступу передбачено два типи: клієнт та адміністратор. У відповідності до вимог користувач через інтерфейс сайту має можливість переглянути каталог товарів, розбитих на категорії або створити аксесуар на базі персональних фотографій, що унеможливить повторюваність дизайнів, що так прагнуть клієнти (бути індивідом).

Для зручності користувача передбачено можливість пошуку товарів за ключовими словами. Інтерфейс Web-додатку є інтуїтивно зрозумілим та простим у використанні, а також має можливість адаптації під різні види пристроїв.

Розробка проводиться з використанням популярних сучасних засобів, таких як: Botstrap, WordPress, для програмування логіки роботи сайту - бібліотека React і Node.JS та СКБД MySQL.

Висновки: веб-додаток призначений для підвищення прибутку та автоматизування процедури продажу товару інтернет магазину «phonecovers.ua». Зі сторони клієнту - додаток призначений допомогати клієнтам у виборі бажаного аксесуару та зробити цей про більш цікавим та простим.

Рисунок В.2 – Тези доповіді на конференції «ІМА 2020»